# **Certbot Documentation**

*Release 0.16.0.dev0*

**Certbot Project**

**Jun 23, 2017**

# **Contents**

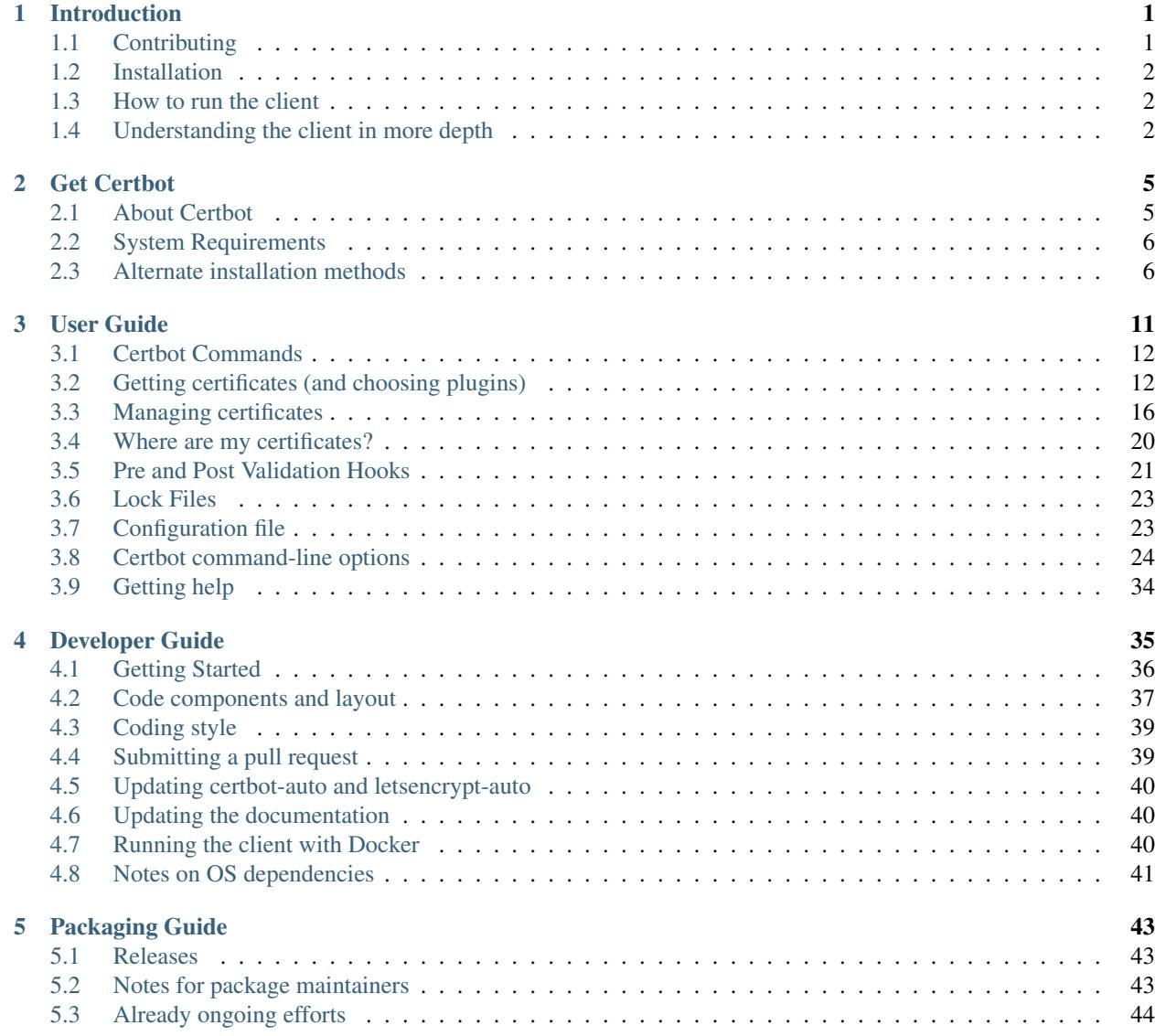

#### [6 Resources](#page-50-0) 47

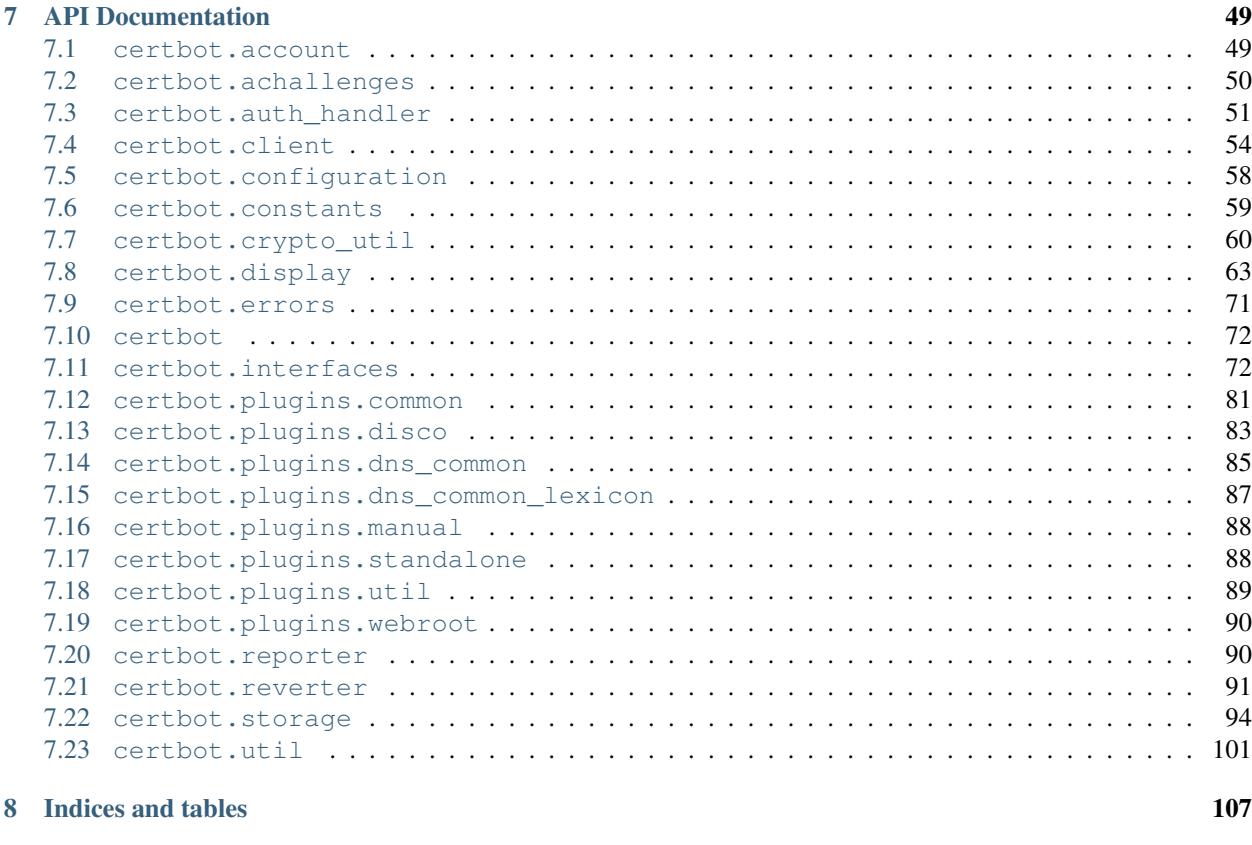

[Python Module Index](#page-112-0) 109

# CHAPTER<sup>1</sup>

## Introduction

<span id="page-4-0"></span>Certbot is part of EFF's effort to encrypt the entire Internet. Secure communication over the Web relies on HTTPS, which requires the use of a digital certificate that lets browsers verify the identity of web servers (e.g., is that really google.com?). Web servers obtain their certificates from trusted third parties called certificate authorities (CAs). Certbot is an easy-to-use client that fetches a certificate from Let's Encrypt—an open certificate authority launched by the EFF, Mozilla, and others—and deploys it to a web server.

Anyone who has gone through the trouble of setting up a secure website knows what a hassle getting and maintaining a certificate is. Certbot and Let's Encrypt can automate away the pain and let you turn on and manage HTTPS with simple commands. Using Certbot and Let's Encrypt is free, so there's no need to arrange payment.

How you use Certbot depends on the configuration of your web server. The best way to get started is to use our [interactive guide.](https://certbot.eff.org) It generates instructions based on your configuration settings. In most cases, you'll need [root or](https://certbot.eff.org/faq/#does-certbot-require-root-administrator-privileges) [administrator access](https://certbot.eff.org/faq/#does-certbot-require-root-administrator-privileges) to your web server to run Certbot.

If you're using a hosted service and don't have direct access to your web server, you might not be able to use Certbot. Check with your hosting provider for documentation about uploading certificates or using certificates issued by Let's Encrypt.

Certbot is a fully-featured, extensible client for the Let's Encrypt CA (or any other CA that speaks the [ACME](https://github.com/ietf-wg-acme/acme/blob/master/draft-ietf-acme-acme.md) protocol) that can automate the tasks of obtaining certificates and configuring webservers to use them. This client runs on Unixbased operating systems.

Until May 2016, Certbot was named simply letsencrypt or letsencrypt-auto, depending on install method. Instructions on the Internet, and some pieces of the software, may still refer to this older name.

# <span id="page-4-1"></span>**Contributing**

If you'd like to contribute to this project please read [Developer Guide.](https://certbot.eff.org/docs/contributing.html)

# <span id="page-5-0"></span>**Installation**

The easiest way to install Certbot is by visiting [certbot.eff.org,](https://certbot.eff.org/) where you can find the correct installation instructions for many web server and OS combinations. For more information, see [Get Certbot.](https://certbot.eff.org/docs/install.html)

# <span id="page-5-1"></span>**How to run the client**

In many cases, you can just run certbot-auto or certbot, and the client will guide you through the process of obtaining and installing certs interactively.

For full command line help, you can type:

./certbot-auto --help all

You can also tell it exactly what you want it to do from the command line. For instance, if you want to obtain a cert for example.com, www.example.com, and other.example.net, using the Apache plugin to both obtain and install the certs, you could do this:

./certbot-auto --apache -d example.com -d www.example.com -d other.example.net

(The first time you run the command, it will make an account, and ask for an email and agreement to the Let's Encrypt Subscriber Agreement; you can automate those with --email and --agree-tos)

If you want to use a webserver that doesn't have full plugin support yet, you can still use "standalone" or "webroot" plugins to obtain a certificate:

```
./certbot-auto certonly --standalone --email admin@example.com -d example.com -d www.
˓→example.com -d other.example.net
```
# <span id="page-5-2"></span>**Understanding the client in more depth**

To understand what the client is doing in detail, it's important to understand the way it uses plugins. Please see the [explanation of plugins](https://certbot.eff.org/docs/using.html#plugins) in the User Guide.

### **Links**

Documentation: <https://certbot.eff.org/docs> Software project: <https://github.com/certbot/certbot> Notes for developers: <https://certbot.eff.org/docs/contributing.html> Main Website: <https://certbot.eff.org> Let's Encrypt Website: <https://letsencrypt.org> IRC Channel: #letsencrypt on [Freenode](https://webchat.freenode.net?channels=%23letsencrypt) Community: <https://community.letsencrypt.org> ACME spec: <http://ietf-wg-acme.github.io/acme/>

ACME working area in github: <https://github.com/ietf-wg-acme/acme>

# **System Requirements**

See [https://certbot.eff.org/docs/install.html#system-requirements.](https://certbot.eff.org/docs/install.html#system-requirements)

# CHAPTER 2

### Get Certbot

#### <span id="page-8-0"></span>Table of Contents

- *[About Certbot](#page-8-1)*
- *[System Requirements](#page-9-0)*
- *[Alternate installation methods](#page-9-1)*
	- *[Certbot-Auto](#page-9-2)*
	- *[Problems with Python virtual environment](#page-9-3)*
	- *[Running with Docker](#page-10-0)*
	- *[Operating System Packages](#page-10-1)*
	- *[Installing from source](#page-11-0)*

# <span id="page-8-1"></span>**About Certbot**

Certbot is packaged for many common operating systems and web servers. Check whether certbot (or letsencrypt) is packaged for your web server's OS by visiting [certbot.eff.org,](https://certbot.eff.org) where you will also find the correct installation instructions for your system.

Note: Unless you have very specific requirements, we kindly suggest that you use the Certbot packages provided by your package manager (see [certbot.eff.org\)](https://certbot.eff.org). If such packages are not available, we recommend using certbot-auto, which automates the process of installing Certbot on your system.

# <span id="page-9-0"></span>**System Requirements**

Certbot currently requires Python 2.6, 2.7, or 3.3+. By default, it requires root access in order to write to  $/etc/$ letsencrypt, /var/log/letsencrypt, /var/lib/letsencrypt; to bind to ports 80 and 443 (if you use the standalone plugin) and to read and modify webserver configurations (if you use the apache or nginx plugins). If none of these apply to you, it is theoretically possible to run without root privileges, but for most users who want to avoid running an ACME client as root, either [letsencrypt-nosudo](https://github.com/diafygi/letsencrypt-nosudo) or [simp\\_le](https://github.com/kuba/simp_le) are more appropriate choices.

The Apache plugin currently requires an OS with augeas version 1.0; currently [it supports](https://github.com/certbot/certbot/blob/master/certbot-apache/certbot_apache/constants.py) modern OSes based on Debian, Fedora, SUSE, Gentoo and Darwin.

Installing with certbot-auto requires 512MB of RAM in order to build some of the dependencies. Installing from pre-built OS packages avoids this requirement. You can also temporarily set a swap file. See "Problems with Python virtual environment" below for details.

# <span id="page-9-1"></span>**Alternate installation methods**

If you are offline or your operating system doesn't provide a package, you can use an alternate method for installing certbot.

### <span id="page-9-2"></span>**Certbot-Auto**

The certbot-auto wrapper script installs Certbot, obtaining some dependencies from your web server OS and putting others in a python virtual environment. You can download and run it as follows:

```
user@webserver:~$ wget https://dl.eff.org/certbot-auto
user@webserver:~$ chmod a+x ./certbot-auto
user@webserver:~$ ./certbot-auto --help
```
Hint: The certbot-auto download is protected by HTTPS, which is pretty good, but if you'd like to double check the integrity of the certbot-auto script, you can use these steps for verification before running it:

```
user@server:~$ wget -N https://dl.eff.org/certbot-auto.asc
user@server:~$ gpg2 --recv-key A2CFB51FA275A7286234E7B24D17C995CD9775F2
user@server:~$ gpg2 --trusted-key 4D17C995CD9775F2 --verify certbot-auto.asc certbot-
\leftrightarrowauto
```
The certbot-auto command updates to the latest client release automatically. Since certbot-auto is a wrapper to certbot, it accepts exactly the same command line flags and arguments. For more information, see [Certbot](https://certbot.eff.org/docs/using.html#command-line-options) [command-line options.](https://certbot.eff.org/docs/using.html#command-line-options)

For full command line help, you can type:

```
./certbot-auto --help all
```
### <span id="page-9-3"></span>**Problems with Python virtual environment**

On a low memory system such as VPS with less than 512MB of RAM, the required dependencies of Certbot will failed to build. This can be identified if the pip outputs contains something like internal compiler error: Killed (program cc1). You can workaround this restriction by creating a temporary swapfile:

```
user@webserver:~$ sudo fallocate -l 1G /tmp/swapfile
user@webserver:~$ sudo chmod 600 /tmp/swapfile
user@webserver:~$ sudo mkswap /tmp/swapfile
user@webserver:~$ sudo swapon /tmp/swapfile
```
Disable and remove the swapfile once the virtual enviroment is constructed:

```
user@webserver:~$ sudo swapoff /tmp/swapfile
user@webserver:~$ sudo rm /tmp/swapfile
```
### <span id="page-10-0"></span>**Running with Docker**

[Docker](https://docker.com) is an amazingly simple and quick way to obtain a certificate. However, this mode of operation is unable to install certificates or configure your webserver, because our installer plugins cannot reach your webserver from inside the Docker container.

Most users should use the operating system packages (see instructions at [certbot.eff.org\)](https://certbot.eff.org) or, as a fallback, certbot-auto. You should only use Docker if you are sure you know what you are doing and have a good reason to do so.

You should definitely read the *[Where are my certificates?](#page-23-0)* section, in order to know how to manage the certs manually. Our ciphersuites page provides some information about recommended ciphersuites. If none of these make much sense to you, you should definitely use the *[certbot-auto](#page-9-2)* method, which enables you to use installer plugins that cover both of those hard topics.

If you're still not convinced and have decided to use this method, from the server that the domain you're requesting a cert for resolves to, [install Docker,](https://docs.docker.com/engine/installation/) then issue the following command:

```
sudo docker run -it --rm -p 443:443 -p 80:80 --name certbot \
            -v "/etc/letsencrypt:/etc/letsencrypt" \
           -v "/var/lib/letsencrypt:/var/lib/letsencrypt" \
           certbot/certbot certonly
```
Running Certbot with the certonly command will obtain a certificate and place it in the directory /etc/ letsencrypt/live on your system. Because Certonly cannot install the certificate from within Docker, you must install the certificate manually according to the procedure recommended by the provider of your webserver.

For more information about the layout of the /etc/letsencrypt directory, see *[Where are my certificates?](#page-23-0)*.

### <span id="page-10-1"></span>**Operating System Packages**

#### Arch Linux

```
sudo pacman -S certbot
```
#### Debian

If you run Debian Stretch or Debian Sid, you can install certbot packages.

```
sudo apt-get update
sudo apt-get install certbot python-certbot-apache
```
If you don't want to use the Apache plugin, you can omit the python-certbot-apache package.

Packages exist for Debian Jessie via backports. First you'll have to follow the instructions at [http://backports.debian.](http://backports.debian.org/Instructions/) [org/Instructions/](http://backports.debian.org/Instructions/) to enable the Jessie backports repo, if you have not already done so. Then run:

sudo apt-get install certbot python-certbot-apache -t jessie-backports

#### Fedora

sudo dnf install certbot python2-certbot-apache

#### FreeBSD

- Port: cd /usr/ports/security/py-certbot && make install clean
- Package: pkg install py27-certbot

#### Gentoo

The official Certbot client is available in Gentoo Portage. If you want to use the Apache plugin, it has to be installed separately:

```
emerge -av app-crypt/certbot
emerge -av app-crypt/certbot-apache
```
When using the Apache plugin, you will run into a "cannot find a cert or key directive" error if you're sporting the default Gentoo httpd.conf. You can fix this by commenting out two lines in /etc/apache2/httpd.conf as follows:

Change

```
<IfDefine SSL>
LoadModule ssl_module modules/mod_ssl.so
</IfDefine>
```
to

```
#<IfDefine SSL>
LoadModule ssl_module modules/mod_ssl.so
#</IfDefine>
```
For the time being, this is the only way for the Apache plugin to recognise the appropriate directives when installing the certificate. Note: this change is not required for the other plugins.

#### **NetBSD**

- Build from source: cd /usr/pkgsrc/security/py-certbot && make install clean
- Install pre-compiled package: pkg\_add py27-certbot

#### OpenBSD

- Port: cd /usr/ports/security/letsencrypt/client && make install clean
- Package: pkg\_add letsencrypt

#### Other Operating Systems

OS packaging is an ongoing effort. If you'd like to package Certbot for your distribution of choice please have a look at the *[Packaging Guide](#page-46-0)*.

#### <span id="page-11-0"></span>**Installing from source**

Installation from source is only supported for developers and the whole process is described in the *[Developer Guide](#page-38-0)*.

Warning: Please do not use python setup.py install or python pip install .. Please do not attempt the installation commands as superuser/root and/or without virtual environment, e.g. sudo python setup.py install, sudo pip install, sudo ./venv/bin/.... These modes of operation might corrupt your operating system and are not supported by the Certbot team!

# CHAPTER 3

# User Guide

### <span id="page-14-0"></span>Table of Contents

- *[Certbot Commands](#page-15-0)*
- *[Getting certificates \(and choosing plugins\)](#page-15-1)*
	- *[Apache](#page-17-0)*
	- *[Webroot](#page-17-1)*
	- *[Nginx](#page-17-2)*
	- *[Standalone](#page-18-0)*
	- *[Manual](#page-18-1)*
	- *[Third-party plugins](#page-18-2)*
- *[Managing certificates](#page-19-0)*
	- *[Re-creating and Updating Existing Certificates](#page-19-1)*
	- *[Changing a Certificate's Domains](#page-20-0)*
	- *[Revoking certificates](#page-20-1)*
	- *[Renewing certificates](#page-20-2)*
	- *[Modifying the Renewal Configuration File](#page-22-0)*
- *[Where are my certificates?](#page-23-0)*
- *[Pre and Post Validation Hooks](#page-24-0)*
- *[Lock Files](#page-26-0)*
- *[Configuration file](#page-26-1)*
- *[Certbot command-line options](#page-27-0)*

• *[Getting help](#page-37-0)*

# <span id="page-15-0"></span>**Certbot Commands**

Certbot uses a number of different commands (also referred to as "subcommands") to request specific actions such as obtaining, renewing, or revoking certificates. The most important and commonly-used commands will be discussed throughout this document; an exhaustive list also appears near the end of the document.

The certbot script on your web server might be named letsencrypt if your system uses an older package, or certbot-auto if you used an alternate installation method. Throughout the docs, whenever you see certbot, swap in the correct name as needed.

# <span id="page-15-1"></span>**Getting certificates (and choosing plugins)**

The Certbot client supports two types of plugins for obtaining and installing certificates: authenticators and installers.

Authenticators are plugins used with the certonly command to obtain a certificate. The authenticator validates that you control the domain(s) you are requesting a certificate for, obtains a certificate for the specified domain(s), and places the certificate in the /etc/letsencrypt directory on your machine. The authenticator does not install the certificate (it does not edit any of your server's configuration files to serve the obtained certificate). If you specify multiple domains to authenticate, they will all be listed in a single certificate. To obtain multiple separate certificates you will need to run Certbot multiple times.

Installers are Plugins used with the install command to install a certificate. These plugins can modify your webserver's configuration to serve your website over HTTPS using certificates obtained by certbot.

Plugins that do both can be used with the certbot run command, which is the default when no command is specified. The run subcommand can also be used to specify a combination of distinct authenticator and installer plugins.

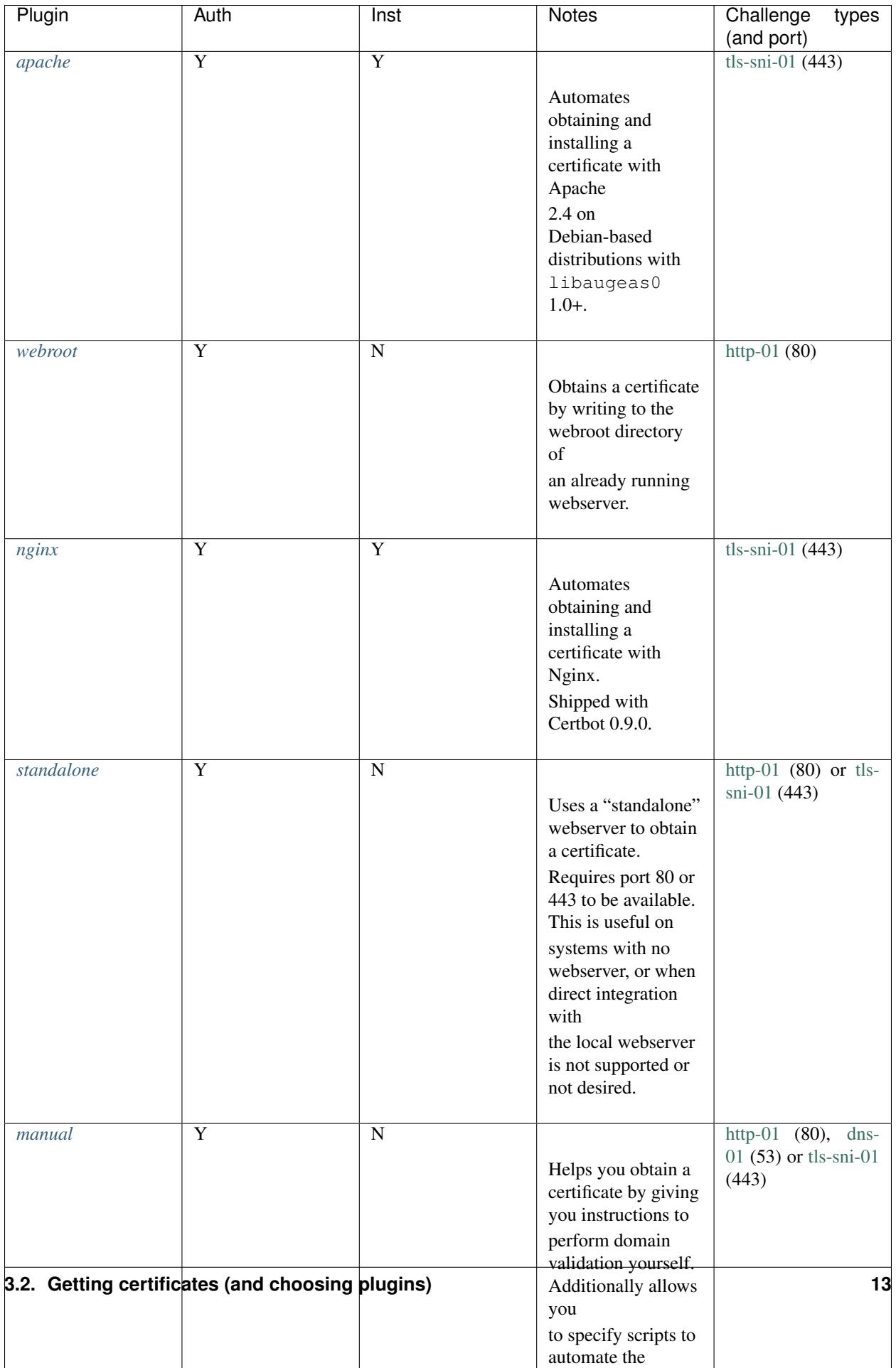

Under the hood, plugins use one of several ACME protocol [challenges](https://tools.ietf.org/html/draft-ietf-acme-acme-03#section-7) to prove you control a domain. The options are [http-01](https://tools.ietf.org/html/draft-ietf-acme-acme-03#section-7.2) (which uses port 80), [tls-sni-01](https://tools.ietf.org/html/draft-ietf-acme-acme-03#section-7.3) (port 443) and [dns-01](https://tools.ietf.org/html/draft-ietf-acme-acme-03#section-7.4) (requiring configuration of a DNS server on port 53, though that's often not the same machine as your webserver). A few plugins support more than one challenge type, in which case you can choose one with --preferred-challenges.

There are also many *[third-party-plugins](#page-18-2)* available. Below we describe in more detail the circumstances in which each plugin can be used, and how to use it.

### <span id="page-17-0"></span>**Apache**

The Apache plugin currently requires an OS with augeas version 1.0; currently [it supports](https://github.com/certbot/certbot/blob/master/certbot-apache/certbot_apache/constants.py) modern OSes based on Debian, Fedora, SUSE, Gentoo and Darwin. This automates both obtaining *and* installing certificates on an Apache webserver. To specify this plugin on the command line, simply include  $-\text{apache}$ .

### <span id="page-17-1"></span>**Webroot**

If you're running a local webserver for which you have the ability to modify the content being served, and you'd prefer not to stop the webserver during the certificate issuance process, you can use the webroot plugin to obtain a certificate by including certonly and  $-$ webroot on the command line. In addition, you'll need to specify --webroot-path or -w with the top-level directory ("web root") containing the files served by your webserver. For example, --webroot-path /var/www/html or --webroot-path /usr/share/nginx/html are two common webroot paths.

If you're getting a certificate for many domains at once, the plugin needs to know where each domain's files are served from, which could potentially be a separate directory for each domain. When requesting a certificate for multiple domains, each domain will use the most recently specified --webroot-path. So, for instance,

certbot certonly --webroot -w /var/www/example/ -d www.example.com -d example.com -w / ˓<sup>→</sup>var/www/other -d other.example.net -d another.other.example.net

would obtain a single certificate for all of those names, using the /var/www/example webroot directory for the first two, and /var/www/other for the second two.

The webroot plugin works by creating a temporary file for each of your requested domains in  $\frac{1}{2}$  (webroot-path) / .well-known/acme-challenge. Then the Let's Encrypt validation server makes HTTP requests to validate that the DNS for each requested domain resolves to the server running certbot. An example request made to your web server would look like:

```
66.133.109.36 - - [05/Jan/2016:20:11:24 -0500] "GET /.well-known/acme-challenge/
˓→HGr8U1IeTW4kY_Z6UIyaakzOkyQgPr_7ArlLgtZE8SX HTTP/1.1" 200 87 "-" "Mozilla/5.0
˓→(compatible; Let's Encrypt validation server; +https://www.letsencrypt.org)"
```
Note that to use the webroot plugin, your server must be configured to serve files from hidden directories. If  $\prime$ . well-known is treated specially by your webserver configuration, you might need to modify the configuration to ensure that files inside /.well-known/acme-challenge are served by the webserver.

### <span id="page-17-2"></span>**Nginx**

The Nginx plugin has been distributed with Certbot since version 0.9.0 and should work for most configurations. We recommend backing up Nginx configurations before using it (though you can also revert changes to configurations with certbot --nginx rollback). You can use it by providing the --nginx flag on the commandline.

certbot --nginx

### <span id="page-18-0"></span>**Standalone**

Use standalone mode to obtain a certificate if you don't want to use (or don't currently have) existing server software. The standalone plugin does not rely on any other server software running on the machine where you obtain the certificate.

To obtain a certificate using a "standalone" webserver, you can use the standalone plugin by including certonly and  $--$ standalone on the command line. This plugin needs to bind to port 80 or 443 in order to perform domain validation, so you may need to stop your existing webserver. To control which port the plugin uses, include one of the options shown below on the command line.

- --preferred-challenges http to use port 80
- --preferred-challenges tls-sni to use port 443

It must still be possible for your machine to accept inbound connections from the Internet on the specified port using each requested domain name.

Note: The --standalone-supported-challenges option has been deprecated since certbot version 0.9.0.

### <span id="page-18-1"></span>**Manual**

If you'd like to obtain a certificate running certbot on a machine other than your target webserver or perform the steps for domain validation yourself, you can use the manual plugin. While hidden from the UI, you can use the plugin to obtain a certificate by specifying  $cert only and --manual on the command line. This requires you to copy and$ paste commands into another terminal session, which may be on a different computer.

The manual plugin can use either the http, dns or the tls-sni challenge. You can use the --preferred-challenges option to choose the challenge of your preference.

The http challenge will ask you to place a file with a specific name and specific content in the /.well-known/ acme-challenge/ directory directly in the top-level directory ("web root") containing the files served by your webserver. In essence it's the same as the *[webroot](#page-17-1)* plugin, but not automated.

When using the dns challenge, certbot will ask you to place a TXT DNS record with specific contents under the domain name consisting of the hostname for which you want a certificate issued, prepended by \_acme-challenge.

For example, for the domain example.com, a zone file entry would look like:

\_acme-challenge.example.com. 300 IN TXT "gfj9Xq...Rg85nM"

When using the tls-sni challenge, certbot will prepare a self-signed SSL certificate for you with the challenge validation appropriately encoded into a subjectAlternatNames entry. You will need to configure your SSL server to present this challenge SSL certificate to the ACME server using SNI.

Additionally you can specify scripts to prepare for validation and perform the authentication procedure and/or clean up after it by using the --manual-auth-hook and --manual-cleanup-hook flags. This is described in more depth in the *[hooks](#page-24-0)* section.

### <span id="page-18-2"></span>**Third-party plugins**

There are also a number of third-party plugins for the client, provided by other developers. Many are beta/experimental, but some are already in widespread use:

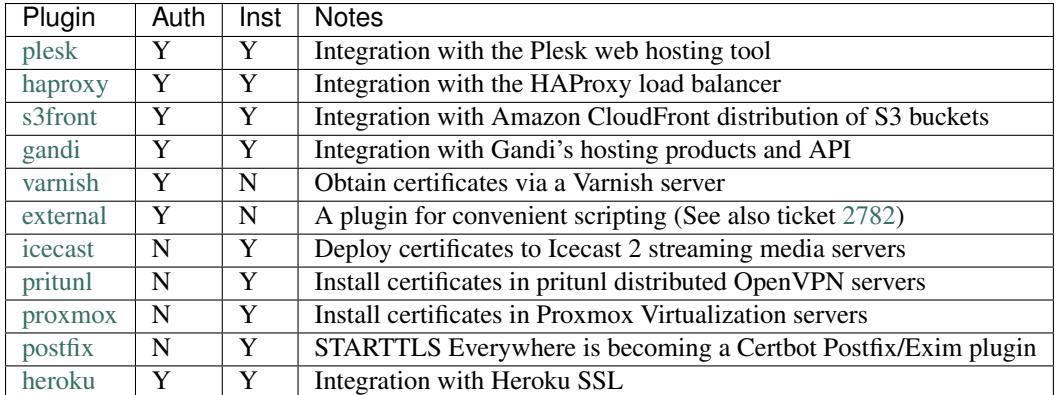

If you're interested, you can also *[write your own plugin](#page-41-0)*.

# <span id="page-19-0"></span>**Managing certificates**

To view a list of the certificates Certbot knows about, run the certificates subcommand:

certbot certificates

This returns information in the following format:

```
Found the following certs:
 Certificate Name: example.com
   Domains: example.com, www.example.com
    Expiry Date: 2017-02-19 19:53:00+00:00 (VALID: 30 days)
    Certificate Path: /etc/letsencrypt/live/example.com/fullchain.pem
    Private Key Path: /etc/letsencrypt/live/example.com/privkey.pem
```
Certificate Name shows the name of the certificate. Pass this name using the --cert-name flag to specify a particular certificate for the run, certonly, certificates, renew, and delete commands. Example:

certbot certonly --cert-name example.com

### <span id="page-19-1"></span>**Re-creating and Updating Existing Certificates**

You can use certonly or run subcommands to request the creation of a single new certificate even if you already have an existing certificate with some of the same domain names.

If a certificate is requested with run or certonly specifying a certificate name that already exists, Certbot updates the existing certificate. Otherwise a new certificate is created and assigned the specified name.

The --force-renewal, --duplicate, and --expand options control Certbot's behavior when re-creating a certificate with the same name as an existing certificate. If you don't specify a requested behavior, Certbot may ask you what you intended.

--force-renewal tells Certbot to request a new certificate with the same domains as an existing certificate. Each domain must be explicitly specified via  $-d$ . If successful, this certificate is saved alongside the earlier one and symbolic links (the "live" reference) will be updated to point to the new certificate. This is a valid method of renewing a specific individual certificate.

--duplicate tells Certbot to create a separate, unrelated certificate with the same domains as an existing certificate. This certificate is saved completely separately from the prior one. Most users will not need to issue this command in normal circumstances.

--expand tells Certbot to update an existing certificate with a new certificate that contains all of the old domains and one or more additional new domains.

--allow-subset-of-names tells Certbot to continue with certificate generation if only some of the specified domain authorizations can be obtained. This may be useful if some domains specified in a certificate no longer point at this system.

Whenever you obtain a new certificate in any of these ways, the new certificate exists alongside any previously obtained certificates, whether or not the previous certificates have expired. The generation of a new certificate counts against several rate limits that are intended to prevent abuse of the ACME protocol, as described [here.](https://community.letsencrypt.org/t/rate-limits-for-lets-encrypt/6769)

#### <span id="page-20-0"></span>**Changing a Certificate's Domains**

The --cert-name flag can also be used to modify the domains a certificate contains, by specifying new domains using the -d or --domains flag. If certificate example.com previously contained example.com and www. example.com, it can be modified to only contain example.com by specifying only example.com with the -d or --domains flag. Example:

certbot certonly --cert-name example.com -d example.com

The same format can be used to expand the set of domains a certificate contains, or to replace that set entirely:

certbot certonly --cert-name example.com -d example.org,www.example.org

#### <span id="page-20-1"></span>**Revoking certificates**

If your account key has been compromised or you otherwise need to revoke a certificate, use the revoke command to do so. Note that the revoke command takes the certificate path (ending in cert.pem), not a certificate name or domain. Example:

certbot revoke --cert-path /etc/letsencrypt/live/CERTNAME/cert.pem

Additionally, if a certificate is a test certificate obtained via the  $-$ -staging or  $-$ test-cert flag, that flag must be passed to the revoke subcommand. Once a certificate is revoked (or for other certificate management tasks), all of a certificate's relevant files can be removed from the system with the delete subcommand:

certbot delete --cert-name example.com

Note: If you don't use delete to remove the certificate completely, it will be renewed automatically at the next renewal event.

#### <span id="page-20-2"></span>**Renewing certificates**

Note: Let's Encrypt CA issues short-lived certificates (90 days). Make sure you renew the certificates at least once in 3 months.

As of version 0.10.0, Certbot supports a renew action to check all installed certificates for impending expiry and attempt to renew them. The simplest form is simply

certbot renew

This command attempts to renew any previously-obtained certificates that expire in less than 30 days. The same plugin and options that were used at the time the certificate was originally issued will be used for the renewal attempt, unless you specify other plugins or options. Unlike certonly, renew acts on multiple certificates and always takes into account whether each one is near expiry. Because of this, renew is suitable (and designed) for automated use, to allow your system to automatically renew each certificate when appropriate. Since renew only renews certificates that are near expiry it can be run as frequently as you want - since it will usually take no action.

The renew command includes hooks for running commands or scripts before or after a certificate is renewed. For example, if you have a single certificate obtained using the *[standalone](#page-18-0)* plugin, you might need to stop the webserver before renewing so standalone can bind to the necessary ports, and then restart it after the plugin is finished. Example:

certbot renew --pre-hook "service nginx stop" --post-hook "service nginx start"

If a hook exits with a non-zero exit code, the error will be printed to  $\text{stder } r$  but renewal will be attempted anyway. A failing hook doesn't directly cause Certbot to exit with a non-zero exit code, but since Certbot exits with a non-zero exit code when renewals fail, a failed hook causing renewal failures will indirectly result in a non-zero exit code. Hooks will only be run if a certificate is due for renewal, so you can run the above command frequently without unnecessarily stopping your webserver.

--pre-hook and --post-hook hooks run before and after every renewal attempt. If you want your hook to run only after a successful renewal, use  $-\text{renew-hook}$  in a command like this.

certbot renew --renew-hook /path/to/renew-hook-script

For example, if you have a daemon that does not read its certificates as the root user, a renew hook like this can copy them to the correct location and apply appropriate file permissions.

/path/to/renew-hook-script

```
#!/bin/sh
s \ominus t - \ominusfor domain in $RENEWED_DOMAINS; do
        case $domain in
        example.com)
                daemon_cert_root=/etc/some-daemon/certs
                # Make sure the certificate and private key files are
                # never world readable, even just for an instant while
                # we're copying them into daemon_cert_root.
                umask 077
                cp "$RENEWED_LINEAGE/fullchain.pem" "$daemon_cert_root/$domain.cert"
                cp "$RENEWED_LINEAGE/privkey.pem" "$daemon_cert_root/$domain.key"
                # Apply the proper file ownership and permissions for
                 # the daemon to read its certificate and key.
                chown some-daemon "$daemon_cert_root/$domain.cert" \
                         "$daemon_cert_root/$domain.key"
                chmod 400 "$daemon_cert_root/$domain.cert" \
                         "$daemon_cert_root/$domain.key"
                service some-daemon restart >/dev/null
                ;;
        esac
done
```
More information about renewal hooks can be found by running certbot  $\neg$ -help renew.

If you're sure that this command executes successfully without human intervention, you can add the command to crontab (since certificates are only renewed when they're determined to be near expiry, the command can run on a regular basis, like every week or every day). In that case, you are likely to want to use the  $-q$  or  $-\text{quiet}$  quiet flag to silence all output except errors.

If you are manually renewing all of your certificates, the --force-renewal flag may be helpful; it causes the expiration time of the certificate(s) to be ignored when considering renewal, and attempts to renew each and every installed certificate regardless of its age. (This form is not appropriate to run daily because each certificate will be renewed every day, which will quickly run into the certificate authority rate limit.)

Note that options provided to certbot renew will apply to *every* certificate for which renewal is attempted; for example, certbot renew --rsa-key-size 4096 would try to replace every near-expiry certificate with an equivalent certificate using a 4096-bit RSA public key. If a certificate is successfully renewed using specified options, those options will be saved and used for future renewals of that certificate.

An alternative form that provides for more fine-grained control over the renewal process (while renewing specified certificates one at a time), is certbot certonly with the complete set of subject domains of a specific certificate specified via -d flags. You may also want to include the -n or --noninteractive flag to prevent blocking on user input (which is useful when running the command from cron).

certbot certonly -n -d example.com -d www.example.com

All of the domains covered by the certificate must be specified in this case in order to renew and replace the old certificate rather than obtaining a new one; don't forget any www. domains! Specifying a subset of the domains creates a new, separate certificate containing only those domains, rather than replacing the original certificate. When run with a set of domains corresponding to an existing certificate, the certonly command attempts to renew that specific certificate.

Please note that the CA will send notification emails to the address you provide if you do not renew certificates that are about to expire.

Certbot is working hard to improve the renewal process, and we apologize for any inconvenience you encounter in integrating these commands into your individual environment.

Note: certbot renew exit status will only be 1 if a renewal attempt failed. This means certbot renew exit status will be 0 if no cert needs to be updated. If you write a custom script and expect to run a command only after a cert was actually renewed you will need to use the  $-$ -post-hook since the exit status will be 0 both on successful renewal and when renewal is not necessary.

### <span id="page-22-0"></span>**Modifying the Renewal Configuration File**

For advanced certificate management tasks, it is possible to manually modify the certificate's renewal configuration file, located at /etc/letsencrypt/renewal/CERTNAME.

Warning: Modifying any files in /etc/letsencrypt can damage them so Certbot can no longer properly manage its certificates, and we do not recommend doing so.

For most tasks, it is safest to limit yourself to pointing symlinks at the files there, or using  $-\text{renew-hook}$  to copy / make new files based upon those files, if your operational situation requires it (for instance, combining certificates and keys in different way, or having copies of things with different specific permissions that are demanded by other programs).

If the contents of /etc/letsencrypt/archive/CERTNAME are moved to a new folder, first specify the new folder's name in the renewal configuration file, then run certbot update\_symlinks to point the symlinks in

/etc/letsencrypt/live/CERTNAME to the new folder.

If you would like the live certificate files whose symlink location Certbot updates on each run to reside in a different location, first move them to that location, then specify the full path of each of the four files in the renewal configuration file. Since the symlinks are relative links, you must follow this with an invocation of certbot update\_symlinks.

For example, say that a certificate's renewal configuration file previously contained the following directives:

```
archive_dir = /etc/letsencrypt/archive/example.com
cert = /etc/letsencrypt/live/example.com/cert.pem
privkey = /etc/letsencrypt/live/example.com/privkey.pem
chain = /etc/letsencrypt/live/example.com/chain.pem
fullchain = /etc/letsencrypt/live/example.com/fullchain.pem
```
The following commands could be used to specify where these files are located:

```
mv /etc/letsencrypt/archive/example.com /home/user/me/certbot/example_archive
sed -i 's,/etc/letsencrypt/archive/example.com,/home/user/me/certbot/example_archive,
˓→' /etc/letsencrypt/renewal/example.com.conf
mv /etc/letsencrypt/live/example.com/*.pem /home/user/me/certbot/
sed -i 's,/etc/letsencrypt/live/example.com,/home/user/me/certbot,g' /etc/letsencrypt/
˓→renewal/example.com.conf
certbot update_symlinks
```
# <span id="page-23-0"></span>**Where are my certificates?**

All generated keys and issued certificates can be found in /etc/letsencrypt/live/\$domain. Rather than copying, please point your (web) server configuration directly to those files (or create symlinks). During the *[renewal](#page-20-2)*, /etc/letsencrypt/live is updated with the latest necessary files.

Note: /etc/letsencrypt/archive and /etc/letsencrypt/keys contain all previous keys and certificates, while /etc/letsencrypt/live symlinks to the latest versions.

The following files are available:

**privkey.pem** Private key for the certificate.

Warning: This must be kept secret at all times! Never share it with anyone, including Certbot developers. You cannot put it into a safe, however - your server still needs to access this file in order for SSL/TLS to work.

This is what Apache needs for [SSLCertificateKeyFile,](https://httpd.apache.org/docs/2.4/mod/mod_ssl.html#sslcertificatekeyfile) and Nginx for [ssl\\_certificate\\_key.](http://nginx.org/en/docs/http/ngx_http_ssl_module.html#ssl_certificate_key)

**fullchain.pem** All certificates, including server certificate (aka leaf certificate or end-entity certificate). The server certificate is the first one in this file, followed by any intermediates.

This is what Apache  $\geq$  2.4.8 needs for [SSLCertificateFile,](https://httpd.apache.org/docs/2.4/mod/mod_ssl.html#sslcertificatefile) and what Nginx needs for [ssl\\_certificate.](http://nginx.org/en/docs/http/ngx_http_ssl_module.html#ssl_certificate)

**cert.pem and chain.pem** (less common) cert.pem contains the server certificate by itself, and chain.pem contains the additional intermediate certificate or certificates that web browsers will need in order to validate the server certificate. If you provide one of these files to your web server, you **must** provide both of them, or some browsers will show "This Connection is Untrusted" errors for your site, [some of the time.](https://whatsmychaincert.com/)

Apache < 2.4.8 needs these for [SSLCertificateFile.](https://httpd.apache.org/docs/2.4/mod/mod_ssl.html#sslcertificatefile) and [SSLCertificateChainFile,](https://httpd.apache.org/docs/2.4/mod/mod_ssl.html#sslcertificatechainfile) respectively.

If you're using OCSP stapling with Nginx  $\ge$  1.3.7, chain.pem should be provided as the [ssl\\_trusted\\_certificate](http://nginx.org/en/docs/http/ngx_http_ssl_module.html#ssl_trusted_certificate) to validate OCSP responses.

Note: All files are PEM-encoded. If you need other format, such as DER or PFX, then you could convert using openssl. You can automate that with --renew-hook if you're using automatic *[renewal](#page-20-2)*.

## <span id="page-24-0"></span>**Pre and Post Validation Hooks**

Certbot allows for the specification of pre and post validation hooks when run in manual mode. The flags to specify these scripts are --manual-auth-hook and --manual-cleanup-hook respectively and can be used as follows:

certbot certonly --manual --manual-auth-hook /path/to/http/authenticator.sh --manual- ˓<sup>→</sup>cleanup-hook /path/to/http/cleanup.sh -d secure.example.com

This will run the authenticator.sh script, attempt the validation, and then run the cleanup.sh script. Additionally certbot will pass relevant environment variables to these scripts:

- CERTBOT\_DOMAIN: The domain being authenticated
- CERTBOT\_VALIDATION: The validation string (HTTP-01 and DNS-01 only)
- CERTBOT\_TOKEN: Resource name part of the HTTP-01 challenge (HTTP-01 only)
- CERTBOT\_CERT\_PATH: The challenge SSL certificate (TLS-SNI-01 only)
- CERTBOT\_KEY\_PATH: The private key associated with the aforementioned SSL certificate (TLS-SNI-01 only)
- CERTBOT\_SNI\_DOMAIN: The SNI name for which the ACME server expects to be presented the self-signed certificate located at \$CERTBOT\_CERT\_PATH (TLS-SNI-01 only)

#### Additionally for cleanup:

• CERTBOT\_AUTH\_OUTPUT: Whatever the auth script wrote to stdout

Example usage for HTTP-01:

```
certbot certonly --manual --preferred-challenges=http --manual-auth-hook /path/to/
˓→http/authenticator.sh --manual-cleanup-hook /path/to/http/cleanup.sh -d secure.
˓→example.com
```
#### /path/to/http/authenticator.sh

```
#!/bin/bash
echo $CERTBOT_VALIDATION > /var/www/htdocs/.well-known/acme-challenge/$CERTBOT_TOKEN
```
#### /path/to/http/cleanup.sh

```
#!/bin/bash
rm -f /var/www/htdocs/.well-known/acme-challenge/$CERTBOT_TOKEN
```
#### Example usage for DNS-01 (Cloudflare API v4) (for example purposes only, do not use as-is)

```
certbot certonly --manual --preferred-challenges=dns --manual-auth-hook /path/to/dns/
˓→authenticator.sh --manual-cleanup-hook /path/to/dns/cleanup.sh -d secure.example.com
```
/path/to/dns/authenticator.sh

```
#!/bin/bash
# Get your API key from https://www.cloudflare.com/a/account/my-account
API_KEY="your-api-key"
EMAIL="your.email@example.com"
# Strip only the top domain to get the zone id
DOMAIN=$(expr match "$CERTBOT_DOMAIN" '.*\.\(.*\..*\)')
# Get the Cloudflare zone id
ZONE_EXTRA_PARAMS="status=active&page=1&per_page=20&order=status&direction=desc&
˓→match=all"
ZONE_ID=$(curl -s -X GET "https://api.cloudflare.com/client/v4/zones?name=$DOMAIN&
˓→$ZONE_EXTRA_PARAMS" \
     -H "X-Auth-Email: $EMAIL" \
     -H "X-Auth-Key: $API_KEY" \
     -H "Content-Type: application/json" | python -c "import sys, json; print(json.
˓→load(sys.stdin)['result'][0]['id'])")
# Create TXT record
CREATE_DOMAIN="_acme-challenge.$CERTBOT_DOMAIN"
RECORD_ID=$(curl -s -X POST "https://api.cloudflare.com/client/v4/zones/$ZONE_ID/dns_
˓→records" \
    -H "X-Auth-Email: $EMAIL" \
    -H "X-Auth-Key: $API_KEY" \
    -H "Content-Type: application/json" \
    --data '{"type":"TXT","name":"'"$CREATE_DOMAIN"'","content":"'"$CERTBOT_
˓→VALIDATION"'","ttl":120}' \
             | python -c "import sys,json;print(json.load(sys.stdin)['result']['id'])
\leftrightarrow")
# Save info for cleanup
if [ ! -d /tmp/CERTBOT_$CERTBOT_DOMAIN ];then
        mkdir -m 0700 /tmp/CERTBOT_$CERTBOT_DOMAIN
fi
echo $ZONE_ID > /tmp/CERTBOT_$CERTBOT_DOMAIN/ZONE_ID
echo $RECORD_ID > /tmp/CERTBOT_$CERTBOT_DOMAIN/RECORD_ID
# Sleep to make sure the change has time to propagate over to DNS
sleep 25
```
#### /path/to/dns/cleanup.sh

#!/bin/bash

```
# Get your API key from https://www.cloudflare.com/a/account/my-account
API KEY="your-api-key"
EMAIL="your.email@example.com"
if [ -f /tmp/CERTBOT_$CERTBOT_DOMAIN/ZONE_ID ]; then
        ZONE_ID=$(cat /tmp/CERTBOT_$CERTBOT_DOMAIN/ZONE_ID)
        rm -f /tmp/CERTBOT_$CERTBOT_DOMAIN/ZONE_ID
fi
if [ -f /tmp/CERTBOT $CERTBOT DOMAIN/RECORD ID ]; then
        RECORD_ID=$(cat /tmp/CERTBOT_$CERTBOT_DOMAIN/RECORD_ID)
        rm -f /tmp/CERTBOT_$CERTBOT_DOMAIN/RECORD_ID
fi
```

```
# Remove the challenge TXT record from the zone
if [ -n "${ZONE_ID}" ]; then
   if [ -n "${RECORD_ID}" ]; then
       curl -s -X DELETE "https://api.cloudflare.com/client/v4/zones/$ZONE_ID/dns_
˓→records/$RECORD_ID" \
               -H "X-Auth-Email: $EMAIL" \
               -H "X-Auth-Key: $API_KEY" \
               -H "Content-Type: application/json"
    fi
fi
```
## <span id="page-26-0"></span>**Lock Files**

When processing a validation Certbot writes a number of lock files on your system to prevent multiple instances from overwriting each other's changes. This means that be default two instances of Certbot will not be able to run in parallel.

Since the directories used by Certbot are configurable, Certbot will write a lock file for all of the directories it uses. This include Certbot's  $-\text{work-dir}, -\text{logs-dir},$  and  $-\text{config-dir}.$  By default these are  $/\text{var}/\text{lib}/$ letsencrypt, /var/logs/letsencrypt, and /etc/letsencrypt respectively. Additionally if you are using Certbot with Apache or nginx it will lock the configuration folder for that program, which are typically also in the /etc directory.

Note that these lock files will only prevent other instances of Certbot from using those directories, not other processes. If you'd like to run multiple instances of Certbot simultaneously you should specify different directories as the  $-\text{work-dir}, -\text{log} -\text{dir},$  and  $-\text{config-dir}$  for each instance of Certbot that you would like to run.

# <span id="page-26-1"></span>**Configuration file**

It is possible to specify configuration file with certbot-auto --config cli.ini (or shorter -c cli.ini). An example configuration file is shown below:

```
# This is an example of the kind of things you can do in a configuration file.
# All flags used by the client can be configured here. Run Certbot with
# "--help" to learn more about the available options.
#
# Note that these options apply automatically to all use of Certbot for
# obtaining or renewing certificates, so options specific to a single
# certificate on a system with several certificates should not be placed
# here.
# Use a 4096 bit RSA key instead of 2048
rsa-key-size = 4096# Uncomment and update to register with the specified e-mail address
# email = foo@example.com
# Uncomment to use the standalone authenticator on port 443
# authenticator = standalone
# standalone-supported-challenges = tls-sni-01
# Uncomment to use the webroot authenticator. Replace webroot-path with the
# path to the public_html / webroot folder being served by your web server.
```

```
# authenticator = webroot
# webroot-path = /usr/share/nginx/html
```
By default, the following locations are searched:

- /etc/letsencrypt/cli.ini
- \$XDG\_CONFIG\_HOME/letsencrypt/cli.ini (or ~/.config/letsencrypt/cli.ini if \$XDG\_CONFIG\_HOME is not set).

## <span id="page-27-0"></span>**Certbot command-line options**

Certbot supports a lot of command line options. Here's the full list, from certbot  $-$ -help all:

```
usage:
 certbot [SUBCOMMAND] [options] [-d DOMAIN] [-d DOMAIN] ...
Certbot can obtain and install HTTPS/TLS/SSL certificates. By default,
it will attempt to use a webserver both for obtaining and installing the
certificate. The most common SUBCOMMANDS and flags are:
obtain, install, and renew certificates:
   (default) run Obtain & install a certificate in your current webserver
   certonly Obtain or renew a certificate, but do not install it
   renew Renew all previously obtained certificates that are near expiry
  -d DOMAINS Comma-separated list of domains to obtain a certificate for
 --apache Use the Apache plugin for authentication & installation
 --standalone Run a standalone webserver for authentication
 --nginx Use the Nginx plugin for authentication & installation
 --webroot Place files in a server's webroot folder for authentication
 --manual Obtain certificates interactively, or using shell script hooks
 -n Run non-interactively<br>--test-cert Obtain a test certific
                  Obtain a test certificate from a staging server
 --dry-run Test "renew" or "certonly" without saving any certificates to disk
manage certificates:
  certificates Display information about certificates you have from Certbot
   revoke Revoke a certificate (supply --cert-path)
   delete Delete a certificate
manage your account with Let's Encrypt:
  register Create a Let's Encrypt ACME account
 --agree-tos Agree to the ACME server's Subscriber Agreement
  -m EMAIL Email address for important account notifications
optional arguments:
 -h, --help show this help message and exit
 -c CONFIG_FILE, --config CONFIG_FILE
                      path to config file (default: /etc/letsencrypt/cli.ini
                      and ~/.config/letsencrypt/cli.ini)
 -v, --verbose This flag can be used multiple times to incrementally
                      increase the verbosity of output, e.g. -vvv. (default:
                      -2)-n, --non-interactive, --noninteractive
```
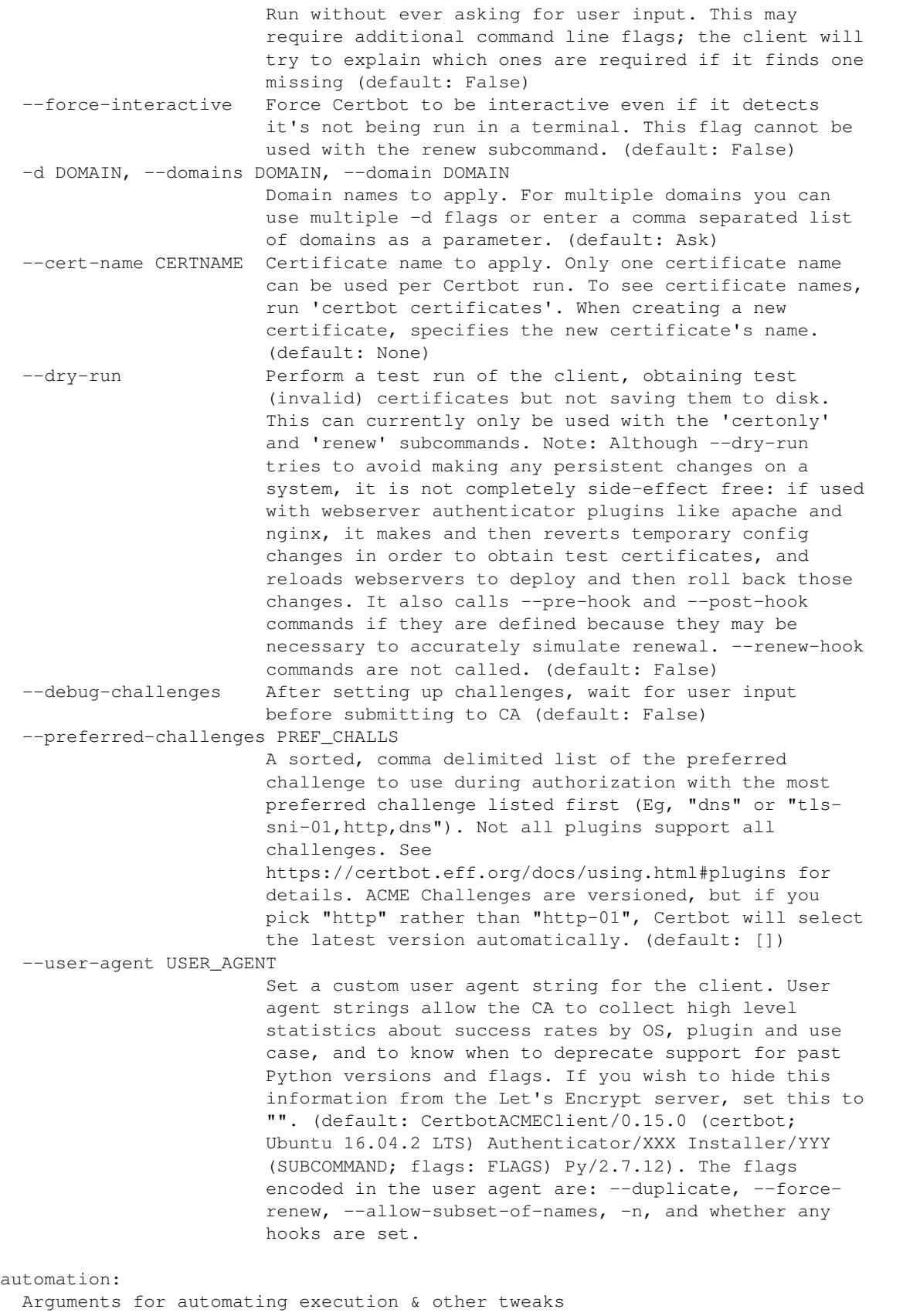

```
--keep-until-expiring, --keep, --reinstall
                       If the requested certificate matches an existing
                       certificate, always keep the existing one until it is
                       due for renewal (for the 'run' subcommand this means
                       reinstall the existing certificate). (default: Ask)
  --expand Tf an existing certificate is a strict subset of the
                       requested names, always expand and replace it with the
                       additional names. (default: Ask)
  --version show program's version number and exit
 --force-renewal, --renew-by-default
                       If a certificate already exists for the requested
                       domains, renew it now, regardless of whether it is
                       near expiry. (Often --keep-until-expiring is more
                       appropriate). Also implies --expand. (default: False)
  --renew-with-new-domains
                       If a certificate already exists for the requested
                       certificate name but does not match the requested
                       domains, renew it now, regardless of whether it is
                       near expiry. (default: False)
 --allow-subset-of-names
                       When performing domain validation, do not consider it
                       a failure if authorizations can not be obtained for a
                       strict subset of the requested domains. This may be
                       useful for allowing renewals for multiple domains to
                       succeed even if some domains no longer point at this
                       system. This option cannot be used with --csr.
                       (default: False)
  --agree-tos  Agree to the ACME Subscriber Agreement (default: Ask)
  --duplicate Allow making a certificate lineage that duplicates an
                       existing one (both can be renewed in parallel)
                       (default: False)
  --os-packages-only (certbot-auto only) install OS package dependencies
                       and then stop (default: False)
  --no-self-upgrade (certbot-auto only) prevent the certbot-auto script
                       from upgrading itself to newer released versions
                       (default: Upgrade automatically)
  --no-bootstrap (certbot-auto only) prevent the certbot-auto script
                       from installing OS-level dependencies (default: Prompt
                       to install OS-wide dependencies, but exit if the user
                       says 'No')
 -q, --quiet Silence all output except errors. Useful for
                       automation via cron. Implies --non-interactive.
                       (default: False)
security:
 Security parameters & server settings
 --rsa-key-size N Size of the RSA key. (default: 2048)
 --must-staple Adds the OCSP Must Staple extension to the
                       certificate. Autoconfigures OCSP Stapling for
                       supported setups (Apache version >= 2.3.3 ). (default:
                       False)
  --redirect Automatically redirect all HTTP traffic to HTTPS for
                       the newly authenticated vhost. (default: Ask)
  --no-redirect Do not automatically redirect all HTTP traffic to
                       HTTPS for the newly authenticated vhost. (default:
                       Ask)
```

```
--hsts Add the Strict-Transport-Security header to every HTTP
                       response. Forcing browser to always use SSL for the
                       domain. Defends against SSL Stripping. (default:
                       False)
  --uir Add the "Content-Security-Policy: upgrade-insecure-
                       requests" header to every HTTP response. Forcing the
                       browser to use https:// for every http:// resource.
                       (default: None)
  --staple-ocsp Enables OCSP Stapling. A valid OCSP response is
                       stapled to the certificate that the server offers
                       during TLS. (default: None)
  --strict-permissions Require that all configuration files are owned by the
                       current user; only needed if your config is somewhere
                       unsafe like /tmp/ (default: False)
testing:
 The following flags are meant for testing and integration purposes only.
 --test-cert, --staging
                       Use the staging server to obtain or revoke test
                       (invalid) certificates; equivalent to --server https
                       ://acme-staging.api.letsencrypt.org/directory
                       (default: False)
  --debug Show tracebacks in case of errors, and allow certbot-
                       auto execution on experimental platforms (default:
                       False)
  --no-verify-ssl Disable verification of the ACME server's certificate.
                       (default: False)
  --tls-sni-01-port TLS_SNI_01_PORT
                       Port used during tls-sni-01 challenge. This only
                       affects the port Certbot listens on. A conforming ACME
                       server will still attempt to connect on port 443.
                       (default: 443)
 --tls-sni-01-address TLS_SNI_01_ADDRESS
                       The address the server listens to during tls-sni-01
                       challenge. (default: )
 --http-01-port HTTP01_PORT
                       Port used in the http-01 challenge. This only affects
                       the port Certbot listens on. A conforming ACME server
                       will still attempt to connect on port 80. (default:
                       80)
  --http-01-address HTTP01_ADDRESS
                       The address the server listens to during http-01
                       challenge. (default: )
  --break-my-certs Be willing to replace or renew valid certificates with
                       invalid (testing/staging) certificates (default:
                       False)
paths:
 Arguments changing execution paths & servers
  --cert-path CERT_PATH
                       Path to where certificate is saved (with auth --csr),
                       installed from, or revoked. (default: None)
  --key-path KEY_PATH Path to private key for certificate installation or
                       revocation (if account key is missing) (default: None)
  --fullchain-path FULLCHAIN_PATH
                       Accompanying path to a full certificate chain
```

```
(certificate plus chain). (default: None)
  --chain-path CHAIN_PATH
                       Accompanying path to a certificate chain. (default:
                       None)
  --config-dir CONFIG_DIR
                       Configuration directory. (default: /etc/letsencrypt)
 --work-dir WORK_DIR Working directory. (default: /var/lib/letsencrypt)
 --logs-dir LOGS_DIR Logs directory. (default: /var/log/letsencrypt)
  --server SERVER ACME Directory Resource URI. (default:
                       https://acme-v01.api.letsencrypt.org/directory)
manage:
 Various subcommands and flags are available for managing your
 certificates:
 certificates List certificates managed by Certbot
 delete Clean up all files related to a certificate
 renew Renew all certificates (or one specified with --cert-
                      name)
 revoke Revoke a certificate specified with --cert-path
 update_symlinks Recreate symlinks in your /etc/letsencrypt/live/
                       directory
run:
 Options for obtaining & installing certificates
certonly:
 Options for modifying how a certificate is obtained
 --csr CSR Path to a Certificate Signing Request (CSR) in DER or
                       PEM format. Currently --csr only works with the
                       'certonly' subcommand. (default: None)
renew:
 The 'renew' subcommand will attempt to renew all certificates (or more
 precisely, certificate lineages) you have previously obtained if they are
 close to expiry, and print a summary of the results. By default, 'renew'
 will reuse the options used to create obtain or most recently successfully
 renew each certificate lineage. You can try it with `--dry-run` first. For
 more fine-grained control, you can renew individual lineages with the
  `certonly` subcommand. Hooks are available to run commands before and
 after renewal; see https://certbot.eff.org/docs/using.html#renewal for
 more information on these.
 --pre-hook PRE_HOOK Command to be run in a shell before obtaining any
                       certificates. Intended primarily for renewal, where it
                       can be used to temporarily shut down a webserver that
                       might conflict with the standalone plugin. This will
                       only be called if a certificate is actually to be
                       obtained/renewed. When renewing several certificates
                       that have identical pre-hooks, only the first will be
                       executed. (default: None)
  --post-hook POST_HOOK
                       Command to be run in a shell after attempting to
                       obtain/renew certificates. Can be used to deploy
                       renewed certificates, or to restart any servers that
                       were stopped by --pre-hook. This is only run if an
                       attempt was made to obtain/renew a certificate. If
```

```
multiple renewed certificates have identical post-
                        hooks, only one will be run. (default: None)
  --renew-hook RENEW_HOOK
                        Command to be run in a shell once for each
                        successfully renewed certificate. For this command,
                        the shell variable $RENEWED_LINEAGE will point to the
                        config live subdirectory (for example,
                        "/etc/letsencrypt/live/example.com") containing the
                        new certificates and keys; the shell variable
                        $RENEWED_DOMAINS will contain a space-delimited list
                        of renewed certificate domains (for example,
                        "example.com www.example.com" (default: None)
  --disable-hook-validation
                        Ordinarily the commands specified for --pre-hook
                        /--post-hook/--renew-hook will be checked for
                        validity, to see if the programs being run are in the
                        $PATH, so that mistakes can be caught early, even when
                        the hooks aren't being run just yet. The validation is
                        rather simplistic and fails if you use more advanced
                        shell constructs, so you can use this switch to
                        disable it. (default: False)
certificates:
 List certificates managed by Certbot
delete:
 Options for deleting a certificate
revoke:
 Options for revocation of certificates
 --reason {keycompromise, affiliationchanged, superseded, unspecified,
˓→cessationofoperation}
                        Specify reason for revoking certificate. (default: 0)
register:
 Options for account registration & modification
 --register-unsafely-without-email
                        Specifying this flag enables registering an account
                        with no email address. This is strongly discouraged,
                        because in the event of key loss or account compromise
                        you will irrevocably lose access to your account. You
                        will also be unable to receive notice about impending
                        expiration or revocation of your certificates. Updates
                        to the Subscriber Agreement will still affect you, and
                        will be effective 14 days after posting an update to
                        the web site. (default: False)
  --update-registration
                        With the register verb, indicates that details
                        associated with an existing registration, such as the
                        e-mail address, should be updated, rather than
                        registering a new account. (default: False)
 -m EMAIL, --email EMAIL
                        Email used for registration and recovery contact.
                        (default: Ask)
  --eff-email Share your e-mail address with EFF (default: None)
  --no-eff-email Don't share your e-mail address with EFF (default:
```
None)

unregister: Options for account deactivation. --account ACCOUNT\_ID Account ID to use (default: None) install: Options for modifying how a certificate is deployed config\_changes: Options for controlling which changes are displayed --num NUM How many past revisions you want to be displayed (default: None) rollback: Options for rolling back server configuration changes --checkpoints N Revert configuration N number of checkpoints. (default: 1) plugins: Options for for the "plugins" subcommand --init Initialize plugins. (default: False) --prepare Initialize and prepare plugins. (default: False) --authenticators Limit to authenticator plugins only. (default: None) --installers Limit to installer plugins only. (default: None) update\_symlinks: Recreates certificate and key symlinks in /etc/letsencrypt/live, if you changed them by hand or edited a renewal configuration file plugins: Plugin Selection: Certbot client supports an extensible plugins architecture. See 'certbot plugins' for a list of all installed plugins and their names. You can force a particular plugin by setting options provided below. Running --help <plugin\_name> will list flags specific to that plugin. --configurator CONFIGURATOR Name of the plugin that is both an authenticator and an installer. Should not be used together with --authenticator or --installer. (default: Ask) -a AUTHENTICATOR, --authenticator AUTHENTICATOR Authenticator plugin name. (default: None) -i INSTALLER, --installer INSTALLER Installer plugin name (also used to find domains). (default: None) --apache Obtain and install certificates using Apache (default: False) --nginx **Obtain** and install certificates using Nginx (default: False) --standalone Obtain certificates using a "standalone" webserver. (default: False) --manual Provide laborious manual instructions for obtaining a certificate (default: False)

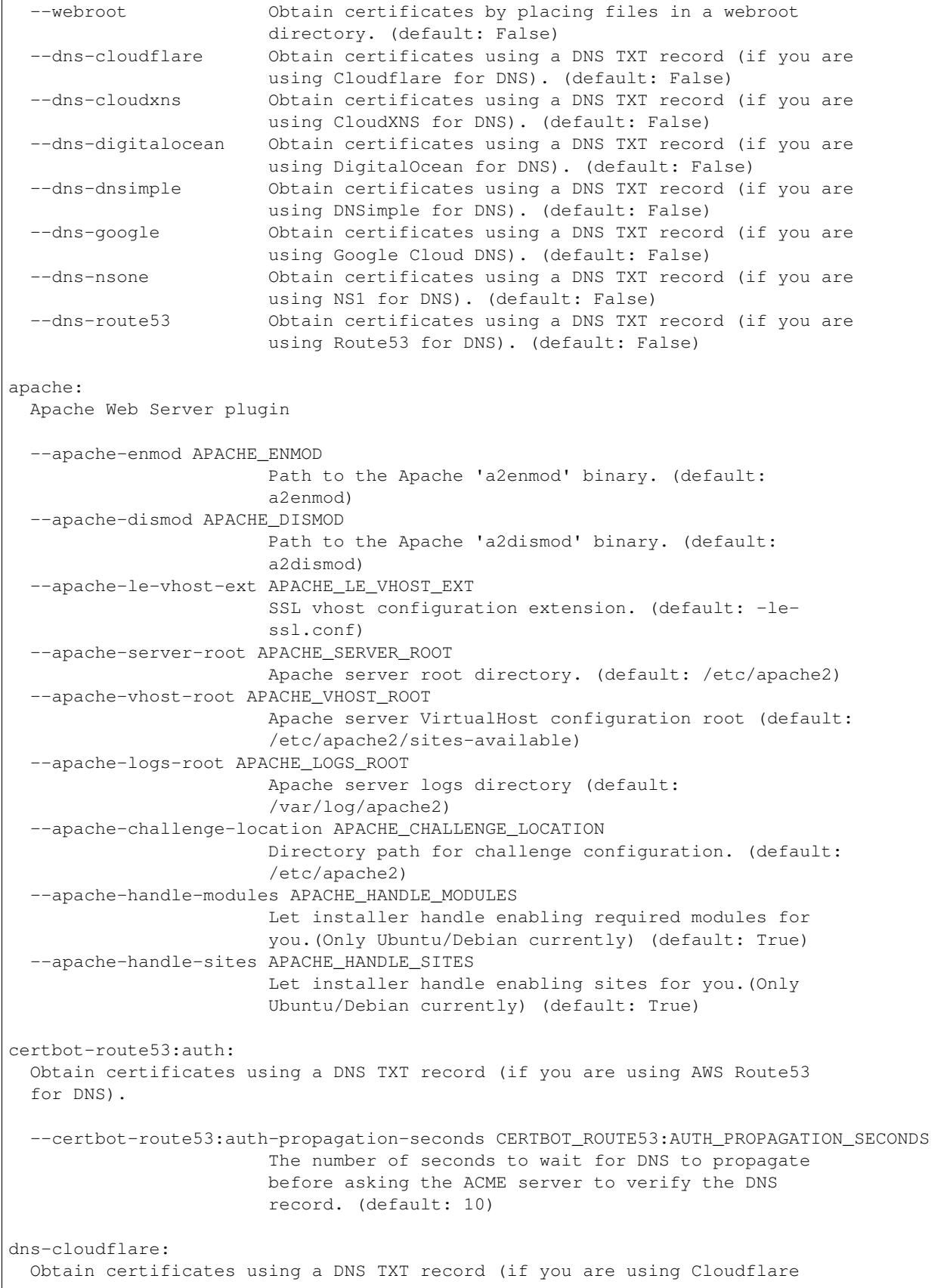

```
for DNS).
  --dns-cloudflare-propagation-seconds DNS CLOUDFLARE PROPAGATION SECONDS
                        The number of seconds to wait for DNS to propagate
                        before asking the ACME server to verify the DNS
                        record. (default: 10)
 --dns-cloudflare-credentials DNS_CLOUDFLARE_CREDENTIALS
                        Cloudflare credentials INI file. (default: None)
dns-cloudxns:
 Obtain certificates using a DNS TXT record (if you are using CloudXNS for
 DNS).
 --dns-cloudxns-propagation-seconds DNS_CLOUDXNS_PROPAGATION_SECONDS
                        The number of seconds to wait for DNS to propagate
                        before asking the ACME server to verify the DNS
                        record. (default: 30)
 --dns-cloudxns-credentials DNS_CLOUDXNS_CREDENTIALS
                        CloudXNS credentials INI file. (default: None)
dns-digitalocean:
 Obtain certs using a DNS TXT record (if you are using DigitalOcean for
 DNS).
  --dns-digitalocean-propagation-seconds DNS_DIGITALOCEAN_PROPAGATION_SECONDS
                        The number of seconds to wait for DNS to propagate
                        before asking the ACME server to verify the DNS
                        record. (default: 10)
 --dns-digitalocean-credentials DNS_DIGITALOCEAN_CREDENTIALS
                        DigitalOcean credentials INI file. (default: None)
dns-dnsimple:
 Obtain certificates using a DNS TXT record (if you are using DNSimple for
 DNS).
 --dns-dnsimple-propagation-seconds DNS DNSIMPLE PROPAGATION SECONDS
                        The number of seconds to wait for DNS to propagate
                        before asking the ACME server to verify the DNS
                        record. (default: 30)
 --dns-dnsimple-credentials DNS_DNSIMPLE_CREDENTIALS
                        DNSimple credentials INI file. (default: None)
dns-google:
 Obtain certificates using a DNS TXT record (if you are using Google Cloud
 DNS for DNS).
 --dns-google-propagation-seconds DNS_GOOGLE_PROPAGATION_SECONDS
                        The number of seconds to wait for DNS to propagate
                        before asking the ACME server to verify the DNS
                        record. (default: 60)
  --dns-google-credentials DNS_GOOGLE_CREDENTIALS
                        Path to Google Cloud DNS service account JSON file.
                        (See https://developers.google.com/identity/protocols/
                        OAuth2ServiceAccount#creatinganaccount forinformation
                        about creating a service account and
                        https://cloud.google.com/dns/access-
                        control#permissions_and_roles for information about
                        therequired permissions.) (default: None)
```
```
dns-nsone:
 Obtain certificates using a DNS TXT record (if you are using NS1 for DNS).
  --dns-nsone-propagation-seconds DNS_NSONE_PROPAGATION_SECONDS
                        The number of seconds to wait for DNS to propagate
                        before asking the ACME server to verify the DNS
                        record. (default: 30)
  --dns-nsone-credentials DNS_NSONE_CREDENTIALS
                        NS1 credentials file. (default: None)
dns-route53:
 Obtain certificates using a DNS TXT record (if you are using AWS Route53
  for DNS).
  --dns-route53-propagation-seconds DNS_ROUTE53_PROPAGATION_SECONDS
                        The number of seconds to wait for DNS to propagate
                        before asking the ACME server to verify the DNS
                        record. (default: 10)
manual:
 Authenticate through manual configuration or custom shell scripts. When
 using shell scripts, an authenticator script must be provided. The
  environment variables available to this script are $CERTBOT_DOMAIN which
  contains the domain being authenticated, $CERTBOT_VALIDATION which is the
  validation string, and $CERTBOT_TOKEN which is the filename of the
  resource requested when performing an HTTP-01 challenge. An additional
  cleanup script can also be provided and can use the additional variable
  $CERTBOT_AUTH_OUTPUT which contains the stdout output from the auth
  script.
  --manual-auth-hook MANUAL_AUTH_HOOK
                        Path or command to execute for the authentication
                        script (default: None)
  --manual-cleanup-hook MANUAL_CLEANUP_HOOK
                        Path or command to execute for the cleanup script
                        (default: None)
  --manual-public-ip-logging-ok
                        Automatically allows public IP logging (default: Ask)
nginx:
  Nginx Web Server plugin
  --nginx-server-root NGINX_SERVER_ROOT
                        Nginx server root directory. (default: /etc/nginx)
  --nginx-ctl NGINX_CTL
                        Path to the 'nginx' binary, used for 'configtest' and
                        retrieving nginx version number. (default: nginx)
null:
 Null Installer
standalone:
  Spin up a temporary webserver
webroot:
 Place files in webroot directory
```

```
--webroot-path WEBROOT_PATH, -w WEBROOT_PATH
                     public_html / webroot path. This can be specified
                     multiple times to handle different domains; each
                     domain will have the webroot path that preceded it.
                     For instance: `-w /var/www/example -d example.com -d
                     www.example.com -w /var/www/thing -d thing.net -d
                     m.thing.net` (default: Ask)
--webroot-map WEBROOT_MAP
                     JSON dictionary mapping domains to webroot paths; this
                     implies -d for each entry. You may need to escape this
                     from your shell. E.g.: --webroot-map
                      '{"eg1.is,m.eg1.is":"/www/eg1/", "eg2.is":"/www/eg2"}'
                     This option is merged with, but takes precedence over,
                      -w / -d entries. At present, if you put webroot-map in
                      a config file, it needs to be on a single line, like:
                      webroot-map = {"example.com":"/var/www"}. (default:
                      {})
```
# **Getting help**

If you're having problems, we recommend posting on the Let's Encrypt [Community Forum.](https://community.letsencrypt.org)

You can also chat with us on IRC: [\(#letsencrypt @ freenode\)](https://webchat.freenode.net?channels=%23letsencrypt)

If you find a bug in the software, please do report it in our [issue tracker.](https://github.com/certbot/certbot/issues) Remember to give us as much information as possible:

- copy and paste exact command line used and the output (though mind that the latter might include some personally identifiable information, including your email and domains)
- copy and paste logs from /var/log/letsencrypt (though mind they also might contain personally identifiable information)
- copy and paste certbot --version output
- your operating system, including specific version
- specify which installation method you've chosen

# CHAPTER 4

# Developer Guide

### Table of Contents

- *[Getting Started](#page-39-0)*
	- *[Running a local copy of the client](#page-39-1)*
	- *[Find issues to work on](#page-39-2)*
	- *[Testing](#page-39-3)*
		- \* *[Integration testing with the Boulder CA](#page-40-0)*
- *[Code components and layout](#page-40-1)*
	- *[Plugin-architecture](#page-40-2)*
	- *[Authenticators](#page-41-0)*
	- *[Installer](#page-41-1)*
	- *[Installer Development](#page-41-2)*
		- \* *[Writing your own plugin](#page-41-3)*
- *[Coding style](#page-42-0)*
- *[Submitting a pull request](#page-42-1)*
- *[Updating certbot-auto and letsencrypt-auto](#page-43-0)*
	- *[Updating the scripts](#page-43-1)*
	- *[Building letsencrypt-auto-source/letsencrypt-auto](#page-43-2)*
	- *[Opening a PR](#page-43-3)*
- *[Updating the documentation](#page-43-4)*
- *[Running the client with Docker](#page-43-5)*
- *[Notes on OS dependencies](#page-44-0)*
	- *[Debian](#page-44-1)*
	- *[FreeBSD](#page-44-2)*

# <span id="page-39-0"></span>**Getting Started**

### <span id="page-39-1"></span>**Running a local copy of the client**

Running the client in developer mode from your local tree is a little different than running Certbot as a user. To get set up, clone our git repository by running:

git clone https://github.com/certbot/certbot

If you're on macOS, we recommend you skip the rest of this section and instead run Certbot in Docker. You can find instructions for how to do this *[here](#page-43-5)*. If you're running on Linux, you can run the following commands to install dependencies and set up a virtual environment where you can run Certbot. You will need to repeat this when Certbot's dependencies change or when a new plugin is introduced.

```
cd certbot
./certbot-auto --os-packages-only
./tools/venv.sh
```
Then in each shell where you're working on the client, do:

```
source ./venv/bin/activate
export SERVER=https://acme-staging.api.letsencrypt.org/directory
source tests/integration/_common.sh
```
After that, your shell will be using the virtual environment, and you run the client by typing [certbot](#page-75-0) or certbot test. The latter is an alias that includes several flags useful for testing. For instance, it sets various output directories to point to /tmp/, and uses non-privileged ports for challenges, so root privileges are not required.

Activating a shell with venv/bin/activate sets environment variables so that Python pulls in the correct versions of various packages needed by Certbot. More information can be found in the [virtualenv docs.](https://virtualenv.pypa.io)

### <span id="page-39-2"></span>**Find issues to work on**

You can find the open issues in the [github issue tracker.](https://github.com/certbot/certbot/issues) Comparatively easy ones are marked [Good Volunteer Task.](https://github.com/certbot/certbot/issues?q=is%3Aopen+is%3Aissue+label%3A%22Good+Volunteer+Task%22) If you're starting work on something, post a comment to let others know and seek feedback on your plan where appropriate.

Once you've got a working branch, you can open a pull request. All changes in your pull request must have thorough unit test coverage, pass our tests, and be compliant with the *[coding style](#page-42-0)*.

### <span id="page-39-3"></span>**Testing**

When you are working in a file foo.py, there should also be a file foo\_test.py either in the same directory as foo.py or in the tests subdirectory (if there isn't, make one). While you are working on your code and tests, run python foo\_test.py to run the relevant tests.

For debugging, we recommend putting import ipdb; ipdb.set\_trace() statements inside the source code.

Once you are done with your code changes, and the tests in  $f \circ \circ \cdot \cdot$  test. py pass, run all of the unittests for Certbot with  $\text{tox}$  -e py27 (this uses Python 2.7).

Once all the unittests pass, check for sufficient test coverage using  $\text{tox } -e$  cover, and then check for code style with tox -e lint (all files) or pylint --rcfile=.pylintrc path/to/file.py (single file at a time).

Once all of the above is successful, you may run the full test suite, including integration tests, using tox. We recommend running the commands above first, because running all tests with  $\cos$  is very slow, and the large amount of tox output can make it hard to find specific failures when they happen. Also note that the full test suite will attempt to modify your system's Apache config if your user has sudo permissions, so it should not be run on a production Apache server.

If you have trouble getting the full tox suite to run locally, it is generally sufficient to open a pull request and let Github and Travis run integration tests for you.

#### <span id="page-40-0"></span>**Integration testing with the Boulder CA**

To run integration tests locally, you need Docker and docker-compose installed and working. Fetch and start Boulder using:

./tests/boulder-fetch.sh

If you have problems with Docker, you may want to try [removing all containers and volumes](https://www.digitalocean.com/community/tutorials/how-to-remove-docker-images-containers-and-volumes) and making sure you have at least 1GB of memory.

Set up a certbot test alias that enables easily running against the local Boulder:

```
export SERVER=http://localhost:4000/directory
source tests/integration/_common.sh
```
Run the integration tests using:

./tests/boulder-integration.sh

# <span id="page-40-1"></span>**Code components and layout**

acme contains all protocol specific code

certbot main client code

certbot-apache and certbot-nginx client code to configure specific web servers

certbot.egg-info configuration for packaging Certbot

### <span id="page-40-2"></span>**Plugin-architecture**

Certbot has a plugin architecture to facilitate support for different webservers, other TLS servers, and operating systems. The interfaces available for plugins to implement are defined in [interfaces.py](https://github.com/certbot/certbot/blob/master/certbot/interfaces.py) and [plugins/common.py.](https://github.com/certbot/certbot/blob/master/certbot/plugins/common.py#L34)

The main two plugin interfaces are  $IAuthorticator$ , which implements various ways of proving domain control to a certificate authority, and  $\text{Hnstaller}$ , which configures a server to use a certificate once it is issued. Some plugins, like the built-in Apache and Nginx plugins, implement both interfaces and perform both tasks. Others, like the built-in Standalone authenticator, implement just one interface.

There are also  $IDisplay$  plugins, which can change how prompts are displayed to a user.

### <span id="page-41-0"></span>**Authenticators**

Authenticators are plugins that prove control of a domain name by solving a challenge provided by the ACME server. ACME currently defines three types of challenges: HTTP, TLS-SNI, and DNS, represented by classes in [acme.](https://acme-python.readthedocs.io/en/latest/api/challenges.html#module-acme.challenges) [challenges](https://acme-python.readthedocs.io/en/latest/api/challenges.html#module-acme.challenges). An authenticator plugin should implement support for at least one challenge type.

An Authenticator indicates which challenges it supports by implementing get\_chall\_pref(domain) to return a sorted list of challenge types in preference order.

An Authenticator must also implement perform(achalls), which "performs" a list of challenges by, for instance, provisioning a file on an HTTP server, or setting a TXT record in DNS. Once all challenges have succeeded or failed, Certbot will call the plugin's cleanup(achalls) method to remove any files or DNS records that were needed only during authentication.

### <span id="page-41-1"></span>**Installer**

Installers plugins exist to actually setup the certificate in a server, possibly tweak the security configuration to make it more correct and secure (Fix some mixed content problems, turn on HSTS, redirect to HTTPS, etc). Installer plugins tell the main client about their abilities to do the latter via the supported enhancements () call. We currently have two Installers in the tree, the ApacheConfigurator. and the NginxConfigurator. External projects have made some progress toward support for IIS, Icecast and Plesk.

Installers and Authenticators will oftentimes be the same class/object (because for instance both tasks can be performed by a webserver like nginx) though this is not always the case (the standalone plugin is an authenticator that listens on port 443, but it cannot install certs; a postfix plugin would be an installer but not an authenticator).

Installers and Authenticators are kept separate because it should be possible to use the StandaloneAuthenticator (it sets up its own Python server to perform challenges) with a program that cannot solve challenges itself (Such as MTA installers).

### <span id="page-41-2"></span>**Installer Development**

There are a few existing classes that may be beneficial while developing a new [IInstaller](#page-79-0). Installers aimed to reconfigure UNIX servers may use Augeas for configuration parsing and can inherit from AugeasConfigurator class to handle much of the interface. Installers that are unable to use Augeas may still find the [Reverter](#page-94-0) class helpful in handling configuration checkpoints and rollback.

#### <span id="page-41-3"></span>**Writing your own plugin**

Certbot client supports dynamic discovery of plugins through the [setuptools entry points](http://setuptools.readthedocs.io/en/latest/pkg_resources.html#entry-points) using the certbot. plugins group. This way you can, for example, create a custom implementation of [IAuthenticator](#page-77-0) or the [IInstaller](#page-79-0) without having to merge it with the core upstream source code. An example is provided in examples/plugins/ directory.

While developing, you can install your plugin into a Certbot development virtualenv like this:

```
. venv/bin/activate
. tests/integration/_common.sh
pip install -e examples/plugins/
certbot_test plugins
```
Your plugin should show up in the output of the last command. If not, it was not installed properly.

Once you've finished your plugin and published it, you can have your users install it system-wide with pip install. Note that this will only work for users who have Certbot installed from OS packages or via pip. Users who run certbot-auto are currently unable to use third-party plugins. It's technically possible to install third-party plugins into the virtualenv used by certbot-auto, but they will be wiped away when certbot-auto upgrades.

Warning: Please be aware though that as this client is still in a developer-preview stage, the API may undergo a few changes. If you believe the plugin will be beneficial to the community, please consider submitting a pull request to the repo and we will update it with any necessary API changes.

# <span id="page-42-0"></span>**Coding style**

Please:

- 1. Be consistent with the rest of the code.
- 2. Read [PEP 8 Style Guide for Python Code.](https://www.python.org/dev/peps/pep-0008)
- 3. Follow the [Google Python Style Guide,](https://google.github.io/styleguide/pyguide.html) with the exception that we use [Sphinx-style](http://sphinx-doc.org/) documentation:

```
def foo(arg):
    """Short description.
    :param int arg: Some number.
    :returns: Argument
    :rtype: int
    "''"return arg
```
4. Remember to use pylint.

# <span id="page-42-1"></span>**Submitting a pull request**

Steps:

- 1. Write your code!
- 2. Make sure your environment is set up properly and that you're in your virtualenv. You can do this by running ./tools/venv.sh. (this is a very important step)
- 3. Run tox -e lint to check for pylint errors. Fix any errors.
- 4. Run tox --skip-missing-interpreters to run the entire test suite including coverage. The --skip-missing-interpreters argument ignores missing versions of Python needed for running the tests. Fix any errors.
- 5. If your code touches communication with an ACME server/Boulder, you should run the integration tests, see *[integration](#page-40-0)*.
- 6. Submit the PR.
- 7. Did your tests pass on Travis? If they didn't, fix any errors.

# <span id="page-43-0"></span>**Updating certbot-auto and letsencrypt-auto**

## <span id="page-43-1"></span>**Updating the scripts**

Developers should *not* modify the certbot-auto and letsencrypt-auto files in the root directory of the repository. Rather, modify the letsencrypt-auto.template and associated platform-specific shell scripts in the letsencrypt-auto-source and letsencrypt-auto-source/pieces/bootstrappers directory, respectively.

### <span id="page-43-2"></span>**Building letsencrypt-auto-source/letsencrypt-auto**

Once changes to any of the aforementioned files have been made, the letsencrypt-auto-source/ letsencrypt-auto script should be updated. In lieu of manually updating this script, run the build script, which lives at letsencrypt-auto-source/build.py:

python letsencrypt-auto-source/build.py

Running build.py will update the letsencrypt-auto-source/letsencrypt-auto script. Note that the certbot-auto and letsencrypt-auto scripts in the root directory of the repository will remain unchanged after this script is run. Your changes will be propagated to these files during the next release of Certbot.

# <span id="page-43-3"></span>**Opening a PR**

When opening a PR, ensure that the following files are committed:

1. letsencrypt-auto-source/letsencrypt-auto.template and letsencrypt-auto-source/pieces/bootstrappers/\*

2. letsencrypt-auto-source/letsencrypt-auto (generated by build.py)

It might also be a good idea to double check that no changes were inadvertently made to the certbot-auto or letsencrypt-auto scripts in the root of the repository. These scripts will be updated by the core developers during the next release.

# <span id="page-43-4"></span>**Updating the documentation**

In order to generate the Sphinx documentation, run the following commands:

make -C docs clean html man

This should generate documentation in the docs/\_build/html directory.

# <span id="page-43-5"></span>**Running the client with Docker**

You can use Docker Compose to quickly set up an environment for running and testing Certbot. This is especially useful for macOS users. To install Docker Compose, follow the instructions at [https://docs.docker.com/compose/](https://docs.docker.com/compose/install/) [install/.](https://docs.docker.com/compose/install/)

Note: Linux users can simply run pip install docker-compose to get Docker Compose after installing Docker Engine and activating your shell as described in the *[Getting Started](#page-39-0)* section.

Now you can develop on your host machine, but run Certbot and test your changes in Docker. When using docker-compose make sure you are inside your clone of the Certbot repository. As an example, you can run the following command to check for linting errors:

docker-compose run --rm --service-ports development bash -c 'tox -e lint'

You can also leave a terminal open running a shell in the Docker container and modify Certbot code in another window. The Certbot repo on your host machine is mounted inside of the container so any changes you make immediately take effect. To do this, run:

docker-compose run --rm --service-ports development bash

Now running the check for linting errors described above is as easy as:

tox -e lint

# <span id="page-44-0"></span>**Notes on OS dependencies**

OS-level dependencies can be installed like so:

```
letsencrypt-auto-source/letsencrypt-auto --os-packages-only
```
In general...

- sudo is required as a suggested way of running privileged process
- [Python](https://wiki.python.org/moin/BeginnersGuide/Download) 2.6/2.7 is required
- [Augeas](http://augeas.net/) is required for the Python bindings
- virtualenv and pip are used for managing other python library dependencies

### <span id="page-44-1"></span>**Debian**

For squeeze you will need to:

• Use virtualenv --no-site-packages -p python instead of -p python2.

### <span id="page-44-2"></span>**FreeBSD**

Packages can be installed on FreeBSD using pkg, or any other port-management tool (portupgrade, portmanager, etc.) from the pre-built package or can be built and installed from ports. Either way will ensure proper installation of all the dependencies required for the package.

FreeBSD by default uses  $t \cosh$ . In order to activate virtualenv (see above), you will need a compatible shell, e.g.  $pkq$ install bash && bash.

# CHAPTER 5

# Packaging Guide

# **Releases**

We release packages and upload them to PyPI (wheels and source tarballs).

- <https://pypi.python.org/pypi/acme>
- <https://pypi.python.org/pypi/certbot>
- <https://pypi.python.org/pypi/certbot-apache>
- <https://pypi.python.org/pypi/certbot-nginx>
- <https://pypi.python.org/pypi/certbot-dns-cloudflare>
- <https://pypi.python.org/pypi/certbot-dns-cloudxns>
- <https://pypi.python.org/pypi/certbot-dns-digitalocean>
- <https://pypi.python.org/pypi/certbot-dns-dnsimple>
- <https://pypi.python.org/pypi/certbot-dns-google>
- <https://pypi.python.org/pypi/certbot-dns-nsone>
- <https://pypi.python.org/pypi/certbot-dns-route53>

The following scripts are used in the process:

• <https://github.com/letsencrypt/letsencrypt/blob/master/tools/release.sh>

We use git tags to identify releases, using [Semantic Versioning.](http://semver.org/) For example:  $\text{v0.11.1.}$ 

# **Notes for package maintainers**

- 0. Please use our tagged releases, not master!
- 1. Do not package certbot-compatibility-test or letshelp-certbot it's only used internally.
- 2. If you'd like to include automated renewal in your package cert bot renew  $-q$  should be added to crontab or systemd timer. Additionally you should include a random per-machine time offset to avoid having a large number of your clients hit Let's Encrypt's servers simultaneously.
- 3. jws is an internal script for acme module and it doesn't have to be packaged it's mostly for debugging: you can use it as echo foo | jws sign | jws verify.
- 4. Do get in touch with us. We are happy to make any changes that will make packaging easier. If you need to apply some patches don't do it downstream - make a PR here.

# **Already ongoing efforts**

### **Arch**

From our official releases:

- <https://www.archlinux.org/packages/community/any/python-acme>
- <https://www.archlinux.org/packages/community/any/certbot>
- <https://www.archlinux.org/packages/community/any/certbot-apache>
- <https://www.archlinux.org/packages/community/any/certbot-nginx>
- <https://www.archlinux.org/packages/community/any/certbot-dns-cloudflare>
- <https://www.archlinux.org/packages/community/any/certbot-dns-cloudxns>
- <https://www.archlinux.org/packages/community/any/certbot-dns-digitalocean>
- <https://www.archlinux.org/packages/community/any/certbot-dns-dnsimple>
- <https://www.archlinux.org/packages/community/any/certbot-dns-google>
- <https://www.archlinux.org/packages/community/any/certbot-dns-nsone>
- <https://www.archlinux.org/packages/community/any/certbot-dns-route53>

From master: <https://aur.archlinux.org/packages/certbot-git>

# **Debian (and its derivatives, including Ubuntu)**

- <https://packages.debian.org/sid/certbot>
- <https://packages.debian.org/sid/python-certbot>
- <https://packages.debian.org/sid/python-certbot-apache>

### **Fedora**

In Fedora 23+.

- <https://admin.fedoraproject.org/pkgdb/package/certbot/>
- <https://admin.fedoraproject.org/pkgdb/package/python-acme/>

# **FreeBSD**

- <https://www.freshports.org/security/py-acme/>
- <https://www.freshports.org/security/py-certbot/>

# **Gentoo**

Currently, all certbot related packages are in the testing branch:

- <https://packages.gentoo.org/packages/app-crypt/certbot>
- <https://packages.gentoo.org/packages/app-crypt/certbot-apache>
- <https://packages.gentoo.org/packages/app-crypt/certbot-nginx>
- <https://packages.gentoo.org/packages/app-crypt/acme>

# **GNU Guix**

• <https://www.gnu.org/software/guix/package-list.html#certbot>

# **OpenBSD**

• <http://cvsweb.openbsd.org/cgi-bin/cvsweb/ports/security/letsencrypt/client/>

# CHAPTER 6

# **Resources**

- Documentation: <https://certbot.eff.org/docs>
- Software project: <https://github.com/certbot/certbot>
- Notes for developers: <https://certbot.eff.org/docs/contributing.html>
- Main Website: <https://certbot.eff.org>
- Let's Encrypt Website: <https://letsencrypt.org>
- IRC Channel: #letsencrypt on [Freenode](https://webchat.freenode.net?channels=%23letsencrypt)
- Community: <https://community.letsencrypt.org>
- ACME spec: <http://ietf-wg-acme.github.io/acme/>
- ACME working area in github: <https://github.com/ietf-wg-acme/acme>

# CHAPTER 7

# API Documentation

### <span id="page-52-2"></span>**certbot.account**

<span id="page-52-1"></span>Creates ACME accounts for server.

class certbot.account.**Account**(*regr*, *key*, *meta=None*) Bases: [object](https://docs.python.org/2/library/functions.html#object)

ACME protocol registration.

#### Variables

- **regr** (RegistrationResource) Registration Resource
- **key** (JWK) Authorized Account Key
- **[Meta](#page-52-0)** Account metadata
- $id(s \, tr)$  $id(s \, tr)$  Globally unique account identifier.

#### <span id="page-52-0"></span>class **Meta**(*\*\*kwargs*)

Bases: [acme.jose.json\\_util.JSONObjectWithFields](https://acme-python.readthedocs.io/en/latest/api/jose/json_util.html#acme.jose.json_util.JSONObjectWithFields)

Account metadata

Variables

- **creation\_dt** ([datetime.datetime](https://docs.python.org/2/library/datetime.html#datetime.datetime)) Creation date and time (UTC).
- **creation\_host**  $(str)$  $(str)$  $(str)$  FQDN of host, where account has been created.

Note: creation\_dt and creation\_host are useful in cross-machine migration scenarios.

```
Account.slug
```
Short account identification string, useful for UI.

```
certbot.account.report_new_account(config)
     Informs the user about their new ACME account.
```
class certbot.account.**AccountMemoryStorage**(*initial\_accounts=None*) Bases: [certbot.interfaces.AccountStorage](#page-75-1)

In-memory account storage.

```
class certbot.account.RegistrationResourceWithNewAuthzrURI(**kwargs)
    Bases: acme.messages.RegistrationResource
```
A backwards-compatible RegistrationResource with a new-authz URI.

Hack: Certbot versions pre-0.11.1 expect to load new\_authzr\_uri as part of the account. Because people sometimes switch between old and new versions, we will continue to write out this field for some time so older clients don't crash in that scenario.

class certbot.account.**AccountFileStorage**(*config*) Bases: [certbot.interfaces.AccountStorage](#page-75-1)

Accounts file storage.

Variables **config** ([IConfig](#page-78-0)) – Client configuration

**save\_regr**(*account*, *acme*) Save the registration resource.

Parameters **account** ([Account](#page-52-1)) – account whose regr should be saved

**delete**(*account\_id*) Delete registration info from disk

Parameters **account\_id** – id of account which should be deleted

### **certbot.achallenges**

Client annotated ACME challenges.

Please use names such as achall to distinguish from variables "of type" [acme.challenges.Challenge](https://acme-python.readthedocs.io/en/latest/api/challenges.html#acme.challenges.Challenge) (denoted by chall) and ChallengeBody (denoted by challb):

```
from acme import challenges
from acme import messages
from certbot import achallenges
chall = challenges.DNS(token='foo')
challb = messages. ChallengeBody (chall=chall)
achall = achallenges.DNS(chall=challb, domain='example.com')
```
Note, that all annotated challenges act as a proxy objects:

achall.token == challb.token

```
class certbot.achallenges.AnnotatedChallenge(**kwargs)
```
Bases: [acme.jose.util.ImmutableMap](https://acme-python.readthedocs.io/en/latest/api/jose/util.html#acme.jose.util.ImmutableMap)

Client annotated challenge.

Wraps around server provided challenge and annotates with data useful for the client.

Variables **challb** – Wrapped ChallengeBody.

class certbot.achallenges.**KeyAuthorizationAnnotatedChallenge**(*\*\*kwargs*) Bases: [certbot.achallenges.AnnotatedChallenge](#page-53-0)

Client annotated KeyAuthorizationChallenge challenge.

**response\_and\_validation**(*\*args*, *\*\*kwargs*) Generate response and validation.

<span id="page-54-0"></span>class certbot.achallenges.**DNS**(*\*\*kwargs*) Bases: [certbot.achallenges.AnnotatedChallenge](#page-53-0)

Client annotated "dns" ACME challenge.

**acme\_type** alias of [DNS](#page-54-0)

### <span id="page-54-1"></span>**certbot.auth\_handler**

#### <span id="page-54-2"></span>ACME AuthHandler.

class certbot.auth\_handler.**AuthHandler**(*auth*, *acme*, *account*, *pref\_challs*) Bases: [object](https://docs.python.org/2/library/functions.html#object)

ACME Authorization Handler for a client.

#### Variables

- **auth** Authenticator capable of solving [Challenge](https://acme-python.readthedocs.io/en/latest/api/challenges.html#acme.challenges.Challenge) types
- **[acme](https://acme-python.readthedocs.io/en/latest/index.html#module-acme)** ([acme.client.Client](https://acme-python.readthedocs.io/en/latest/api/client.html#acme.client.Client)) ACME client API.
- **[account](#page-52-2)** Client's Account
- **authzr** ([dict](https://docs.python.org/2/library/stdtypes.html#dict)) ACME Authorization Resource dict where keys are domains and values are [acme.messages.AuthorizationResource](https://acme-python.readthedocs.io/en/latest/api/messages.html#acme.messages.AuthorizationResource)
- **achalls** (list) DV challenges in the form of [certbot.achallenges.](#page-53-0) [AnnotatedChallenge](#page-53-0)
- *[pref\\_challs](#page-79-1)* (*list*) sorted user specified preferred challenges type strings with the most preferred challenge listed first

#### **get\_authorizations**(*domains*, *best\_effort=False*) Retrieve all authorizations for challenges.

#### Parameters

- **domains** (list) Domains for authorization
- **best\_effort** ([bool](https://docs.python.org/2/library/functions.html#bool)) Whether or not all authorizations are required (this is useful in renewal)

Returns List of authorization resources

Return type list

Raises **[AuthorizationError](#page-74-0)** – If unable to retrieve all authorizations

#### **\_choose\_challenges**(*domains*)

Retrieve necessary challenges to satisfy server.

#### **\_solve\_challenges**()

Get Responses for challenges from authenticators.

#### **\_respond**(*resp*, *best\_effort*)

Send/Receive confirmation of all challenges.

Note: This method also cleans up the auth\_handler state.

- **\_send\_responses**(*achalls*, *resps*, *chall\_update*) Send responses and make sure errors are handled.
	- **Parameters chall\_update** ([dict](https://docs.python.org/2/library/stdtypes.html#dict)) parameter that is updated to hold authzr -> list of outstanding solved annotated challenges
- **\_poll\_challenges**(*chall\_update*, *best\_effort*, *min\_sleep=3*, *max\_rounds=15*) Wait for all challenge results to be determined.
- **\_handle\_check**(*domain*, *achalls*)

Returns tuple of ('completed', 'failed').

```
_find_updated_challb(authzr, achall)
```
Find updated challenge body within Authorization Resource.

Warning: This assumes only one instance of type of challenge in each challenge resource.

#### Parameters

- **authzr** (AuthorizationResource) Authorization Resource
- **achall** ([AnnotatedChallenge](#page-53-0)) Annotated challenge for which to get status

#### **\_get\_chall\_pref**(*domain*)

Return list of challenge preferences.

**Parameters domain** ( $s \, t \, r$ ) – domain for which you are requesting preferences

```
_cleanup_challenges(achall_list=None)
```
Cleanup challenges.

If achall\_list is not provided, cleanup all achallenges.

#### **verify\_authzr\_complete**()

Verifies that all authorizations have been decided.

Returns Whether all authzr are complete

Return type [bool](https://docs.python.org/2/library/functions.html#bool)

**\_challenge\_factory**(*domain*, *path*) Construct Namedtuple Challenges

#### Parameters

- **domain**  $(str)$  $(str)$  $(str)$  domain of the enrollee
- **path** (list) List of indices from challenges.

Returns achalls, list of challenge type certbot.achallenges.Indexed

Return type list

Raises **[errors.Error](#page-74-1)** – if challenge type is not recognized

certbot.auth\_handler.**challb\_to\_achall**(*challb*, *account\_key*, *domain*) Converts a ChallengeBody object to an AnnotatedChallenge.

#### **Parameters**

- **challb** (ChallengeBody) ChallengeBody
- **account** key  $(JWK)$  Authorized Account Key
- **domain**  $(str)$  $(str)$  $(str)$  Domain of the challb

Returns Appropriate AnnotatedChallenge

Return type [certbot.achallenges.AnnotatedChallenge](#page-53-0)

certbot.auth\_handler.**gen\_challenge\_path**(*challbs*, *preferences*, *combinations*) Generate a plan to get authority over the identity.

#### Todo

This can be possibly be rewritten to use resolved\_combinations.

#### **Parameters**

- **challbs** ([tuple](https://docs.python.org/2/library/functions.html#tuple)) A tuple of challenges (acme.messages.Challenge) from [acme.messages.AuthorizationResource](https://acme-python.readthedocs.io/en/latest/api/messages.html#acme.messages.AuthorizationResource) to be fulfilled by the client in order to prove possession of the identifier.
- **preferences** (list) List of challenge preferences for domain ([acme.](https://acme-python.readthedocs.io/en/latest/api/challenges.html#acme.challenges.Challenge) [challenges.Challenge](https://acme-python.readthedocs.io/en/latest/api/challenges.html#acme.challenges.Challenge) subclasses)
- **combinations** (*[tuple](https://docs.python.org/2/library/functions.html#tuple)*) A collection of sets of challenges from acme.messages. Challenge, each of which would be sufficient to prove possession of the identifier.

Returns tuple of indices from challenges.

#### Return type [tuple](https://docs.python.org/2/library/functions.html#tuple)

Raises **[certbot.errors.AuthorizationError](#page-74-0)** – If a path cannot be created that satisfies the CA given the preferences and combinations.

certbot.auth\_handler.**\_find\_smart\_path**(*challbs*, *preferences*, *combinations*)

Find challenge path with server hints.

Can be called if combinations is included. Function uses a simple ranking system to choose the combo with the lowest cost.

```
certbot.auth_handler._find_dumb_path(challbs, preferences)
     Find challenge path without server hints.
```
Should be called if the combinations hint is not included by the server. This function either returns a path containing all challenges provided by the CA or raises an exception.

```
certbot.auth_handler._report_no_chall_path()
     Logs and raises an error that no satisfiable chall path exists.
```

```
certbot.auth_handler._report_failed_challs(failed_achalls)
```
Notifies the user about failed challenges.

```
setcertbot.achallenges.
 AnnotatedChallenge.
```
#### certbot.auth\_handler.**\_generate\_failed\_chall\_msg**(*failed\_achalls*)

Creates a user friendly error message about failed challenges.

Parameters failed\_achalls (list) - A list of failed [certbot.achallenges.](#page-53-0) [AnnotatedChallenge](#page-53-0) with the same error type.

Returns A formatted error message for the client.

Return type [str](https://docs.python.org/2/library/functions.html#str)

### **certbot.client**

Certbot client API.

```
certbot.client.acme_from_config_key(config, key)
    Wrangle ACME client construction
```
certbot.client.**determine\_user\_agent**(*config*) Set a user\_agent string in the config based on the choice of plugins. (this wasn't knowable at construction time)

Returns the client's User-Agent string

Return type [str](https://docs.python.org/2/library/functions.html#str)

```
certbot.client.ua_flags(config)
     Turn some very important CLI flags into clues in the user agent.
```

```
class certbot.client.DummyConfig
    object
```
Shim for computing a sample user agent.

```
certbot.client.sample_user_agent()
     Document what this Certbot's user agent string will be like.
```
<span id="page-57-0"></span>certbot.client.**register**(*config*, *account\_storage*, *tos\_cb=None*) Register new account with an ACME CA.

This function takes care of generating fresh private key, registering the account, optionally accepting CA Terms of Service and finally saving the account. It should be called prior to initialization of  $Client$ , unless account has already been created.

#### Parameters

- **config** ([IConfig](#page-78-0)) Client configuration.
- **account\_storage** (Account Storage) Account storage where newly registered account will be saved to. Save happens only after TOS acceptance step, so any account private keys or RegistrationResource will not be persisted if tos\_cb returns False.
- **tos\_cb** If ACME CA requires the user to accept a Terms of Service before registering account, client action is necessary. For example, a CLI tool would prompt the user acceptance. tos\_cb must be a callable that should accept RegistrationResource and return a [bool](https://docs.python.org/2/library/functions.html#bool): True iff the Terms of Service present in the contained Registration. terms\_of\_service is accepted by the client, and False otherwise. tos\_cb will be called only if the client action is necessary, i.e. when terms\_of\_service is not None. This argument is optional, if not supplied it will default to automatic acceptance!

#### Raises

• **[certbot.errors.Error](#page-74-1)** – In case of any client problems, in particular registration failure, or unaccepted Terms of Service.

- **[acme.errors.Error](https://acme-python.readthedocs.io/en/latest/api/errors.html#acme.errors.Error)** In case of any protocol problems.
- Returns Newly registered and saved account, as well as protocol API handle (should be used in [Client](#page-58-0) initialization).

Return type [tuple](https://docs.python.org/2/library/functions.html#tuple) of [Account](#page-52-1) and [acme.client.Client](https://acme-python.readthedocs.io/en/latest/api/client.html#acme.client.Client)

#### certbot.client.**perform\_registration**(*acme*, *config*)

Actually register new account, trying repeatedly if there are email problems

#### **Parameters**

- **config** ([IConfig](#page-78-0)) Client configuration.
- **client** ([acme.client.Client](https://acme-python.readthedocs.io/en/latest/api/client.html#acme.client.Client)) ACME client object.

#### Returns Registration Resource.

#### Return type [acme.messages.RegistrationResource](https://acme-python.readthedocs.io/en/latest/api/messages.html#acme.messages.RegistrationResource)

<span id="page-58-0"></span>class certbot.client.**Client**(*config*, *account\_*, *auth*, *installer*, *acme=None*) Bases: [object](https://docs.python.org/2/library/functions.html#object)

#### Certbot's client.

#### Variables

- **config** ([IConfig](#page-78-0)) Client configuration.
- **[account](#page-52-2)** ([Account](#page-52-1)) Account [register](#page-57-0)ed with register.
- **[auth\\_handler](#page-54-1)** ([AuthHandler](#page-54-2)) Authorizations handler that will dispatch DV chal-lenges to appropriate authenticators (providing [IAuthenticator](#page-77-0) interface).
- **auth** ([IAuthenticator](#page-77-0)) Prepared (IAuthenticator.prepare) authenticator that can solve ACME challenges.
- **installer** ([IInstaller](#page-79-0)) Installer.
- **[acme](https://acme-python.readthedocs.io/en/latest/index.html#module-acme)** ([acme.client.Client](https://acme-python.readthedocs.io/en/latest/api/client.html#acme.client.Client)) Optional ACME client API handle. You might already have one from [register](#page-57-0).

#### **obtain\_certificate\_from\_csr**(*domains*, *csr*, *authzr=None*)

Obtain certificate.

Internal function with precondition that domains are consistent with identifiers present in the csr.

#### **Parameters**

- **domains** (list) Domain names.
- **csr** ([util.CSR](#page-104-0)) PEM-encoded Certificate Signing Request. The key used to generate this CSR can be different than authkey.
- **authzr** (list) List of [acme.messages.AuthorizationResource](https://acme-python.readthedocs.io/en/latest/api/messages.html#acme.messages.AuthorizationResource)

Returns CertificateResource and certificate chain (as returned by fetch\_chain).

#### Return type [tuple](https://docs.python.org/2/library/functions.html#tuple)

<span id="page-58-1"></span>**obtain\_certificate**(*domains*)

Obtains a certificate from the ACME server.

[register](#page-57-0) must be called before obtain certificate

**Parameters domains**  $(llist)$  – domains to get a certificate

Returns CertificateResource, certificate chain (as returned by fetch chain), and newly generated private key ( $util.Key$ ) and DER-encoded Certificate Signing Request ([util.CSR](#page-104-0)).

#### Return type [tuple](https://docs.python.org/2/library/functions.html#tuple)

#### **obtain\_and\_enroll\_certificate**(*domains*, *certname*)

Obtain and enroll certificate.

Get a new certificate for the specified domains using the specified authenticator and installer, and then create a new renewable lineage containing it.

#### Parameters

- **domains**  $(list)$  Domains to request.
- **plugins** A PluginsFactory object.
- **certname**  $(str)$  $(str)$  $(str)$  Name of new cert

Returns A new [certbot.storage.RenewableCert](#page-99-0) instance referred to the enrolled cert lineage, False if the cert could not be obtained, or None if doing a successful dry run.

**save\_certificate**(*certr*, *chain\_cert*, *cert\_path*, *chain\_path*, *fullchain\_path*) Saves the certificate received from the ACME server.

#### Parameters

- **certr** (acme.messages.Certificate) ACME "certificate" resource.
- **chain\_cert** (list) –
- **cert\_path**  $(str)$  $(str)$  $(str)$  Candidate path to a certificate.
- **chain\_path**  $(str)$  $(str)$  $(str)$  Candidate path to a certificate chain.
- **fullchain\_path** ([str](https://docs.python.org/2/library/functions.html#str)) Candidate path to a full cert chain.

Returns cert\_path, chain\_path, and fullchain\_path as absolute paths to the actual files

Return type [tuple](https://docs.python.org/2/library/functions.html#tuple) of [str](https://docs.python.org/2/library/functions.html#str)

Raises **IOError** – If unable to find room to write the cert files

**deploy\_certificate**(*domains*, *privkey\_path*, *cert\_path*, *chain\_path*, *fullchain\_path*) Install certificate

#### Parameters

- $\bullet$  **domains** (*list*) list of domains to install the certificate
- **privkey\_path**  $(str)$  $(str)$  $(str)$  path to certificate private key
- **cert\_path**  $(str)$  $(str)$  $(str)$  certificate file path (optional)
- **chain\_path** ([str](https://docs.python.org/2/library/functions.html#str)) chain file path

**enhance\_config**(*domains*, *chain\_path*)

Enhance the configuration.

#### Parameters

- $\bullet$  **domains** (*list*) list of domains to configure
- **chain\_path** ([str](https://docs.python.org/2/library/functions.html#str) or [None](https://docs.python.org/2/library/constants.html#None)) chain file path

Raises **[errors.Error](#page-74-1)** – if no installer is specified in the client.

**apply\_enhancement**(*domains*, *enhancement*, *options=None*) Applies an enhancement on all domains.

#### Parameters

- **domains** (list) list of ssl\_vhosts (as strings)
- **enhancement**  $(str)$  $(str)$  $(str)$  name of enhancement, e.g. ensure-http-header
- **options**  $(str)$  $(str)$  $(str)$  options to enhancement, e.g. Strict-Transport-Security

Note: When more options are needed, make options a list.

Raises **[errors.PluginError](#page-74-2)** – If Enhancement is not supported, or if there is any other problem with the enhancement.

**\_recovery\_routine\_with\_msg**(*success\_msg*)

Calls the installer's recovery routine and prints success\_msg

**Parameters success**  $\text{msg}(str)$  $\text{msg}(str)$  $\text{msg}(str)$  **– message to show on successful recovery** 

#### **\_rollback\_and\_restart**(*success\_msg*)

Rollback the most recent checkpoint and restart the webserver

**Parameters success\_msg**  $(str)$  $(str)$  $(str)$  – message to show on successful rollback

certbot.client.**validate\_key\_csr**(*privkey*, *csr=None*)

Validate Key and CSR files.

Verifies that the client key and csr arguments are valid and correspond to one another. This does not currently check the names in the CSR due to the inability to read SANs from CSRs in python crypto libraries.

If csr is left as None, only the key will be validated.

#### **Parameters**

- **privkey** ([certbot.util.Key](#page-104-1)) Key associated with CSR
- **csr** ([util.CSR](#page-104-0)) CSR

Raises **[errors.Error](#page-74-1)** – when validation fails

certbot.client.**rollback**(*default\_installer*, *checkpoints*, *config*, *plugins*) Revert configuration the specified number of checkpoints.

#### **Parameters**

- **checkpoints** ([int](https://docs.python.org/2/library/functions.html#int)) Number of checkpoints to revert.
- **config** ([certbot.interfaces.IConfig](#page-78-0)) Configuration.

certbot.client.**view\_config\_changes**(*config*, *num=None*)

View checkpoints and associated configuration changes.

Note: This assumes that the installation is using a Reverter object.

Parameters config ([certbot.interfaces.IConfig](#page-78-0)) - Configuration.

certbot.client.**\_open\_pem\_file**(*cli\_arg\_path*, *pem\_path*)

Open a pem file.

If cli\_arg\_path was set by the client, open that. Otherwise, uniquify the file path.

#### **Parameters**

- **cli\_arg\_path** ([str](https://docs.python.org/2/library/functions.html#str)) the cli arg name, e.g. cert\_path
- **pem\_path**  $(str)$  $(str)$  $(str)$  the pem file path to open

Returns a tuple of file object and its absolute file path

certbot.client.**\_save\_chain**(*chain\_pem*, *chain\_file*) Saves chain\_pem at a unique path based on chain\_path.

Parameters

- **chain\_pem**  $(s \, t)$  certificate chain in PEM format
- **chain\_file** ([str](https://docs.python.org/2/library/functions.html#str)) chain file object

### **certbot.configuration**

Certbot user-supplied configuration.

```
class certbot.configuration.NamespaceConfig(namespace)
    Bases: object
```
Configuration wrapper around argparse. Namespace.

For more documentation, including available attributes, please see [certbot.interfaces.IConfig](#page-78-0). However, note that the following attributes are dynamically resolved using  $work\_dir$  and relative paths defined in [certbot.constants](#page-62-0):

```
•accounts_dir
•csr_dir
•in_progress_dir
•key_dir
•temp_checkpoint_dir
```
And the following paths are dynamically resolved using  $config\_dir$  and relative paths defined in [certbot.](#page-62-0) [constants](#page-62-0):

```
•default_archive_dir
```
•live\_dir

•renewal\_configs\_dir

Variables namespace - Namespace typically produced by [argparse.ArgumentParser.](https://docs.python.org/2/library/argparse.html#argparse.ArgumentParser.parse_args) [parse\\_args\(\)](https://docs.python.org/2/library/argparse.html#argparse.ArgumentParser.parse_args).

#### **server\_path**

File path based on server.

```
certbot.configuration.check_config_sanity(config)
```
Validate command line options and display error message if requirements are not met.

Parameters config – IConfig instance holding user configuration

## <span id="page-62-0"></span>**certbot.constants**

Certbot constants.

- certbot.constants.**SETUPTOOLS\_PLUGINS\_ENTRY\_POINT** = 'certbot.plugins' Setuptools entry point group name for plugins.
- certbot.constants.**OLD\_SETUPTOOLS\_PLUGINS\_ENTRY\_POINT** = 'letsencrypt.plugins' Plugins Setuptools entry point before rename.
- certbot.constants.**REVOCATION REASONS** = {'keycompromise': 1, 'affiliationchanged': 3, 'superseded': 4, 'unspecified Defaults for CLI flags and *[IConfig](#page-78-0)* attributes.
- certbot.constants.**QUIET\_LOGGING\_LEVEL** = 30 Logging level to use in quiet mode.
- certbot.constants.**RENEWER\_DEFAULTS** = {'renew\_before\_expiry': '30 days', 'deploy\_before\_expiry': '99 years', 'renew Defaults for renewer script.
- certbot.constants.**ENHANCEMENTS** = ['redirect', 'http-header', 'ocsp-stapling', 'spdy'] List of possible certbot. interfaces. IInstaller enhancements.

List of expected options parameters: - redirect: None - http-header: TODO - ocsp-stapling: certificate chain file path - spdy: TODO

- certbot.constants.**ARCHIVE\_DIR** = 'archive' Archive directory, relative to IConfig.config\_dir.
- certbot.constants.**CONFIG\_DIRS\_MODE** = 493 Directory mode for .IConfig.config\_dir et al.
- certbot.constants.**ACCOUNTS\_DIR** = 'accounts' Directory where all accounts are saved.
- certbot.constants.**BACKUP\_DIR** = 'backups' Directory (relative to IConfig.work\_dir) where backups are kept.
- certbot.constants.**CSR\_DIR** = 'csr' See [IConfig.csr\\_dir](#page-78-3).
- certbot.constants.**IN\_PROGRESS\_DIR** = 'IN\_PROGRESS' Directory used before a permanent checkpoint is finalized (relative to  $IConfig.work\_dir$ ).
- certbot.constants.**KEY\_DIR** = 'keys' Directory (relative to IConfig.config\_dir) where keys are saved.
- certbot.constants.**LIVE\_DIR** = 'live' Live directory, relative to IConfig.config\_dir.
- certbot.constants.**TEMP\_CHECKPOINT\_DIR** = 'temp\_checkpoint' Temporary checkpoint directory (relative to IConfig.work\_dir).
- certbot.constants.**RENEWAL\_CONFIGS\_DIR** = 'renewal' Renewal configs directory, relative to IConfig.config\_dir.
- certbot.constants.**FORCE\_INTERACTIVE\_FLAG** = '–force-interactive' Flag to disable TTY checking in IDisplay.
- certbot.constants.**EFF\_SUBSCRIBE\_URI** = 'https://supporters.eff.org/subscribe/certbot' EFF URI used to submit the e-mail address of users who opt-in.

# **certbot.crypto\_util**

Certbot client crypto utility functions.

#### Todo

Make the transition to use PSS rather than PKCS1\_v1\_5 when the server is capable of handling the signatures.

certbot.crypto\_util.**init\_save\_key**(*key\_size*, *key\_dir*, *keyname='key-certbot.pem'*) Initializes and saves a privkey.

Inits key and saves it in PEM format on the filesystem.

Note: keyname is the attempted filename, it may be different if a file already exists at the path.

#### **Parameters**

- **key\_size** ([int](https://docs.python.org/2/library/functions.html#int)) RSA key size in bits
- **key\_dir** ([str](https://docs.python.org/2/library/functions.html#str)) Key save directory.
- **keyname**  $(str)$  $(str)$  $(str)$  Filename of key

Returns Key

Return type [certbot.util.Key](#page-104-1)

Raises **ValueError** – If unable to generate the key given key\_size.

certbot.crypto\_util.**init\_save\_csr**(*privkey*, *names*, *path*)

Initialize a CSR with the given private key.

#### **Parameters**

- **privkey** ([certbot.util.Key](#page-104-1)) Key to include in the CSR
- **names** ([set](https://docs.python.org/2/library/stdtypes.html#set)) [str](https://docs.python.org/2/library/functions.html#str) names to include in the CSR
- **path**  $(str)$  $(str)$  $(str)$  Certificate save directory.

Returns CSR

Return type [certbot.util.CSR](#page-104-0)

certbot.crypto\_util.**valid\_csr**(*csr*)

Validate CSR.

Check if csr is a valid CSR for the given domains.

**Parameters**  $\text{csr}(str)$  $\text{csr}(str)$  $\text{csr}(str)$  **– CSR in PEM.** 

Returns Validity of CSR.

Return type [bool](https://docs.python.org/2/library/functions.html#bool)

```
certbot.crypto_util.csr_matches_pubkey(csr, privkey)
```
Does private key correspond to the subject public key in the CSR?

**Parameters** 

•  $\text{csr}(str)$  $\text{csr}(str)$  $\text{csr}(str)$  – CSR in PEM.

• **privkey** ([str](https://docs.python.org/2/library/functions.html#str)) – Private key file contents (PEM)

Returns Correspondence of private key to CSR subject public key.

Return type [bool](https://docs.python.org/2/library/functions.html#bool)

certbot.crypto\_util.**import\_csr\_file**(*csrfile*, *data*)

Import a CSR file, which can be either PEM or DER.

#### **Parameters**

- **csrfile** ([str](https://docs.python.org/2/library/functions.html#str)) CSR filename
- **data**  $(str)$  $(str)$  $(str)$  contents of the CSR file
- Returns (OpenSSL.crypto.FILETYPE\_PEM, util.CSR object representing the CSR, list of domains requested in the CSR)

#### Return type [tuple](https://docs.python.org/2/library/functions.html#tuple)

certbot.crypto\_util.**make\_key**(*bits*) Generate PEM encoded RSA key.

Parameters **bits** ([int](https://docs.python.org/2/library/functions.html#int)) – Number of bits, at least 1024.

Returns new RSA key in PEM form with specified number of bits

Return type [str](https://docs.python.org/2/library/functions.html#str)

#### certbot.crypto\_util.**valid\_privkey**(*privkey*)

Is valid RSA private key?

Parameters **privkey** ([str](https://docs.python.org/2/library/functions.html#str)) – Private key file contents in PEM

Returns Validity of private key.

Return type [bool](https://docs.python.org/2/library/functions.html#bool)

certbot.crypto\_util.**verify\_renewable\_cert**(*renewable\_cert*) For checking that your certs were not corrupted on disk.

#### Several things are checked:

- 1. Signature verification for the cert.
- 2. That fullchain matches cert and chain when concatenated.
- 3. Check that the private key matches the certificate.

Parameters renewable\_cert ([storage.RenewableCert](#page-99-0)) - cert to verify

Raises **[errors.Error](#page-74-1)** – If verification fails.

certbot.crypto\_util.**verify\_renewable\_cert\_sig**(*renewable\_cert*) Verifies the signature of a storage. RenewableCert object.

Parameters renewable\_cert ([storage.RenewableCert](#page-99-0)) - cert to verify

Raises **[errors.Error](#page-74-1)** – If signature verification fails.

certbot.crypto\_util.**verify\_cert\_matches\_priv\_key**(*renewable\_cert*) Verifies that the private key and cert match.

Parameters renewable\_cert ([storage.RenewableCert](#page-99-0)) - cert to verify

Raises **[errors.Error](#page-74-1)** – If they don't match.

certbot.crypto\_util.**verify\_fullchain**(*renewable\_cert*) Verifies that fullchain is indeed cert concatenated with chain.

Parameters renewable\_cert ([storage.RenewableCert](#page-99-0)) - cert to verify

Raises **[errors.Error](#page-74-1)** – If cert and chain do not combine to fullchain.

certbot.crypto\_util.**pyopenssl\_load\_certificate**(*data*) Load PEM/DER certificate.

```
Raises errors.Error –
```
certbot.crypto\_util.**get\_sans\_from\_cert**(*cert*, *typ=1*) Get a list of Subject Alternative Names from a certificate.

#### **Parameters**

- **cert** ([str](https://docs.python.org/2/library/functions.html#str)) Certificate (encoded).
- **typ** OpenSSL.crypto.FILETYPE\_PEM or OpenSSL.crypto. FILETYPE\_ASN1

Returns A list of Subject Alternative Names.

#### Return type list

```
certbot.crypto_util.get_names_from_cert(csr, typ=1)
     Get a list of domains from a cert, including the CN if it is set.
```
#### **Parameters**

- **cert** ([str](https://docs.python.org/2/library/functions.html#str)) Certificate (encoded).
- **typ** OpenSSL.crypto.FILETYPE\_PEM or OpenSSL.crypto. FILETYPE\_ASN1

Returns A list of domain names.

#### Return type list

certbot.crypto\_util.**dump\_pyopenssl\_chain**(*chain*, *filetype=1*) Dump certificate chain into a bundle.

> **Parameters chain** (list) – List of OpenSSL.crypto.X509 (or wrapped in acme.jose. ComparableX509).

#### certbot.crypto\_util.**notBefore**(*cert\_path*)

When does the cert at cert\_path start being valid?

**Parameters cert\_path**  $(s \nmid r)$  – path to a cert in PEM format

Returns the notBefore value from the cert at cert path

Return type [datetime.datetime](https://docs.python.org/2/library/datetime.html#datetime.datetime)

```
certbot.crypto_util.notAfter(cert_path)
```
When does the cert at cert\_path stop being valid?

**Parameters cert\_path**  $(s \, t \, r)$  – path to a cert in PEM format

Returns the notAfter value from the cert at cert path

Return type [datetime.datetime](https://docs.python.org/2/library/datetime.html#datetime.datetime)

certbot.crypto\_util.**\_notAfterBefore**(*cert\_path*, *method*) Internal helper function for finding notbefore/notafter.

**Parameters** 

- **cert**  $path (str)$  $path (str)$  $path (str)$  path to a cert in PEM format
- **method** (function) one of OpenSSL.crypto.X509.get\_notBefore or OpenSSL.crypto.X509.get\_notAfter

Returns the notBefore or notAfter value from the cert at cert\_path

Return type [datetime.datetime](https://docs.python.org/2/library/datetime.html#datetime.datetime)

certbot.crypto\_util.**sha256sum**(*filename*)

Compute a sha256sum of a file.

**Parameters filename**  $(str)$  $(str)$  $(str)$  – path to the file whose hash will be computed

Returns sha256 digest of the file in hexadecimal

Return type [str](https://docs.python.org/2/library/functions.html#str)

### **certbot.display**

Certbot display utilities.

#### **certbot.display.util**

Certbot display.

```
certbot.display.util.OK = 'ok'
     Display exit code indicating user acceptance.
```
certbot.display.util.**CANCEL** = 'cancel' Display exit code for a user canceling the display.

```
certbot.display.util.HELP = 'help'
     Display exit code when for when the user requests more help. (UNUSED)
```

```
certbot.display.util.ESC = 'esc'
     Display exit code when the user hits Escape (UNUSED)
```

```
certbot.display.util._wrap_lines(msg)
     Format lines nicely to 80 chars.
```
**Parameters msg**  $(s \text{tr})$  – Original message

Returns Formatted message respecting newlines in message

Return type [str](https://docs.python.org/2/library/functions.html#str)

certbot.display.util.**input\_with\_timeout**(*prompt=None*, *timeout=36000.0*) Get user input with a timeout.

Behaves the same as six.moves.input, however, an error is raised if a user doesn't answer after timeout seconds. The default timeout value was chosen to place it just under 12 hours for users following our advice and running Certbot twice a day.

#### **Parameters**

- **prompt**  $(str)$  $(str)$  $(str)$  prompt to provide for input
- $\cdot$  **timeout** (*[float](https://docs.python.org/2/library/functions.html#float)*) maximum number of seconds to wait for input

Returns user response

#### Return type [str](https://docs.python.org/2/library/functions.html#str)

:raises errors.Error if no answer is given before the timeout

class certbot.display.util.**FileDisplay**(*outfile*, *force\_interactive*)

Bases: [object](https://docs.python.org/2/library/functions.html#object)

File-based display.

**notification**(*message*, *pause=True*, *wrap=True*, *force\_interactive=False*) Displays a notification and waits for user acceptance.

#### Parameters

- **message**  $(str)$  $(str)$  $(str)$  Message to display
- **pause** ([bool](https://docs.python.org/2/library/functions.html#bool)) Whether or not the program should pause for the user's confirmation
- **wrap** ([bool](https://docs.python.org/2/library/functions.html#bool)) Whether or not the application should wrap text
- **force\_interactive** ([bool](https://docs.python.org/2/library/functions.html#bool)) True if it's safe to prompt the user because it won't cause any workflow regressions

**menu**(*message*, *choices*, *ok\_label=None*, *cancel\_label=None*, *help\_label=None*, *default=None*, *cli\_flag=None*, *force\_interactive=False*, *\*\*unused\_kwargs*) Display a menu.

#### Todo

This doesn't enable the help label/button (I wasn't sold on any interface I came up with for this). It would be a nice feature

#### Parameters

- $message$   $(str)$  $(str)$  $(str)$  title of menu
- **choices** (list of tuples (tag, item) or list of descriptions (tags will be enumerated)) – Menu lines, len must be  $> 0$
- **default** default value to return (if one exists)
- **cli\_flag** ([str](https://docs.python.org/2/library/functions.html#str)) option used to set this value with the CLI
- **force\_interactive** ([bool](https://docs.python.org/2/library/functions.html#bool)) True if it's safe to prompt the user because it won't cause any workflow regressions
- **Returns** tuple of  $(\text{code}, \text{index})$  $(\text{code}, \text{index})$  $(\text{code}, \text{index})$  where  $\text{code}$  str display exit code index int index of the user's selection

#### Return type [tuple](https://docs.python.org/2/library/functions.html#tuple)

<span id="page-67-0"></span>**input**(*message*, *default=None*, *cli\_flag=None*, *force\_interactive=False*, *\*\*unused\_kwargs*) Accept input from the user.

#### Parameters

- **message**  $(str)$  $(str)$  $(str)$  message to display to the user
- **default** default value to return (if one exists)
- **cli\_flag** ([str](https://docs.python.org/2/library/functions.html#str)) option used to set this value with the CLI
- **force\_interactive** ([bool](https://docs.python.org/2/library/functions.html#bool)) True if it's safe to prompt the user because it won't cause any workflow regressions

**Returns** tuple of ([code](https://docs.python.org/2/library/code.html#module-code), *[input](#page-67-0)*) where code - str display exit code *input* - str of the user's input

#### Return type [tuple](https://docs.python.org/2/library/functions.html#tuple)

**yesno**(*message*, *yes\_label='Yes'*, *no\_label='No'*, *default=None*, *cli\_flag=None*, *force\_interactive=False*, *\*\*unused\_kwargs*) Query the user with a yes/no question.

Yes and No label must begin with different letters, and must contain at least one letter each.

#### Parameters

- **message**  $(str)$  $(str)$  $(str)$  question for the user
- **yes\_label** ([str](https://docs.python.org/2/library/functions.html#str)) Label of the "Yes" parameter
- **no\_label** ([str](https://docs.python.org/2/library/functions.html#str)) Label of the "No" parameter
- **default** default value to return (if one exists)
- **cli\_flag** ([str](https://docs.python.org/2/library/functions.html#str)) option used to set this value with the CLI
- **force\_interactive** ([bool](https://docs.python.org/2/library/functions.html#bool)) True if it's safe to prompt the user because it won't cause any workflow regressions

Returns True for "Yes", False for "No"

#### Return type [bool](https://docs.python.org/2/library/functions.html#bool)

**checklist**(*message*, *tags*, *default=None*, *cli\_flag=None*, *force\_interactive=False*, *\*\*unused\_kwargs*) Display a checklist.

#### Parameters

- **message**  $(str)$  $(str)$  $(str)$  Message to display to user
- **tags**  $(llist) str$  $(llist) str$  tags to select,  $len(tags) > 0$
- **default** default value to return (if one exists)
- **cli**  $flag (str)$  $flag (str)$  $flag (str)$  option used to set this value with the CLI
- **force\_interactive** ([bool](https://docs.python.org/2/library/functions.html#bool)) True if it's safe to prompt the user because it won't cause any workflow regressions

**Returns** tuple of  $(\text{code}, \text{tags})$  $(\text{code}, \text{tags})$  $(\text{code}, \text{tags})$  where  $\text{code}$  - str display exit code  $\text{tags}$  - list of selected tags

#### Return type [tuple](https://docs.python.org/2/library/functions.html#tuple)

**\_return\_default**(*prompt*, *default*, *cli\_flag*, *force\_interactive*) Should we return the default instead of prompting the user?

#### Parameters

- **prompt**  $(str)$  $(str)$  $(str)$  prompt for the user
- **default** default answer to prompt
- **cli\_flag** ([str](https://docs.python.org/2/library/functions.html#str)) command line option for setting an answer to this question
- **force\_interactive** ([bool](https://docs.python.org/2/library/functions.html#bool)) if interactivity is forced by the IDisplay call

Returns True if we should return the default without prompting

#### Return type [bool](https://docs.python.org/2/library/functions.html#bool)

**\_can\_interact**(*force\_interactive*) Can we safely interact with the user? **Parameters force interactive** ([bool](https://docs.python.org/2/library/functions.html#bool)) – if interactivity is forced by the IDisplay call

Returns True if the display can interact with the user

Return type [bool](https://docs.python.org/2/library/functions.html#bool)

**directory\_select**(*message*, *default=None*, *cli\_flag=None*, *force\_interactive=False*, *\*\*unused\_kwargs*)

Display a directory selection screen.

Parameters

- **message**  $(str)$  $(str)$  $(str)$  prompt to give the user
- **default** default value to return (if one exists)
- **cli\_flag** ([str](https://docs.python.org/2/library/functions.html#str)) option used to set this value with the CLI
- **force\_interactive** ([bool](https://docs.python.org/2/library/functions.html#bool)) True if it's safe to prompt the user because it won't cause any workflow regressions

Returns tuple of the form ([code](https://docs.python.org/2/library/code.html#module-code), [string](https://docs.python.org/2/library/string.html#module-string)) where [code](https://docs.python.org/2/library/code.html#module-code) - display exit code [string](https://docs.python.org/2/library/string.html#module-string) - input entered by the user

#### **\_scrub\_checklist\_input**(*indices*, *tags*)

Validate input and transform indices to appropriate tags.

#### Parameters

- **indices** (list) input
- $\text{tags} (list) Original tags of the checklist$

Returns valid tags the user selected

Return type list of [str](https://docs.python.org/2/library/functions.html#str)

**\_print\_menu**(*message*, *choices*)

Print a menu on the screen.

#### Parameters

- $message (str) title of menu$  $message (str) title of menu$  $message (str) title of menu$
- **choices** (list of tuples (tag, item) or list of descriptions  $(tags will be enumerated)$  – Menu lines

#### **\_get\_valid\_int\_ans**(*max\_*)

Get a numerical selection.

**Parameters max**  $(int)$  $(int)$  $(int)$  – The maximum entry (len of choices), must be positive

Returns tuple of the form ([code](https://docs.python.org/2/library/code.html#module-code), selection) where [code](https://docs.python.org/2/library/code.html#module-code) - str display exit code ('ok' or cancel') selection - int user's selection

#### Return type [tuple](https://docs.python.org/2/library/functions.html#tuple)

certbot.display.util.**assert\_valid\_call**(*prompt*, *default*, *cli\_flag*, *force\_interactive*) Verify that provided arguments is a valid IDisplay call.

#### Parameters

- **prompt**  $(str)$  $(str)$  $(str)$  prompt for the user
- **default** default answer to prompt
- **cli\_flag** ([str](https://docs.python.org/2/library/functions.html#str)) command line option for setting an answer to this question
- **force** interactive ([bool](https://docs.python.org/2/library/functions.html#bool)) if interactivity is forced by the IDisplay call

class certbot.display.util.**NoninteractiveDisplay**(*outfile*, *\*unused\_args*, *\*\*unused\_kwargs*)

Bases: [object](https://docs.python.org/2/library/functions.html#object)

An iDisplay implementation that never asks for interactive user input

**\_interaction\_fail**(*message*, *cli\_flag*, *extra=''*) Error out in case of an attempt to interact in noninteractive mode

**notification**(*message*, *pause=False*, *wrap=True*, *\*\*unused\_kwargs*) Displays a notification without waiting for user acceptance.

#### Parameters

- **message**  $(str)$  $(str)$  $(str)$  Message to display to stdout
- **pause** ([bool](https://docs.python.org/2/library/functions.html#bool)) The NoninteractiveDisplay waits for no keyboard
- **wrap** ([bool](https://docs.python.org/2/library/functions.html#bool)) Whether or not the application should wrap text

**menu**(*message*, *choices*, *ok\_label=None*, *cancel\_label=None*, *help\_label=None*, *default=None*, *cli\_flag=None*, *\*\*unused\_kwargs*)

Avoid displaying a menu.

#### Parameters

- $message (str) title of menu$  $message (str) title of menu$  $message (str) title of menu$
- **choices** (list of tuples (tag, item) or list of descriptions (tags will be enumerated)) – Menu lines, len must be  $>0$
- **default** ([int](https://docs.python.org/2/library/functions.html#int)) the default choice
- **kwargs**  $(dict)$  $(dict)$  $(dict)$  absorbs various irrelevant labelling arguments

Returns tuple of ([code](https://docs.python.org/2/library/code.html#module-code), index) where [code](https://docs.python.org/2/library/code.html#module-code) - str display exit code index - int index of the user's selection

#### Return type [tuple](https://docs.python.org/2/library/functions.html#tuple)

Raises **[errors.MissingCommandlineFlag](#page-75-2)** – if there was no default

<span id="page-70-0"></span>**input**(*message*, *default=None*, *cli\_flag=None*, *\*\*unused\_kwargs*) Accept input from the user.

**Parameters message**  $(str)$  $(str)$  $(str)$  – message to display to the user

Returns tuple of  $(\text{code}, \text{input})$  $(\text{code}, \text{input})$  $(\text{code}, \text{input})$  $(\text{code}, \text{input})$  $(\text{code}, \text{input})$  where  $\text{code}$  - str display exit code input - str of the user's input

Return type [tuple](https://docs.python.org/2/library/functions.html#tuple)

Raises **[errors.MissingCommandlineFlag](#page-75-2)** – if there was no default

**yesno**(*message*, *yes\_label=None*, *no\_label=None*, *default=None*, *cli\_flag=None*, *\*\*unused\_kwargs*) Decide Yes or No, without asking anybody

Parameters

- **message**  $(str)$  $(str)$  $(str)$  question for the user
- **kwargs** ([dict](https://docs.python.org/2/library/stdtypes.html#dict)) absorbs yes\_label, no\_label

Raises **[errors.MissingCommandlineFlag](#page-75-2)** – if there was no default

Returns True for "Yes", False for "No"

Return type [bool](https://docs.python.org/2/library/functions.html#bool)

**checklist**(*message*, *tags*, *default=None*, *cli\_flag=None*, *\*\*unused\_kwargs*) Display a checklist.

#### Parameters

- **message**  $(str)$  $(str)$  $(str)$  Message to display to user
- **tags**  $(llist) str$  $(llist) str$  tags to select, len(tags) > 0
- **kwargs** ([dict](https://docs.python.org/2/library/stdtypes.html#dict)) absorbs default\_status arg

**Returns** tuple of  $(\text{code}, \text{tags})$  $(\text{code}, \text{tags})$  $(\text{code}, \text{tags})$  where  $\text{code}$  - str display exit code  $\text{tags}$  - list of selected tags

#### Return type [tuple](https://docs.python.org/2/library/functions.html#tuple)

**directory\_select**(*message*, *default=None*, *cli\_flag=None*, *\*\*unused\_kwargs*) Simulate prompting the user for a directory.

This function returns default if it is not None, otherwise, an exception is raised explaining the problem. If cli\_flag is not None, the error message will include the flag that can be used to set this value with the CLI.

#### Parameters

- **message**  $(str)$  $(str)$  $(str)$  prompt to give the user
- **default** default value to return (if one exists)
- **cli\_flag** ([str](https://docs.python.org/2/library/functions.html#str)) option used to set this value with the CLI

Returns tuple of the form ([code](https://docs.python.org/2/library/code.html#module-code), [string](https://docs.python.org/2/library/string.html#module-string)) where code - int display exit code string - input entered by the user

#### certbot.display.util.**separate\_list\_input**(*input\_*)

Separate a comma or space separated list.

**Parameters input**  $(str)$  $(str)$  $(str)$  – input from the user

Returns strings

Return type list

certbot.display.util.**\_parens\_around\_char**(*label*) Place parens around first character of label.

**Parameters Label** ([str](https://docs.python.org/2/library/functions.html#str)) – Must contain at least one character

#### **certbot.display.ops**

Contains UI methods for LE user operations.

certbot.display.ops.**get\_email**(*invalid=False*, *optional=True*) Prompt for valid email address.

#### **Parameters**

- **invalid** ([bool](https://docs.python.org/2/library/functions.html#bool)) True if an invalid address was provided by the user
- **optional**  $(b \circ \circ l)$  True if the user can use –register-unsafely-without-email to avoid providing an e-mail

Returns e-mail address

Return type [str](https://docs.python.org/2/library/functions.html#str)

Raises **[errors.Error](#page-74-1)** – if the user cancels
certbot.display.ops.**choose\_account**(*accounts*) Choose an account.

Parameters **accounts** (list) – Containing at least one [Account](#page-52-0)

certbot.display.ops.**choose\_names**(*installer*)

Display screen to select domains to validate.

Parameters *installer* (certbot.interfaces. IInstaller) – An installer object

Returns List of selected names

Return type list of [str](https://docs.python.org/2/library/functions.html#str)

certbot.display.ops.**get\_valid\_domains**(*domains*)

Helper method for choose\_names that implements basic checks on domain names

Parameters domains  $(llist)$  – Domain names to validate

Returns List of valid domains

Return type list

certbot.display.ops.**\_sort\_names**(*FQDNs*)

Sort FQDNs by SLD (and if many, by their subdomains)

**Parameters <b>FQDNs**  $(llist)$  – list of domain names

Returns Sorted list of domain names

Return type list

certbot.display.ops.**\_filter\_names**(*names*)

Determine which names the user would like to select from a list.

**Parameters names**  $(llist)$  – domain names

**Returns** tuple of the form ([code](https://docs.python.org/2/library/code.html#module-code), names) where code - str display exit code names - list of names selected

Return type [tuple](https://docs.python.org/2/library/functions.html#tuple)

certbot.display.ops.**\_choose\_names\_manually**(*prompt\_prefix=''*) Manually input names for those without an installer.

**Parameters prompt\_prefix**  $(str)$  $(str)$  $(str)$  – string to prepend to prompt for domains

Returns list of provided names

Return type list of [str](https://docs.python.org/2/library/functions.html#str)

certbot.display.ops.**success\_installation**(*domains*) Display a box confirming the installation of HTTPS.

Parameters domains  $(llist)$  – domain names which were enabled

certbot.display.ops.**success\_renewal**(*domains*)

Display a box confirming the renewal of an existing certificate.

Parameters domains  $(llist)$  – domain names which were renewed

certbot.display.ops.**success\_revocation**(*cert\_path*)

Display a box confirming a certificate has been revoked.

Parameters cert\_path (list) – path to certificate which was revoked.

certbot.display.ops.**\_gen\_ssl\_lab\_urls**(*domains*) Returns a list of urls.

Parameters domains  $(llist)$  – Each domain is a 'str'

certbot.display.ops.**\_gen\_https\_names**(*domains*) Returns a string of the https domains.

Domains are formatted nicely with <https://> prepended to each.

Parameters domains  $(llist)$  – Each domain is a 'str'

certbot.display.ops.**validated\_input**(*validator*, *\*args*, *\*\*kwargs*) Like [input](#page-81-0), but with validation.

# **Parameters**

- **validator** ([callable](https://docs.python.org/2/library/functions.html#callable)) A method which will be called on the supplied input. If the method raises a errors.Error, its text will be displayed and the user will be reprompted.
- **\*args** (list) Arguments to be passed to [input](#page-81-0).
- **\*\*kwargs** ([dict](https://docs.python.org/2/library/stdtypes.html#dict)) Arguments to be passed to [input](#page-81-0).

Returns as [input](#page-81-0)

## Return type [tuple](https://docs.python.org/2/library/functions.html#tuple)

certbot.display.ops.**validated\_directory**(*validator*, *\*args*, *\*\*kwargs*) Like directory select, but with validation.

#### **Parameters**

- **validator** ([callable](https://docs.python.org/2/library/functions.html#callable)) A method which will be called on the supplied input. If the method raises a errors.Error, its text will be displayed and the user will be reprompted.
- **\*args** (list) Arguments to be passed to [directory\\_select](#page-82-0).
- **\*\*kwargs** ([dict](https://docs.python.org/2/library/stdtypes.html#dict)) Arguments to be passed to [directory\\_select](#page-82-0).

Returns as [directory\\_select](#page-82-0)

Return type [tuple](https://docs.python.org/2/library/functions.html#tuple)

## **certbot.display.enhancements**

Certbot Enhancement Display

certbot.display.enhancements.**ask**(*enhancement*)

Display the enhancement to the user.

**Parameters enhancement**  $(str)$  $(str)$  $(str)$  – One of the certbot. CONFIG. ENHANCEMENTS enhancements

Returns True if feature is desired, False otherwise

Return type [bool](https://docs.python.org/2/library/functions.html#bool)

Raises **[errors.Error](#page-74-0)** – if the enhancement provided is not supported

certbot.display.enhancements.**redirect\_by\_default**() Determines whether the user would like to redirect to HTTPS.

Returns True if redirect is desired, False otherwise

Return type [bool](https://docs.python.org/2/library/functions.html#bool)

# **certbot.errors**

<span id="page-74-0"></span>Certbot client errors.

exception certbot.errors.**Error** Bases: [exceptions.Exception](https://docs.python.org/2/library/exceptions.html#exceptions.Exception)

Generic Certbot client error.

<span id="page-74-1"></span>exception certbot.errors.**AccountStorageError** Bases: [certbot.errors.Error](#page-74-0)

Generic Account Storage error.

<span id="page-74-4"></span>exception certbot.errors.**AccountNotFound** Bases: [certbot.errors.AccountStorageError](#page-74-1)

#### Account not found error.

<span id="page-74-5"></span>exception certbot.errors.**ReverterError** Bases: [certbot.errors.Error](#page-74-0)

Certbot Reverter error.

```
exception certbot.errors.SubprocessError
    Bases: certbot.errors.Error
```
Subprocess handling error.

```
exception certbot.errors.CertStorageError
    Bases: certbot.errors.Error
```
Generic CertStorage error.

```
exception certbot.errors.HookCommandNotFound
    Bases: certbot.errors.Error
```
Failed to find a hook command in the PATH.

```
exception certbot.errors.SignalExit
    Bases: certbot.errors.Error
```
A Unix signal was received while in the ErrorHandler context manager.

## <span id="page-74-7"></span>exception certbot.errors.**LockError** Bases: [certbot.errors.Error](#page-74-0)

File locking error.

<span id="page-74-2"></span>exception certbot.errors.**AuthorizationError**

Bases: [certbot.errors.Error](#page-74-0)

Authorization error.

```
exception certbot.errors.FailedChallenges(failed_achalls)
    Bases: certbot.errors.AuthorizationError
```
<span id="page-74-3"></span>Failed challenges error.

Variables **failed\_achalls** ([set](https://docs.python.org/2/library/stdtypes.html#set)) – Failed [AnnotatedChallenge](#page-53-0) instances.

```
exception certbot.errors.PluginError
    Bases: certbot.errors.Error
    Certbot Plugin error.
exception certbot.errors.PluginEnhancementAlreadyPresent
    Bases: certbot.errors.Error
    Enhancement was already set
exception certbot.errors.PluginSelectionError
    Bases: certbot.errors.Error
    A problem with plugin/configurator selection or setup
exception certbot.errors.NoInstallationError
    Bases: certbot.errors.PluginError
    Certbot No Installation error.
exception certbot.errors.MisconfigurationError
    Bases: certbot.errors.PluginError
    Certbot Misconfiguration error.
exception certbot.errors.NotSupportedError
    Bases: certbot.errors.PluginError
    Certbot Plugin function not supported error.
exception certbot.errors.StandaloneBindError(socket_error, port)
    Bases: certbot.errors.Error
    Standalone plugin bind error.
exception certbot.errors.ConfigurationError
    Bases: certbot.errors.Error
    Configuration sanity error.
exception certbot.errors.MissingCommandlineFlag
    Bases: certbot.errors.Error
```
<span id="page-75-4"></span><span id="page-75-3"></span>A command line argument was missing in noninteractive usage

# **certbot**

Certbot client.

# **certbot.interfaces**

<span id="page-75-0"></span>Certbot client interfaces.

class certbot.interfaces.**AccountStorage** Bases: [object](https://docs.python.org/2/library/functions.html#object)

Accounts storage interface.

**find\_all**() Find all accounts. Returns All found accounts.

Return type list

**load**(*account\_id*)

Load an account by its id.

Raises

- **[AccountNotFound](#page-74-4)** if account could not be found
- **[AccountStorageError](#page-74-1)** if account could not be loaded

**save**(*account*, *client*) Save account.

Raises **[AccountStorageError](#page-74-1)** – if account could not be saved

interface certbot.interfaces.**IPluginFactory**

IPlugin factory.

Objects providing this interface will be called without satisfying any entry point "extras" (extra dependencies) you might have defined for your plugin, e.g (excerpt from setup.py script):

```
setup(
    ...
    entry_points={
        'certbot.plugins': [
            'name=example_project.plugin[plugin_deps]',
        ],
    },
    extras_require={
        'plugin_deps': ['dep1', 'dep2'],
    }
)
```
Therefore, make sure such objects are importable and usable without extras. This is necessary, because CLI does the following operations (in order):

•loads an entry point,

•calls [inject\\_parser\\_options](#page-76-0),

•requires an entry point,

•creates plugin instance  $(\_\_call_\_).$ 

**description** Short plugin description

<span id="page-76-1"></span>**\_\_call\_\_**(*config*, *name*) Create new [IPlugin](#page-77-0).

Parameters

- **config** ([IConfig](#page-78-0)) Configuration.
- **name**  $(str)$  $(str)$  $(str)$  Unique plugin name.

# <span id="page-76-0"></span>**inject\_parser\_options**(*parser*, *name*)

Inject argument parser options (flags).

1. Be nice and prepend all options and destinations with *[option\\_namespace](#page-84-0)* and dest\_namespace.

2. Inject options (flags) only. Positional arguments are not allowed, as this would break the CLI.

### Parameters

- **parser** (ArgumentParser) (Almost) top-level CLI parser.
- **name**  $(str)$  $(str)$  $(str)$  Unique plugin name.

## <span id="page-77-0"></span>interface certbot.interfaces.**IPlugin**

Certbot plugin.

# **prepare**()

Prepare the plugin.

Finish up any additional initialization.

#### Raises

- **[PluginError](#page-74-3)** when full initialization cannot be completed.
- **[MisconfigurationError](#page-75-1)** when full initialization cannot be completed. Plugin will be displayed on a list of available plugins.
- **[NoInstallationError](#page-75-2)** when the necessary programs/files cannot be located. Plugin will NOT be displayed on a list of available plugins.
- **[NotSupportedError](#page-75-3)** when the installation is recognized, but the version is not currently supported.

# **more\_info**()

Human-readable string to help the user.

Should describe the steps taken and any relevant info to help the user decide which plugin to use.

## Rtype str

# interface certbot.interfaces.**IAuthenticator**

Extends: [certbot.interfaces.IPlugin](#page-77-0)

Generic Certbot Authenticator.

Class represents all possible tools processes that have the ability to perform challenges and attain a certificate.

## <span id="page-77-1"></span>**get\_chall\_pref**(*domain*)

Return [collections.Iterable](https://docs.python.org/2/library/collections.html#collections.Iterable) of challenge preferences.

Parameters domain  $(str)$  $(str)$  $(str)$  – Domain for which challenge preferences are sought.

Returns [collections.Iterable](https://docs.python.org/2/library/collections.html#collections.Iterable) of challenge types (subclasses of [acme.](https://acme-python.readthedocs.io/en/latest/api/challenges.html#acme.challenges.Challenge) [challenges.Challenge](https://acme-python.readthedocs.io/en/latest/api/challenges.html#acme.challenges.Challenge)) with the most preferred challenges first. If a type is not specified, it means the Authenticator cannot perform the challenge.

## Return type collections. Iterable

#### <span id="page-77-2"></span>**perform**(*achalls*)

Perform the given challenge.

Parameters **achalls** (list) – Non-empty (guaranteed) list of [AnnotatedChallenge](#page-53-0) instances, such that it contains types found within  $qet\_chall\_pref$  () only.

### Returns

[collections.Iterable](https://docs.python.org/2/library/collections.html#collections.Iterable) of ACME [ChallengeResponse](https://acme-python.readthedocs.io/en/latest/api/challenges.html#acme.challenges.ChallengeResponse) instances or if the [Challenge](https://acme-python.readthedocs.io/en/latest/api/challenges.html#acme.challenges.Challenge) cannot be fulfilled then:

**None** Authenticator can perform challenge, but not at this time.

**False** Authenticator will never be able to perform (error).

**Return type** [collections.Iterable](https://docs.python.org/2/library/collections.html#collections.Iterable) of [acme.challenges.](https://acme-python.readthedocs.io/en/latest/api/challenges.html#acme.challenges.ChallengeResponse) [ChallengeResponse](https://acme-python.readthedocs.io/en/latest/api/challenges.html#acme.challenges.ChallengeResponse), where responses are required to be returned in the same order as corresponding input challenges

Raises **[PluginError](#page-74-3)** – If challenges cannot be performed

# **cleanup**(*achalls*)

Revert changes and shutdown after challenges complete.

This method should be able to revert all changes made by perform, even if perform exited abnormally.

Parameters **achalls** (list) – Non-empty (guaranteed) list of [AnnotatedChallenge](#page-53-0) instances, a subset of those previously passed to  $perform()$ .

Raises **[PluginError](#page-74-3)** – if original configuration cannot be restored

## <span id="page-78-0"></span>interface certbot.interfaces.**IConfig**

Certbot user-supplied configuration.

Warning: The values stored in the configuration have not been filtered, stripped or sanitized.

#### **server**

ACME Directory Resource URI.

#### **email**

Email used for registration and recovery contact. (default: Ask)

#### **rsa\_key\_size**

Size of the RSA key.

#### **must\_staple**

Adds the OCSP Must Staple extension to the certificate. Autoconfigures OCSP Stapling for supported setups (Apache version  $\ge$  2.3.3 ).

# **config\_dir**

Configuration directory.

#### **work\_dir**

Working directory.

# **accounts\_dir**

Directory where all account information is stored.

#### **backup\_dir**

Configuration backups directory.

#### **csr\_dir**

Directory where newly generated Certificate Signing Requests (CSRs) are saved.

## **in\_progress\_dir**

Directory used before a permanent checkpoint is finalized.

# **key\_dir**

Keys storage.

# **temp\_checkpoint\_dir**

Temporary checkpoint directory.

# **no\_verify\_ssl**

Disable verification of the ACME server's certificate.

#### **tls\_sni\_01\_port**

Port used during tls-sni-01 challenge. This only affects the port Certbot listens on. A conforming ACME server will still attempt to connect on port 443.

### **tls\_sni\_01\_address**

The address the server listens to during tls-sni-01 challenge.

### **http01\_port**

Port used in the http-01 challenge. This only affects the port Certbot listens on. A conforming ACME server will still attempt to connect on port 80.

# **http01\_address**

The address the server listens to during http-01 challenge.

### **pref\_challs**

Sorted user specified preferred challengestype strings with the most preferred challenge listed first

### **allow\_subset\_of\_names**

When performing domain validation, do not consider it a failure if authorizations can not be obtained for a strict subset of the requested domains. This may be useful for allowing renewals for multiple domains to succeed even if some domains no longer point at this system. This is a boolean

### **strict\_permissions**

Require that all configuration files are owned by the current user; only needed if your config is somewhere unsafe like /tmp/.This is a boolean

# <span id="page-79-0"></span>interface certbot.interfaces.**IInstaller**

Extends: [certbot.interfaces.IPlugin](#page-77-0)

Generic Certbot Installer Interface.

Represents any server that an X509 certificate can be placed.

It is assumed that  $save()$  is the only method that finalizes a checkpoint. This is important to ensure that checkpoints are restored in a consistent manner if requested by the user or in case of an error.

Using certbot. reverter. Reverter to implement checkpoints, rollback, and recovery can dramatically simplify plugin development.

### **get\_all\_names**()

Returns all names that may be authenticated.

```
str
```
**deploy\_cert**(*domain*, *cert\_path*, *key\_path*, *chain\_path*, *fullchain\_path*)

Deploy certificate.

#### **Parameters**

- **domain**  $(s \text{tr})$  domain to deploy certificate file
- **cert\_path**  $(str)$  $(str)$  $(str)$  absolute path to the certificate file
- **key\_path**  $(str)$  $(str)$  $(str)$  absolute path to the private key file
- **chain\_path**  $(str)$  $(str)$  $(str)$  absolute path to the certificate chain file
- **fullchain\_path**  $(str)$  $(str)$  $(str)$  absolute path to the certificate fullchain file (cert plus chain)

Raises **[PluginError](#page-74-3)** – when cert cannot be deployed

**enhance**(*domain*, *enhancement*, *options=None*) Perform a configuration enhancement.

#### **Parameters**

- **domain**  $(str)$  $(str)$  $(str)$  domain for which to provide enhancement
- **enhancement**  $(s \text{tr})$  An enhancement as defined in [ENHANCEMENTS](#page-62-0)
- **options** Flexible options parameter for enhancement. Check documentation of [ENHANCEMENTS](#page-62-0) for expected options for each enhancement.

**Raises [PluginError](#page-74-3)** – If Enhancement is not supported, or if an error occurs during the enhancement.

## **supported\_enhancements**()

Returns a collections. Iterable of supported enhancements.

Returns supported enhancements which should be a subset of [ENHANCEMENTS](#page-62-0)

Return type collections. Iterable of [str](https://docs.python.org/2/library/functions.html#str)

#### <span id="page-80-0"></span>**save**(*title=None*, *temporary=False*)

Saves all changes to the configuration files.

Both title and temporary are needed because a save may be intended to be permanent, but the save is not ready to be a full checkpoint.

It is assumed that at most one checkpoint is finalized by this method. Additionally, if an exception is raised, it is assumed a new checkpoint was not finalized.

## Parameters

- **title**  $(str)$  $(str)$  $(str)$  The title of the save. If a title is given, the configuration will be saved as a new checkpoint and put in a timestamped directory. title has no effect if temporary is true.
- **temporary** ([bool](https://docs.python.org/2/library/functions.html#bool)) Indicates whether the changes made will be quickly reversed in the future (challenges)

Raises **[PluginError](#page-74-3)** – when save is unsuccessful

#### **rollback\_checkpoints**(*rollback=1*)

Revert rollback number of configuration checkpoints.

Raises **[PluginError](#page-74-3)** – when configuration cannot be fully reverted

### **recovery\_routine**()

Revert configuration to most recent finalized checkpoint.

Remove all changes (temporary and permanent) that have not been finalized. This is useful to protect against crashes and other execution interruptions.

Raises **[errors.PluginError](#page-74-3)** – If unable to recover the configuration

#### **view\_config\_changes**()

Display all of the LE config changes.

Raises **[PluginError](#page-74-3)** – when config changes cannot be parsed

#### **config\_test**()

Make sure the configuration is valid.

Raises **[MisconfigurationError](#page-75-1)** – when the config is not in a usable state

#### **restart**()

Restart or refresh the server content.

Raises **[PluginError](#page-74-3)** – when server cannot be restarted

## <span id="page-81-1"></span>interface certbot.interfaces.**IDisplay**

Generic display.

**notification**(*message*, *pause*, *wrap=True*, *force\_interactive=False*) Displays a string message

Parameters

- **message**  $(str)$  $(str)$  $(str)$  Message to display
- **pause** ([bool](https://docs.python.org/2/library/functions.html#bool)) Whether or not the application should pause for confirmation (if available)
- **wrap** ([bool](https://docs.python.org/2/library/functions.html#bool)) Whether or not the application should wrap text
- **force\_interactive** ([bool](https://docs.python.org/2/library/functions.html#bool)) True if it's safe to prompt the user because it won't cause any workflow regressions

**menu**(*message*, *choices*, *ok\_label=None*, *cancel\_label=None*, *help\_label=None*, *default=None*, *cli\_flag=None*, *force\_interactive=False*) Displays a generic menu.

When not setting force\_interactive=True, you must provide a default value.

#### Parameters

- **message** ([str](https://docs.python.org/2/library/functions.html#str)) message to display
- **choices** (list of [tuple\(\)](https://docs.python.org/2/library/functions.html#tuple) or [str](https://docs.python.org/2/library/functions.html#str)) choices
- **ok\_label** ([str](https://docs.python.org/2/library/functions.html#str)) label for OK button (UNUSED)
- **cancel\_label** ([str](https://docs.python.org/2/library/functions.html#str)) label for Cancel button (UNUSED)
- **help\_label** ([str](https://docs.python.org/2/library/functions.html#str)) label for Help button (UNUSED)
- **default**  $(int)$  $(int)$  $(int)$  default (non-interactive) choice from the menu
- **cli\_flag** ([str](https://docs.python.org/2/library/functions.html#str)) to automate choice from the menu, eg "–keep"
- **force\_interactive** ([bool](https://docs.python.org/2/library/functions.html#bool)) True if it's safe to prompt the user because it won't cause any workflow regressions
- **Returns** tuple of  $(\text{code}, \text{index})$  $(\text{code}, \text{index})$  $(\text{code}, \text{index})$  where  $\text{code}$  str display exit code index int index of the user's selection
- Raises **[errors.MissingCommandlineFlag](#page-75-4)** if called in non-interactive mode without a default set
- <span id="page-81-0"></span>**input**(*message*, *default=None*, *cli\_args=None*, *force\_interactive=False*) Accept input from the user.

When not setting force\_interactive=True, you must provide a default value.

#### **Parameters**

- **message**  $(str)$  $(str)$  $(str)$  message to display to the user
- **default**  $(str)$  $(str)$  $(str)$  default (non-interactive) response to prompt
- **force\_interactive** ([bool](https://docs.python.org/2/library/functions.html#bool)) True if it's safe to prompt the user because it won't cause any workflow regressions

Returns tuple of  $(\text{code}, \text{input})$  $(\text{code}, \text{input})$  $(\text{code}, \text{input})$  $(\text{code}, \text{input})$  $(\text{code}, \text{input})$  where  $\text{code}$  - str display exit code input - str of the user's input

#### Return type [tuple](https://docs.python.org/2/library/functions.html#tuple)

Raises **[errors.MissingCommandlineFlag](#page-75-4)** – if called in non-interactive mode without a default set

**yesno**(*message*, *yes\_label='Yes'*, *no\_label='No'*, *default=None*, *cli\_args=None*, *force\_interactive=False*)

Query the user with a yes/no question.

Yes and No label must begin with different letters.

When not setting force\_interactive=True, you must provide a default value.

#### Parameters

- **message**  $(str)$  $(str)$  $(str)$  question for the user
- **default**  $(str)$  $(str)$  $(str)$  default (non-interactive) choice from the menu
- **cli\_flag**  $(str)$  $(str)$  $(str)$  to automate choice from the menu, eg "-redirect / -no-redirect"
- **force\_interactive** ([bool](https://docs.python.org/2/library/functions.html#bool)) True if it's safe to prompt the user because it won't cause any workflow regressions

Returns True for "Yes", False for "No"

#### Return type [bool](https://docs.python.org/2/library/functions.html#bool)

Raises **[errors.MissingCommandlineFlag](#page-75-4)** – if called in non-interactive mode without a default set

**checklist**(*message*, *tags*, *default=None*, *cli\_args=None*, *force\_interactive=False*) Allow for multiple selections from a menu.

When not setting force\_interactive=True, you must provide a default value.

#### **Parameters**

- **message**  $(str)$  $(str)$  $(str)$  message to display to the user
- **tags**  $(llist)$  where each is of type [str](https://docs.python.org/2/library/functions.html#str) len(tags) > 0
- **default**  $(str)$  $(str)$  $(str)$  default (non-interactive) state of the checklist
- **cli\_flag**  $(str)$  $(str)$  $(str)$  to automate choice from the menu, eg "–domains"
- **force\_interactive** ([bool](https://docs.python.org/2/library/functions.html#bool)) True if it's safe to prompt the user because it won't cause any workflow regressions
- Returns tuple of the form (code, list\_tags) where [code](https://docs.python.org/2/library/code.html#module-code) int display exit code list\_tags list of str tags selected by the user

#### Return type [tuple](https://docs.python.org/2/library/functions.html#tuple)

- Raises **[errors.MissingCommandlineFlag](#page-75-4)** if called in non-interactive mode without a default set
- <span id="page-82-0"></span>**directory\_select**(*self*, *message*, *default=None*, *cli\_flag=None*, *force\_interactive=False*) Display a directory selection screen.

When not setting force\_interactive=True, you must provide a default value.

#### Parameters

- **message**  $(str)$  $(str)$  $(str)$  prompt to give the user
- **default** the default value to return, if one exists, when using the NoninteractiveDisplay
- **cli**  $flag (str)$  $flag (str)$  $flag (str)$  option used to set this value with the CLI, if one exists, to be included in error messages given by NoninteractiveDisplay
- **force\_interactive** ([bool](https://docs.python.org/2/library/functions.html#bool)) True if it's safe to prompt the user because it won't cause any workflow regressions

Returns tuple of the form ([code](https://docs.python.org/2/library/code.html#module-code), [string](https://docs.python.org/2/library/string.html#module-string)) where [code](https://docs.python.org/2/library/code.html#module-code) - int display exit code [string](https://docs.python.org/2/library/string.html#module-string) - input entered by the user

interface certbot.interfaces.**IValidator**

Configuration validator.

# **certificate**(*cert*, *name*, *alt\_host=None*, *port=443*)

Verifies the certificate presented at name is cert

## Parameters

- **cert** (OpenSSL.crypto.X509) Expected certificate
- **name**  $(str)$  $(str)$  $(str)$  Server's domain name
- **alt** host (bytes) Host to connect to instead of the IP address of host
- **port**  $(int)$  $(int)$  $(int)$  Port to connect to

Returns True if the certificate was verified successfully

## Return type [bool](https://docs.python.org/2/library/functions.html#bool)

**redirect**(*name*, *port=80*, *headers=None*) Verify redirect to HTTPS

#### **Parameters**

- **name**  $(str)$  $(str)$  $(str)$  Server's domain name
- **port**  $(int)$  $(int)$  $(int)$  Port to connect to
- **headers** ([dict](https://docs.python.org/2/library/stdtypes.html#dict)) HTTP headers to include in request

Returns True if redirect is successfully enabled

## Return type [bool](https://docs.python.org/2/library/functions.html#bool)

## **hsts**(*name*)

Verify HSTS header is enabled

Parameters name ([str](https://docs.python.org/2/library/functions.html#str)) – Server's domain name

Returns True if HSTS header is successfully enabled

#### Return type [bool](https://docs.python.org/2/library/functions.html#bool)

## **ocsp\_stapling**(*name*)

Verify ocsp stapling for domain

**Parameters name** ([str](https://docs.python.org/2/library/functions.html#str)) – Server's domain name

Returns True if ocsp stapling is successfully enabled

Return type [bool](https://docs.python.org/2/library/functions.html#bool)

# interface certbot.interfaces.**IReporter**

Interface to collect and display information to the user.

# **HIGH\_PRIORITY**

Used to denote high priority messages

#### **MEDIUM\_PRIORITY**

Used to denote medium priority messages

## **LOW\_PRIORITY**

Used to denote low priority messages

```
add_message(self, msg, priority, on_crash=True)
     Adds msg to the list of messages to be printed.
```
Parameters

- $\text{msg}(str)$  $\text{msg}(str)$  $\text{msg}(str)$  Message to be displayed to the user.
- **priority** ([int](https://docs.python.org/2/library/functions.html#int)) One of HIGH\_PRIORITY, MEDIUM\_PRIORITY, or LOW\_PRIORITY.
- **on\_crash** ([bool](https://docs.python.org/2/library/functions.html#bool)) Whether or not the message should be printed if the program exits abnormally.

# **print\_messages**(*self*)

Prints messages to the user and clears the message queue.

# **certbot.plugins.common**

### <span id="page-84-0"></span>Plugin common functions.

```
certbot.plugins.common.option_namespace(name)
     ArgumentParser options namespace (prefix of all options).
```

```
certbot.plugins.common.dest_namespace(name)
     ArgumentParser dest namespace (prefix of all destinations).
```
<span id="page-84-1"></span>class certbot.plugins.common.**Plugin**(*config*, *name*) Bases: [object](https://docs.python.org/2/library/functions.html#object)

Generic plugin.

## classmethod **add\_parser\_arguments**(*add*)

Add plugin arguments to the CLI argument parser.

NOTE: If some of your flags interact with others, you can use cli.report\_config\_interaction to register this to ensure values are correctly saved/overridable during renewal.

**Parameters add** ([callable](https://docs.python.org/2/library/functions.html#callable)) – Function that proxies calls to [argparse.](https://docs.python.org/2/library/argparse.html#argparse.ArgumentParser.add_argument) [ArgumentParser.add\\_argument](https://docs.python.org/2/library/argparse.html#argparse.ArgumentParser.add_argument) prepending options with unique plugin name prefix.

#### classmethod **inject\_parser\_options**(*parser*, *name*)

Inject parser options.

See inject\_parser\_options for docs.

#### **option\_namespace**

ArgumentParser options namespace (prefix of all options).

#### **option\_name**(*name*)

Option name (include plugin namespace).

# **dest\_namespace**

ArgumentParser dest namespace (prefix of all destinations).

**dest**(*var*) Find a destination for given variable var. **conf**(*var*) Find a configuration value for variable var. class certbot.plugins.common.**Addr**(*tup*, *ipv6=False*) Bases: [object](https://docs.python.org/2/library/functions.html#object) Represents an virtual host address. Parameters • **addr**  $(str)$  $(str)$  $(str)$  – addr part of vhost address • **port**  $(str)$  $(str)$  $(str)$  – port number or  $*$ , or  $\cdot\cdot\cdot$ classmethod **fromstring**(*str\_addr*) Initialize Addr from string. **normalized\_tuple**() Normalized representation of addr/port tuple **get\_addr**() Return addr part of Addr object. **get\_port**() Return port. **get\_addr\_obj**(*port*) Return new address object with same addr and new port. **\_normalize\_ipv6**(*addr*) Return IPv6 address in normalized form, helper function **get\_ipv6\_exploded**() Return IPv6 in normalized form **\_explode\_ipv6**(*addr*) Explode IPv6 address for comparison class certbot.plugins.common.**TLSSNI01**(*configurator*) Bases: [object](https://docs.python.org/2/library/functions.html#object) Abstract base for TLS-SNI-01 challenge performers **add\_chall**(*achall*, *idx=None*) Add challenge to TLSSNI01 object to perform at once. Parameters

- <span id="page-85-0"></span>• **achall** ([KeyAuthorizationAnnotatedChallenge](#page-53-1)) – Annotated TLSSNI01 challenge.
- **idx** ([int](https://docs.python.org/2/library/functions.html#int)) index to challenge in a larger array

#### **get\_cert\_path**(*achall*)

Returns standardized name for challenge certificate.

Parameters **achall** ([KeyAuthorizationAnnotatedChallenge](#page-53-1)) - Annotated tls-sni-01 challenge.

Returns certificate file name

Return type [str](https://docs.python.org/2/library/functions.html#str)

**get\_key\_path**(*achall*) Get standardized path to challenge key.

- **get\_z\_domain**(*achall*) Returns z\_domain (SNI) name for the challenge.
- **\_setup\_challenge\_cert**(*achall*, *cert\_key=None*) Generate and write out challenge certificate.

```
certbot.plugins.common.install_ssl_options_conf(options_ssl, options_ssl_digest,
```
*mod\_ssl\_conf\_src*,

*all\_ssl\_options\_hashes*)

Copy Certbot's SSL options file into the system's config dir if required.

**Parameters** 

- **options\_ss1** ([str](https://docs.python.org/2/library/functions.html#str)) destination path for file containing ssl options
- **options\_ssl\_digest** ([str](https://docs.python.org/2/library/functions.html#str)) path to save a digest of options\_ssl in
- $\text{mod\_ssl\_conf\_src}$  ( $s \text{tr}$ ) path to file containing ssl options found in di[str](https://docs.python.org/2/library/functions.html#str)ibution
- **all\_ssl\_options\_hashes** (*list*) hashes of every released version of options\_ssl

```
certbot.plugins.common.dir_setup(test_dir, pkg)
     Setup the directories necessary for the configurator.
```
# **certbot.plugins.disco**

Utilities for plugins discovery and selection.

```
class certbot.plugins.disco.PluginEntryPoint(entry_point)
```
Bases: [object](https://docs.python.org/2/library/functions.html#object)

Plugin entry point.

PREFIX\_FREE\_DISTRIBUTIONS = ['certbot', 'certbot-apache', 'certbot-dns-cloudflare', 'certbot-dns-cloudxns', 'certb Distributions for which prefix will be omitted.

classmethod **entry\_point\_to\_plugin\_name**(*entry\_point*) Unique plugin name for an entry\_point

**description**

Description of the plugin.

- **description\_with\_name** Description with name. Handy for UI.
- **long\_description**

Long description of the plugin.

# **hidden**

Should this plugin be hidden from UI?

**ifaces**(*\*ifaces\_groups*) Does plugin implements specified interface groups?

## **initialized**

Has the plugin been initialized already?

**init**(*config=None*) Memoized plugin initialization.

## **verify**(*ifaces*)

Verify that the plugin conforms to the specified interfaces.

# **prepared**

Has the plugin been prepared already?

# **prepare**()

Memoized plugin preparation.

#### **misconfigured**

Is plugin misconfigured?

### **problem**

Return the Exception raised during plugin setup, or None if all is well

### **available**

Is plugin available, i.e. prepared or misconfigured?

## class certbot.plugins.disco.**PluginsRegistry**(*plugins*)

Bases: \_abcoll.Mapping

# Plugins registry.

## classmethod **find\_all**()

Find plugins using setuptools entry points.

**init**(*config*)

Initialize all plugins in the registry.

# **filter**(*pred*)

Filter plugins based on predicate.

## **visible**()

Filter plugins based on visibility.

## **ifaces**(*\*ifaces\_groups*)

Filter plugins based on interfaces.

# **verify**(*ifaces*)

Filter plugins based on verification.

# **prepare**()

Prepare all plugins in the registry.

#### **available**()

Filter plugins based on availability.

## **find\_init**(*plugin*)

Find an initialized plugin.

This is particularly useful for finding a name for the plugin (although IPluginFactory.  $\text{\_cal{Q}}$ takes name as one of the arguments, IPlugin.name is not part of the interface):

```
# plugin is an instance providing IPlugin, initialized
# somewhere else in the code
plugin_registry.find_init(plugin).name
```
Returns None if plugin is not found in the registry.

# **certbot.plugins.dns\_common**

Common code for DNS Authenticator Plugins.

class certbot.plugins.dns\_common.**DNSAuthenticator**(*config*, *name*) Bases: [certbot.plugins.common.Plugin](#page-84-1)

Base class for DNS Authenticators

```
_setup_credentials()
     Establish credentials, prompting if necessary.
```
**\_perform**(*domain*, *validation\_domain\_name*, *validation*) Performs a dns-01 challenge by creating a DNS TXT record.

#### **Parameters**

- **domain** ([str](https://docs.python.org/2/library/functions.html#str)) The domain being validated.
- **validation\_domain\_name** ([str](https://docs.python.org/2/library/functions.html#str)) The validation record domain name.
- **validation** ([str](https://docs.python.org/2/library/functions.html#str)) The validation record content.

Raises **[errors.PluginError](#page-74-3)** – If the challenge cannot be performed

**\_cleanup**(*domain*, *validation\_domain\_name*, *validation*)

Deletes the DNS TXT record which would have been created by perform achall.

Fails gracefully if no such record exists.

#### Parameters

- **domain** ([str](https://docs.python.org/2/library/functions.html#str)) The domain being validated.
- **validation** domain name  $(str)$  $(str)$  $(str)$  The validation record domain name.
- **validation** ([str](https://docs.python.org/2/library/functions.html#str)) The validation record content.

```
_configure(key, label)
```
Ensure that a configuration value is available.

If necessary, prompts the user and stores the result.

#### Parameters

- **key**  $(str)$  $(str)$  $(str)$  The configuration key.
- **label**  $(str)$  $(str)$  $(str)$  The user-friendly label for this piece of information.

#### <span id="page-88-0"></span>**\_configure\_file**(*key*, *label*, *validator=None*)

Ensure that a configuration value is available for a path.

If necessary, prompts the user and stores the result.

# Parameters

- **key**  $(str)$  $(str)$  $(str)$  The configuration key.
- **label**  $(str)$  $(str)$  $(str)$  The user-friendly label for this piece of information.
- **\_configure\_credentials**(*key*, *label*, *required\_variables=None*, *validator=None*) As [\\_configure\\_file](#page-88-0), but for a credential configuration file.

If necessary, prompts the user and stores the result.

Always stores absolute paths to avoid issues during renewal.

**Parameters** 

- **key**  $(str)$  $(str)$  $(str)$  The configuration key.
- **label**  $(str)$  $(str)$  $(str)$  The user-friendly label for this piece of information.
- **required\_variables** ([dict](https://docs.python.org/2/library/stdtypes.html#dict)) Map of variable which must be present to error to display.
- **validator** ([callable](https://docs.python.org/2/library/functions.html#callable)) A method which will be called to validate the [CredentialsConfiguration](#page-89-0) resulting from the supplied input after it has been validated to contain the required variables. Should throw a [PluginError](#page-74-3) to indicate any issue.

# static **\_prompt\_for\_data**(*label*)

Prompt the user for a piece of information.

**Parameters**  $\text{label}(s \text{tr})$  **– The user-friendly label for this piece of information.** 

Returns The user's response (guaranteed non-empty).

Return type [str](https://docs.python.org/2/library/functions.html#str)

static **prompt** for file (*label*, *validator=None*)

Prompt the user for a path.

Parameters

- **label** ([str](https://docs.python.org/2/library/functions.html#str)) The user-friendly label for the file.
- **validator** ([callable](https://docs.python.org/2/library/functions.html#callable)) A method which will be called to validate the supplied input after it has been validated to be a non-empty path to an existing file. Should throw a [PluginError](#page-74-3) to indicate any issue.

Returns The user's response (guaranteed to exist).

#### Return type [str](https://docs.python.org/2/library/functions.html#str)

```
class certbot.plugins.dns_common.CredentialsConfiguration(filename, map-
                                                         per=<function
                                                         <lambda>>)
```
Bases: [object](https://docs.python.org/2/library/functions.html#object)

Represents a user-supplied filed which stores API credentials.

## **require**(*required\_variables*)

Ensures that the supplied set of variables are all present in the file.

**Parameters required\_variables** ([dict](https://docs.python.org/2/library/stdtypes.html#dict)) – Map of variable which must be present to error to display.

Raises **[errors.PluginError](#page-74-3)** – If one or more are missing.

#### **conf**(*var*)

Find a configuration value for variable var, as transformed by mapper.

**Parameters**  $var(str)$  $var(str)$  $var(str)$  **– The variable to get.** 

Returns The value of the variable.

#### Return type [str](https://docs.python.org/2/library/functions.html#str)

certbot.plugins.dns\_common.**validate\_file**(*filename*)

Ensure that the specified file exists.

certbot.plugins.dns\_common.**validate\_file\_permissions**(*filename*) Ensure that the specified file exists and warn about unsafe permissions.

certbot.plugins.dns\_common.**base\_domain\_name\_guesses**(*domain*) Return a list of progressively less-specific domain names.

One of these will probably be the domain name known to the DNS provider.

### Example

```
>>> base_domain_name_guesses('foo.bar.baz.example.com')
['foo.bar.baz.example.com', 'bar.baz.example.com', 'baz.example.com', 'example.com
˓→', 'com']
```
**Parameters domain**  $(str)$  $(str)$  $(str)$  – The domain for which to return guesses.

Returns The a list of less specific domain names.

Return type list

# **certbot.plugins.dns\_common\_lexicon**

Common code for DNS Authenticator Plugins built on Lexicon.

```
class certbot.plugins.dns_common_lexicon.LexiconClient
    object
```
Encapsulates all communication with a DNS provider via Lexicon.

**add\_txt\_record**(*domain*, *record\_name*, *record\_content*) Add a TXT record using the supplied information.

#### Parameters

- **domain**  $(s \text{tr})$  The domain to use to look up the managed zone.
- **record\_name** ([str](https://docs.python.org/2/library/functions.html#str)) The record name (typically beginning with '\_acme-challenge.').
- **record\_content**  $(str)$  $(str)$  $(str)$  The record content (typically the challenge validation).
- Raises **[errors.PluginError](#page-74-3)** if an error occurs communicating with the DNS Provider API

**del\_txt\_record**(*domain*, *record\_name*, *record\_content*) Delete a TXT record using the supplied information.

#### **Parameters**

- **domain**  $(str)$  $(str)$  $(str)$  The domain to use to look up the managed zone.
- **record\_name** ([str](https://docs.python.org/2/library/functions.html#str)) The record name (typically beginning with '\_acme-challenge.').
- **record\_content**  $(s \, t \, r)$  The record content (typically the challenge validation).
- Raises **[errors.PluginError](#page-74-3)** if an error occurs communicating with the DNS Provider API

#### **\_find\_domain\_id**(*domain*)

Find the domain\_id for a given domain.

**Parameters domain**  $(str)$  $(str)$  $(str)$  – The domain for which to find the domain id.

Raises **[errors.PluginError](#page-74-3)** – if the domain\_id cannot be found.

# **certbot.plugins.manual**

## Manual authenticator plugin

class certbot.plugins.manual.**ManualTlsSni01**(*configurator*) Bases: [certbot.plugins.common.TLSSNI01](#page-85-0)

### TLS-SNI-01 authenticator for the Manual plugin

### Variables

- **configurator** Authenticator object
- **achalls** (list) Annotated class: KeyAuthorization Annotated Challenge challenges

### Parameters

- **indices** (*list*) Meant to hold indices of challenges in a larger array. NginxTlsSni01 is capable of solving many challenges at once which causes an indexing issue within NginxConfigurator who must return all responses in order. Imagine NginxConfigurator maintaining state about where all of the http-01 Challenges, TLS-SNI-01 Challenges belong in the response array. This is an optional utility.
- **challenge\_conf**  $(str)$  $(str)$  $(str)$  location of the challenge config file

### **perform**()

Create the SSL certificates and private keys

```
class certbot.plugins.manual.Authenticator(*args, **kwargs)
```
Bases: [certbot.plugins.common.Plugin](#page-84-1)

#### Manual authenticator

This plugin allows the user to perform the domain validation challenge(s) themselves. This either be done manually by the user or through shell scripts provided to Certbot.

# **certbot.plugins.standalone**

#### Standalone Authenticator.

class certbot.plugins.standalone.**ServerManager**(*certs*, *http\_01\_resources*) Bases: [object](https://docs.python.org/2/library/functions.html#object)

Standalone servers manager.

Manager for ACMEServer and ACMETLSServer instances.

certs and http\_01\_resources correspond to acme.crypto\_util.SSLSocket.certs and acme.crypto\_util.SSLSocket.http\_01\_resources respectively. All created servers share the same certificates and resources, so if you're running both TLS and non-TLS instances, HTTP01 handlers will serve the same URLs!

# **run**(*port*, *challenge\_type*, *listenaddr=''*)

Run ACME server on specified port.

This method is idempotent, i.e. all calls with the same pair of (port, challenge\_type) will reuse the same server.

#### Parameters

• **port**  $(int)$  $(int)$  $(int)$  – Port to run the server on.

- **challenge type** Subclass of [acme.challenges.Challenge](https://acme-python.readthedocs.io/en/latest/api/challenges.html#acme.challenges.Challenge), either acme. challenge.HTTP01 or [acme.challenges.TLSSNI01](https://acme-python.readthedocs.io/en/latest/api/challenges.html#acme.challenges.TLSSNI01).
- **listenaddr** ([str](https://docs.python.org/2/library/functions.html#str)) (optional) The address to listen on. Defaults to all addrs.

Returns DualNetworkedServers instance.

### Return type ACMEServerMixin

#### <span id="page-92-0"></span>**stop**(*port*)

Stop ACME server running on the specified port.

Parameters port  $(int)$  $(int)$  $(int)$  –

### **running**()

Return all running instances.

Once the server is [stop](#page-92-0)ped using  $stop$ , it will not be returned.

Returns Mapping from port to servers.

### Return type [tuple](https://docs.python.org/2/library/functions.html#tuple)

class certbot.plugins.standalone.**SupportedChallengesAction**(*option\_strings*,

*dest*, *nargs=None*, *const=None*, *default=None*, *type=None*, *choices=None*, *required=False*, *help=None*, *metavar=None*)

Bases: [argparse.Action](https://docs.python.org/2/library/argparse.html#argparse.Action)

Action class for parsing standalone\_supported\_challenges.

## **\_convert\_and\_validate**(*data*)

Validate the value of supported challenges provided by the user.

References to "dvsni" are automatically converted to "tls-sni-01".

**Parameters data**  $(str)$  $(str)$  $(str)$  – comma delimited list of challenge types

Returns validated and converted list of challenge types

Return type [str](https://docs.python.org/2/library/functions.html#str)

```
class certbot.plugins.standalone.Authenticator(*args, **kwargs)
    Bases: certbot.plugins.common.Plugin
```
Standalone Authenticator.

This authenticator creates its own ephemeral TCP listener on the necessary port in order to respond to incoming tls-sni-01 and http-01 challenges from the certificate authority. Therefore, it does not rely on any existing server program.

**supported\_challenges** Challenges supported by this plugin.

# **certbot.plugins.util**

Plugin utilities.

# certbot.plugins.util.**path\_surgery**(*cmd*)

Attempt to perform PATH surgery to find cmd

Mitigates <https://github.com/certbot/certbot/issues/1833>

**Parameters cmd** ( $str$ ) – the command that is being searched for in the PATH

Returns True if the operation succeeded, False otherwise

# **certbot.plugins.webroot**

Webroot plugin.

class certbot.plugins.webroot.**Authenticator**(*\*args*, *\*\*kwargs*) Bases: [certbot.plugins.common.Plugin](#page-84-1)

Webroot Authenticator.

class certbot.plugins.webroot.**\_WebrootMapAction**(*option\_strings*, *dest*, *nargs=None*, *const=None*, *default=None*, *type=None*, *choices=None*, *required=False*, *help=None*, *metavar=None*)

Bases: [argparse.Action](https://docs.python.org/2/library/argparse.html#argparse.Action)

Action class for parsing webroot\_map.

class certbot.plugins.webroot.**\_WebrootPathAction**(*\*args*, *\*\*kwargs*) Bases: [argparse.Action](https://docs.python.org/2/library/argparse.html#argparse.Action)

Action class for parsing webroot\_path.

```
certbot.plugins.webroot._validate_webroot(webroot_path)
     Validates and returns the absolute path of webroot_path.
```
**Parameters webroot\_path**  $(str)$  $(str)$  $(str)$  – path to the webroot directory

Returns absolute path of webroot\_path

Return type [str](https://docs.python.org/2/library/functions.html#str)

# **certbot.reporter**

Collects and displays information to the user.

class certbot.reporter.**Reporter**(*config*)

```
object
```
Collects and displays information to the user.

**Variables messages** (queue. PriorityQueue) – Messages to be displayed to the user.

## <span id="page-93-0"></span>**HIGH\_PRIORITY** = 0

High priority constant. See [add\\_message](#page-94-1).

## <span id="page-93-1"></span>**MEDIUM\_PRIORITY** = 1

Medium priority constant. See [add\\_message](#page-94-1).

## <span id="page-93-2"></span>**LOW\_PRIORITY** = 2

Low priority constant. See [add\\_message](#page-94-1).

## **\_msg\_type**

alias of ReporterMsg

```
add_message(msg, priority, on_crash=True)
```
Adds msg to the list of messages to be printed.

## Parameters

- $\text{msg}(str)$  $\text{msg}(str)$  $\text{msg}(str)$  Message to be displayed to the user.
- **priority** ([int](https://docs.python.org/2/library/functions.html#int)) One of [HIGH\\_PRIORITY](#page-93-0), [MEDIUM\\_PRIORITY](#page-93-1), or [LOW\\_PRIORITY](#page-93-2).
- **on\_crash** ( $boo1$ ) Whether or not the message should be printed if the program exits abnormally.

## **print\_messages**()

Prints messages to the user and clears the message queue.

If there is an unhandled exception, only messages for which on\_crash is True are printed.

# **certbot.reverter**

<span id="page-94-0"></span>Reverter class saves configuration checkpoints and allows for recovery.

```
class certbot.reverter.Reverter(config)
```

```
Bases: object
```
Reverter Class - save and revert configuration checkpoints.

This class can be used by the plugins, especially Installers, to undo changes made to the user's system. Modifications to files and commands to do undo actions taken by the plugin should be registered with this class before the action is taken.

Once a change has been registered with this class, there are three states the change can be in. First, the change can be a temporary change. This should be used for changes that will soon be reverted, such as config changes for the purpose of solving a challenge. Changes are added to this state through calls to add to temp checkpoint () and reverted when revert temporary config() or [recovery\\_routine\(\)](#page-96-0) is called.

The second state a change can be in is in progress. These changes are not temporary, however, they also have not been finalized in a checkpoint. A change must become in progress before it can be finalized. Changes are added to this state through calls to add to checkpoint () and reverted when recovery routine() is called.

The last state a change can be in is finalized in a checkpoint. A change is put into this state by first becoming an in progress change and then calling  $finalize\_checkpoint($ ). Changes in this state can be reverted through calls to [rollback\\_checkpoints\(\)](#page-95-2).

As a final note, creating new files and registering undo commands are handled specially and use the methods [register\\_file\\_creation\(\)](#page-96-1) and [register\\_undo\\_command\(\)](#page-96-2) respectively. Both of these methods can be used to create either temporary or in progress changes.

Note: Consider moving everything over to CSV format.

<span id="page-94-2"></span>Parameters config ([certbot.interfaces.IConfig](#page-78-0)) – Configuration.

#### **revert\_temporary\_config**()

Reload users original configuration files after a temporary save.

This function should reinstall the users original configuration files for all saves with temporary=True

Raises **[ReverterError](#page-74-5)** – when unable to revert config

#### <span id="page-95-2"></span>**rollback\_checkpoints**(*rollback=1*)

Revert 'rollback' number of configuration checkpoints.

**Parameters rollback** ([int](https://docs.python.org/2/library/functions.html#int)) – Number of checkpoints to reverse. A str num will be cast to an integer. So "2" is also acceptable.

**Raises** [ReverterError](#page-74-5) – if there is a problem with the input or if the function is unable to correctly revert the configuration checkpoints

# **view\_config\_changes**(*for\_logging=False*, *num=None*)

Displays all saved checkpoints.

All checkpoints are printed by [certbot.interfaces.IDisplay.notification\(\)](#page-81-1).

#### Todo

Decide on a policy for error handling, OSError IOError...

Raises **[errors.ReverterError](#page-74-5)** – If invalid directory structure.

#### <span id="page-95-0"></span>**add\_to\_temp\_checkpoint**(*save\_files*, *save\_notes*)

Add files to temporary checkpoint.

### Parameters

- **save\_files** ([set](https://docs.python.org/2/library/stdtypes.html#set)) set of filepaths to save
- **save\_notes**  $(str)$  $(str)$  $(str)$  notes about changes during the save

# <span id="page-95-1"></span>**add\_to\_checkpoint**(*save\_files*, *save\_notes*)

Add files to a permanent checkpoint.

#### **Parameters**

- **save\_files** ([set](https://docs.python.org/2/library/stdtypes.html#set)) set of filepaths to save
- **save\_notes**  $(str)$  $(str)$  $(str)$  notes about changes during the save

# **\_add\_to\_checkpoint\_dir**(*cp\_dir*, *save\_files*, *save\_notes*)

Add save files to checkpoint directory.

#### Parameters

- **cp\_dir** ([str](https://docs.python.org/2/library/functions.html#str)) Checkpoint directory filepath
- **save\_files** ([set](https://docs.python.org/2/library/stdtypes.html#set)) set of files to save
- **save\_notes**  $(str)$  $(str)$  $(str)$  notes about changes made during the save

## Raises

- **IOError** if unable to open cp\_dir + FILEPATHS file
- **[ReverterError](#page-74-5)** if unable to add checkpoint

## **\_read\_and\_append**(*filepath*)

Reads the file lines and returns a file obj.

Read the file returning the lines, and a pointer to the end of the file.

## **\_recover\_checkpoint**(*cp\_dir*)

Recover a specific checkpoint.

Recover a specific checkpoint provided by cp\_dir Note: this function does not reload augeas.

Parameters **cp\_dir** ([str](https://docs.python.org/2/library/functions.html#str)) – checkpoint directory file path

Raises errors. ReverterError - If unable to recover checkpoint

#### **\_run\_undo\_commands**(*filepath*) Run all commands in a file.

# **\_check\_tempfile\_saves**(*save\_files*)

Verify save isn't overwriting any temporary files.

Parameters save\_files ([set](https://docs.python.org/2/library/stdtypes.html#set)) – Set of files about to be saved.

**Raises** [certbot.errors.ReverterError](#page-74-5) – when save is attempting to overwrite a temporary file.

# <span id="page-96-1"></span>**register\_file\_creation**(*temporary*, *\*files*)

Register the creation of all files during certbot execution.

Call this method before writing to the file to make sure that the file will be cleaned up if the program exits unexpectedly. (Before a save occurs)

## Parameters

• **temporary**  $(b \circ o1)$  – If the file creation registry is for a temp or permanent save.

• **\*files** – file paths (str) to be registered

**Raises** certbot. errors. ReverterError – If call does not contain necessary parameters or if the file creation is unable to be registered.

<span id="page-96-2"></span>**register\_undo\_command**(*temporary*, *command*)

Register a command to be run to undo actions taken.

Warning: This function does not enforce order of operations in terms of file modification vs. command registration. All undo commands are run first before all normal files are reverted to their previous state. If you need to maintain strict order, you may create checkpoints before and after the the command registration. This function may be improved in the future based on demand.

### Parameters

- **temporary** ([bool](https://docs.python.org/2/library/functions.html#bool)) Whether the command should be saved in the IN\_PROGRESS or TEMPORARY checkpoints.
- **command** (list of str) Command to be run.

### **\_get\_cp\_dir**(*temporary*)

Return the proper reverter directory.

# <span id="page-96-0"></span>**recovery\_routine**()

Revert configuration to most recent finalized checkpoint.

Remove all changes (temporary and permanent) that have not been finalized. This is useful to protect against crashes and other execution interruptions.

Raises errors. ReverterError – If unable to recover the configuration

**\_remove\_contained\_files**(*file\_list*)

Erase all files contained within file\_list.

Parameters file\_list ([str](https://docs.python.org/2/library/functions.html#str)) – file containing list of file paths to be deleted

Returns Success

Return type [bool](https://docs.python.org/2/library/functions.html#bool)

Raises [certbot.errors.ReverterError](#page-74-5) – If all files within file\_list cannot be removed

<span id="page-97-0"></span>**finalize\_checkpoint**(*title*)

Finalize the checkpoint.

Timestamps and permanently saves all changes made through the use of  $add_tocheckpoint()$  and [register\\_file\\_creation\(\)](#page-96-1)

Parameters **title** ([str](https://docs.python.org/2/library/functions.html#str)) – Title describing checkpoint

Raises **[certbot.errors.ReverterError](#page-74-5)** – when the checkpoint is not able to be finalized.

```
_checkpoint_timestamp()
```
Determine the timestamp of the checkpoint, enforcing monotonicity.

```
_timestamp_progress_dir()
```
Timestamp the checkpoint.

# **certbot.storage**

Renewable certificates storage.

certbot.storage.**renewal\_conf\_files**(*config*) Build a list of all renewal configuration files.

Parameters config ([certbot.interfaces.IConfig](#page-78-0)) - Configuration object

Returns list of renewal configuration files

Return type list of [str](https://docs.python.org/2/library/functions.html#str)

certbot.storage.**renewal\_file\_for\_certname**(*config*, *certname*) Return /path/to/certname.conf in the renewal conf directory

certbot.storage.**config\_with\_defaults**(*config=None*) Merge supplied config, if provided, on top of builtin defaults.

certbot.storage.**add\_time\_interval**(*base\_time*, *interval*, *textparser=<parsedatetime.Calendar object>*)

Parse the time specified time interval, and add it to the base\_time

The interval can be in the English-language format understood by parsedatetime, e.g., '10 days', '3 weeks', '6 months', '9 hours', or a sequence of such intervals like '6 months 1 week' or '3 days 12 hours'. If an integer is found with no associated unit, it is interpreted by default as a number of days.

## **Parameters**

• **base** time (datetime. datetime) – The time to be added with the interval.

• **interval**  $(str)$  $(str)$  $(str)$  – The time interval to parse.

Returns The base\_time plus the interpretation of the time interval.

Return type [datetime.datetime](https://docs.python.org/2/library/datetime.html#datetime.datetime)

certbot.storage.**write\_renewal\_config**(*o\_filename*, *n\_filename*, *archive\_dir*, *target*, *relevant\_data*)

Writes a renewal config file with the specified name and values.

#### **Parameters**

- **o** filename  $(str)$  $(str)$  $(str)$  Absolute path to the previous version of config file
- **n\_filename**  $(str)$  $(str)$  $(str)$  Absolute path to the new destination of config file
- **archive\_dir** ([str](https://docs.python.org/2/library/functions.html#str)) Absolute path to the archive directory
- **target** ([dict](https://docs.python.org/2/library/stdtypes.html#dict)) Maps ALL\_FOUR to their symlink paths
- **relevant\_data** ([dict](https://docs.python.org/2/library/stdtypes.html#dict)) Renewal configuration options to save

Returns Configuration object for the new config file

Return type configobj.ConfigObj

certbot.storage.**rename\_renewal\_config**(*prev\_name*, *new\_name*, *cli\_config*) Renames cli config.certname's config to cli config.new certname.

```
Parameters cli_configNamespaceConfig) – parsed command line arguments
```
certbot.storage.**update\_configuration**(*lineagename*, *archive\_dir*, *target*, *cli\_config*) Modifies lineagename's config to contain the specified values.

#### Parameters

- **lineagename**  $(str)$  $(str)$  $(str)$  Name of the lineage being modified
- **archive\_dir** ([str](https://docs.python.org/2/library/functions.html#str)) Absolute path to the archive directory
- **target** ([dict](https://docs.python.org/2/library/stdtypes.html#dict)) Maps ALL\_FOUR to their symlink paths
- **cli\_config** ([NamespaceConfig](#page-61-0)) parsed command line arguments

Returns Configuration object for the updated config file

## Return type configobj.ConfigObj

certbot.storage.**get\_link\_target**(*link*)

Get an absolute path to the target of link.

**Parameters**  $\text{link}(str)$  $\text{link}(str)$  $\text{link}(str)$  **– Path to a symbolic link** 

Returns Absolute path to the target of link

Return type [str](https://docs.python.org/2/library/functions.html#str)

certbot.storage.**\_relevant**(*option*)

Is this option one that could be restored for future renewal purposes? :param str option: the name of the option

Return type [bool](https://docs.python.org/2/library/functions.html#bool)

certbot.storage.**relevant\_values**(*all\_values*)

Return a new dict containing only items relevant for renewal.

Parameters **all\_values** ([dict](https://docs.python.org/2/library/stdtypes.html#dict)) – The original values.

Returns A new dictionary containing items that can be used in renewal.

Rtype dict

```
certbot.storage.lineagename_for_filename(config_filename)
     Returns the lineagename for a configuration filename.
```
- certbot.storage.**renewal\_filename\_for\_lineagename**(*config*, *lineagename*) Returns the lineagename for a configuration filename.
- certbot.storage.**\_relpath\_from\_file**(*archive\_dir*, *from\_file*) Path to a directory from a file
- certbot.storage.**\_full\_archive\_path**(*config\_obj*, *cli\_config*, *lineagename*) Returns the full archive path for a lineagename

Uses cli\_config to determine archive path if not available from config\_obj.

# **Parameters**

- **config\_obj** (configobj.ConfigObj) Renewal conf file contents (can be None)
- **cli\_config** ([configuration.NamespaceConfig](#page-61-0)) Main config file
- **lineagename**  $(str)$  $(str)$  $(str)$  Certificate name
- certbot.storage.**\_full\_live\_path**(*cli\_config*, *lineagename*) Returns the full default live path for a lineagename

```
certbot.storage.delete_files(config, certname)
     Delete all files related to the certificate.
```
If some files are not found, ignore them and continue.

```
class certbot.storage.RenewableCert(config_filename, cli_config, update_symlinks=False)
    object
```
Renewable certificate.

Represents a lineage of certificates that is under the management of Certbot, indicated by the existence of an associated renewal configuration file.

Note that the notion of "current version" for a lineage is maintained on disk in the structure of symbolic links, and is not explicitly stored in any instance variable in this object. The RenewableCert object is able to determine information about the current (or other) version by accessing data on disk, but does not inherently know any of this information except by examining the symbolic links as needed. The instance variables mentioned below point to symlinks that reflect the notion of "current version" of each managed object, and it is these paths that should be used when configuring servers to use the certificate managed in a lineage. These paths are normally within the "live" directory, and their symlink targets – the actual cert files – are normally found within the "archive" directory.

# Variables

- **cert**  $(s \tau r)$  The path to the symlink representing the current version of the certificate managed by this lineage.
- **privkey**  $(str)$  $(str)$  $(str)$  The path to the symlink representing the current version of the private key managed by this lineage.
- **chain**  $(str)$  $(str)$  $(str)$  The path to the symlink representing the current version of the chain managed by this lineage.
- **fullchain**  $(str)$  $(str)$  $(str)$  The path to the symlink representing the current version of the fullchain (combined chain and cert) managed by this lineage.
- **[configuration](#page-61-1)** (configobj.ConfigObj) The renewal configuration options associated with this lineage, obtained from parsing the renewal configuration file and/or systemwide defaults.

# **key\_path**

Duck type for self.privkey

# **cert\_path**

Duck type for self.cert

# **chain\_path**

Duck type for self.chain

### **fullchain\_path**

Duck type for self.fullchain

# **target\_expiry**

The current target certificate's expiration datetime

#### Returns Expiration datetime of the current target certificate

Return type [datetime.datetime](https://docs.python.org/2/library/datetime.html#datetime.datetime)

# **archive\_dir**

Returns the default or specified archive directory

# **relative\_archive\_dir**(*from\_file*)

Returns the default or specified archive directory as a relative path

Used for creating symbolic links.

# **is\_test\_cert**

Returns true if this is a test cert from a staging server.

## **\_check\_symlinks**()

Raises an exception if a symlink doesn't exist

# **\_update\_symlinks**()

Updates symlinks to use archive\_dir

#### **\_consistent**()

Are the files associated with this lineage self-consistent?

Returns Whether the files stored in connection with this lineage appear to be correct and consistent with one another.

#### Return type [bool](https://docs.python.org/2/library/functions.html#bool)

#### **\_fix**()

Attempt to fix defects or inconsistencies in this lineage.

## Todo

Currently unimplemented.

## **\_previous\_symlinks**()

Returns the kind and path of all symlinks used in recovery.

Returns list of (kind, symlink) tuples

#### Return type list

# **\_fix\_symlinks**()

Fixes symlinks in the event of an incomplete version update.

If there is no problem with the current symlinks, this function has no effect.

#### **current\_target**(*kind*)

Returns full path to which the specified item currently points.

**Parameters**  $\textbf{kind}(s \text{tr})$  **– the lineage member item ("cert", "privkey", "chain", or "fullchain")** 

Returns The path to the current version of the specified member.

#### Return type [str](https://docs.python.org/2/library/functions.html#str) or [None](https://docs.python.org/2/library/constants.html#None)

#### **current\_version**(*kind*)

Returns numerical version of the specified item.

For example, if kind is "chain" and the current chain link points to a file named "chain7.pem", returns the integer 7.

**Parameters**  $\textbf{kind}(s \text{tr})$  **– the lineage member item ("cert", "privkey", "chain", or "fullchain")** 

Returns the current version of the specified member.

#### Return type [int](https://docs.python.org/2/library/functions.html#int)

# **version**(*kind*, *version*)

The filename that corresponds to the specified version and kind.

Warning: The specified version may not exist in this lineage. There is no guarantee that the file path returned by this method actually exists.

## Parameters

- **kind**  $(str)$  $(str)$  $(str)$  the lineage member item ("cert", "privkey", "chain", or "fullchain")
- **version** ([int](https://docs.python.org/2/library/functions.html#int)) the desired version

Returns The path to the specified version of the specified member.

#### Return type [str](https://docs.python.org/2/library/functions.html#str)

### **available\_versions**(*kind*)

Which alternative versions of the specified kind of item exist?

The archive directory where the current version is stored is consulted to obtain the list of alternatives.

**Parameters kind** ([str](https://docs.python.org/2/library/functions.html#str)) – the lineage member item ( cert, privkey, chain, or fullchain)

Returns all of the version numbers that currently exist

Return type list of [int](https://docs.python.org/2/library/functions.html#int)

### **newest\_available\_version**(*kind*)

Newest available version of the specified kind of item?

Parameters kind  $(str)$  $(str)$  $(str)$  – the lineage member item (cert, privkey, chain, or fullchain)

Returns the newest available version of this member

#### Return type [int](https://docs.python.org/2/library/functions.html#int)

## **latest\_common\_version**()

Newest version for which all items are available?

**Returns** the newest available version for which all members (cert,  $\gamma$  privkey, chain, and fullchain) exist

## Return type [int](https://docs.python.org/2/library/functions.html#int)

#### **next\_free\_version**()

Smallest version newer than all full or partial versions?

Returns the smallest version number that is larger than any version of any item currently stored in this lineage

#### Return type [int](https://docs.python.org/2/library/functions.html#int)

## **ensure\_deployed**()

Make sure we've deployed the latest version.

Returns False if a change was needed, True otherwise

#### Return type [bool](https://docs.python.org/2/library/functions.html#bool)

May need to recover from rare interrupted / crashed states.

#### **has\_pending\_deployment**()

Is there a later version of all of the managed items?

Returns True if there is a complete version of this lineage with a larger version number than the current version, and False otherwise

## Return type [bool](https://docs.python.org/2/library/functions.html#bool)

## **\_update\_link\_to**(*kind*, *version*)

Make the specified item point at the specified version.

(Note that this method doesn't verify that the specified version exists.)

#### **Parameters**

• **kind** ([str](https://docs.python.org/2/library/functions.html#str)) – the lineage member item ("cert", "privkey", "chain", or "fullchain")

• **version** ([int](https://docs.python.org/2/library/functions.html#int)) – the desired version

#### **update\_all\_links\_to**(*version*)

Change all member objects to point to the specified version.

**Parameters version**  $(int)$  $(int)$  $(int)$  – the desired version

#### **names**(*version=None*)

What are the subject names of this certificate?

(If no version is specified, use the current version.)

Parameters **version** ([int](https://docs.python.org/2/library/functions.html#int)) – the desired version number

Returns the subject names

Return type list of [str](https://docs.python.org/2/library/functions.html#str)

Raises **[CertStorageError](#page-74-6)** – if could not find cert file.

# **autodeployment\_is\_enabled**()

Is automatic deployment enabled for this cert?

If autodeploy is not specified, defaults to True.

Returns True if automatic deployment is enabled

Return type [bool](https://docs.python.org/2/library/functions.html#bool)

#### **should\_autodeploy**(*interactive=False*)

Should this lineage now automatically deploy a newer version?

This is a policy question and does not only depend on whether there is a newer version of the cert. (This considers whether autodeployment is enabled, whether a relevant newer version exists, and whether the time interval for autodeployment has been reached.)

**Parameters interactive** ([bool](https://docs.python.org/2/library/functions.html#bool)) – set to True to examine the question regardless of whether the renewal configuration allows automated deployment (for interactive use). Default False.

Returns whether the lineage now ought to autodeploy an existing newer cert version

Return type [bool](https://docs.python.org/2/library/functions.html#bool)

### **ocsp\_revoked**(*version=None*)

Is the specified cert version revoked according to OCSP?

Also returns True if the cert version is declared as intended to be revoked according to Let's Encrypt OCSP extensions. (If no version is specified, uses the current version.)

This method is not yet implemented and currently always returns False.

Parameters **version** ([int](https://docs.python.org/2/library/functions.html#int)) – the desired version number

Returns whether the certificate is or will be revoked

Return type [bool](https://docs.python.org/2/library/functions.html#bool)

# **autorenewal\_is\_enabled**()

Is automatic renewal enabled for this cert?

If autorenew is not specified, defaults to True.

Returns True if automatic renewal is enabled

### Return type [bool](https://docs.python.org/2/library/functions.html#bool)

## **should\_autorenew**(*interactive=False*)

Should we now try to autorenew the most recent cert version?

This is a policy question and does not only depend on whether the cert is expired. (This considers whether autorenewal is enabled, whether the cert is revoked, and whether the time interval for autorenewal has been reached.)

Note that this examines the numerically most recent cert version, not the currently deployed version.

- **Parameters interactive** (*[bool](https://docs.python.org/2/library/functions.html#bool)*) set to True to examine the question regardless of whether the renewal configuration allows automated renewal (for interactive use). Default False.
- Returns whether an attempt should now be made to autorenew the most current cert version in this lineage

#### Return type [bool](https://docs.python.org/2/library/functions.html#bool)

## classmethod **new\_lineage**(*lineagename*, *cert*, *privkey*, *chain*, *cli\_config*)

Create a new certificate lineage.

Attempts to create a certificate lineage – enrolled for potential future renewal – with the (suggested) lineage name lineagename, and the associated cert, privkey, and chain (the associated fullchain will be created automatically). Optional configurator and renewalparams record the configuration that was originally used to obtain this cert, so that it can be reused later during automated renewal.

Returns a new RenewableCert object referring to the created lineage. (The actual lineage name, as well as all the relevant file paths, will be available within this object.)

#### Parameters

• **lineagename**  $(str)$  $(str)$  $(str)$  – the suggested name for this lineage (normally the current cert's first subject DNS name)

- **cert**  $(str)$  $(str)$  $(str)$  the initial certificate version in PEM format
- $\text{private}$   $\text{write}$   $\text{time}$   $\text{time}$  +  $\text{time}$  +  $\text{time$
- **chain**  $(str)$  $(str)$  $(str)$  the certificate chain in PEM format
- **cli\_config** ([NamespaceConfig](#page-61-0)) parsed command line arguments

Returns the newly-created RenewalCert object

Return type storage.renewableCert

**save\_successor**(*prior\_version*, *new\_cert*, *new\_privkey*, *new\_chain*, *cli\_config*) Save new cert and chain as a successor of a prior version.

Returns the new version number that was created.

Note: this function does NOT update links to deploy this version

#### Parameters

- **prior\_version** ([int](https://docs.python.org/2/library/functions.html#int)) the old version to which this version is regarded as a successor (used to choose a privkey, if the key has not changed, but otherwise this information is not permanently recorded anywhere)
- **new\_cert** (bytes) the new certificate, in PEM format
- **new\_privkey** (bytes) the new private key, in PEM format, or None, if the private key has not changed
- **new\_chain** (bytes) the new chain, in PEM format
- **cli\_config** ([NamespaceConfig](#page-61-0)) parsed command line arguments

Returns the new version number that was created

Return type [int](https://docs.python.org/2/library/functions.html#int)

# **certbot.util**

# Utilities for all Certbot.

class certbot.util.**Key**(*file*, *pem*)

Bases: tuple

```
_asdict()
```
Return a new OrderedDict which maps field names to their values

classmethod **\_make**(*iterable*, *new=<built-in method \_\_new\_\_ of type object at 0x906d60>*, *len=<builtin function len>*)

Make a new Key object from a sequence or iterable

**\_replace**(*\_self*, *\*\*kwds*)

Return a new Key object replacing specified fields with new values

**file**

Alias for field number 0

## **pem**

Alias for field number 1

class certbot.util.**CSR**(*file*, *data*, *form*)

Bases: tuple

## **\_asdict**()

Return a new OrderedDict which maps field names to their values

classmethod **\_make**(*iterable*, *new=<built-in method \_\_new\_\_ of type object at 0x906d60>*, *len=<builtin function len>*)

Make a new CSR object from a sequence or iterable

**\_replace**(*\_self*, *\*\*kwds*)

Return a new CSR object replacing specified fields with new values

# **data**

Alias for field number 1

### **file**

Alias for field number 0

### **form**

Alias for field number 2

certbot.util.**run\_script**(*params*, *log=<bound method Logger.error of <logging.Logger object>>*) Run the script with the given params.

### **Parameters**

- **params**  $(llist)$  List of parameters to pass to Popen
- **log** ([logging.Logger](https://docs.python.org/2/library/logging.html#logging.Logger)) Logger to use for errors

### certbot.util.**exe\_exists**(*exe*)

Determine whether path/name refers to an executable.

**Parameters**  $\mathbf{exe}(s \text{tr}) - \text{Execute}(s \text{det})$ 

Returns If exe is a valid executable

## Return type [bool](https://docs.python.org/2/library/functions.html#bool)

certbot.util.**lock\_dir\_until\_exit**(*dir\_path*)

Lock the directory at dir\_path until program exit.

Parameters dir\_path ([str](https://docs.python.org/2/library/functions.html#str)) – path to directory

Raises **errors**. LockError – if the lock is held by another process

certbot.util.**set\_up\_core\_dir**(*directory*, *mode*, *uid*, *strict*) Ensure directory exists with proper permissions and is locked.

## **Parameters**

- **directory**  $(str)$  $(str)$  $(str)$  Path to a directory.
- **mode**  $(int)$  $(int)$  $(int)$  Directory mode.
- **uid** ([int](https://docs.python.org/2/library/functions.html#int)) Directory owner.
- **strict**  $(boo1)$  require directory to be owned by current user

## Raises

- **[errors.LockError](#page-74-7)** if the directory cannot be locked
- **[errors.Error](#page-74-0)** if the directory cannot be made or verified

certbot.util.**make\_or\_verify\_dir**(*directory*, *mode=493*, *uid=0*, *strict=False*) Make sure directory exists with proper permissions.

# **Parameters**

- **directory**  $(str)$  $(str)$  $(str)$  Path to a directory.
- **mode**  $(int)$  $(int)$  $(int)$  Directory mode.
- **uid** ([int](https://docs.python.org/2/library/functions.html#int)) Directory owner.
- **strict**  $(bood)$  require directory to be owned by current user

#### Raises

- **[errors.Error](#page-74-0)** if a directory already exists, but has wrong permissions or owner
- **OSError** if invalid or inaccessible file names and paths, or other arguments that have the correct type, but are not accepted by the operating system.

certbot.util.**check\_permissions**(*filepath*, *mode*, *uid=0*) Check file or directory permissions.

### **Parameters**

- **filepath**  $(str)$  $(str)$  $(str)$  Path to the tested file (or directory).
- **mode**  $(int)$  $(int)$  $(int)$  Expected file mode.
- **uid** ([int](https://docs.python.org/2/library/functions.html#int)) Expected file owner.

Returns True if mode and uid match, False otherwise.

#### Return type [bool](https://docs.python.org/2/library/functions.html#bool)

certbot.util.**safe\_open**(*path*, *mode='w'*, *chmod=None*, *buffering=None*)

Safely open a file.

# **Parameters**

- **path**  $(str)$  $(str)$  $(str)$  Path to a file.
- **mode**  $(str)$  $(str)$  $(str)$  Same os mode for [open](https://docs.python.org/2/library/functions.html#open).
- **chmod** ([int](https://docs.python.org/2/library/functions.html#int)) Same as mode for os. open, uses Python defaults if None.
- **buffering** ([int](https://docs.python.org/2/library/functions.html#int)) Same as bufsize for [os.fdopen](https://docs.python.org/2/library/os.html#os.fdopen), uses Python defaults if None.

certbot.util.**unique\_file**(*path*, *chmod=511*, *mode='w'*)

Safely finds a unique file.

#### **Parameters**

- $path(str) path/filename.ext$  $path(str) path/filename.ext$  $path(str) path/filename.ext$
- $chmod(int) File mode$  $chmod(int) File mode$  $chmod(int) File mode$
- $mode(str)$  $mode(str)$  $mode(str)$  Open mode

Returns tuple of file object and file name

certbot.util.**unique\_lineage\_name**(*path*, *filename*, *chmod=420*, *mode='w'*) Safely finds a unique file using lineage convention.

#### **Parameters**

- **path**  $(str)$  $(str)$  $(str)$  directory path
- **filename** ([str](https://docs.python.org/2/library/functions.html#str)) proposed filename
- $chmod(int) file mode$  $chmod(int) file mode$  $chmod(int) file mode$
- $mode(str)$  $mode(str)$  $mode(str)$  open mode

Returns tuple of file object and file name (which may be modified from the requested one by appending digits to ensure uniqueness)

Raises **OSError** – if writing files fails for an unanticipated reason, such as a full disk or a lack of permission to write to specified location.

certbot.util.**safely\_remove**(*path*) Remove a file that may not exist.

certbot.util.**get\_filtered\_names**(*all\_names*) Removes names that aren't considered valid by Let's Encrypt.

**Parameters all\_names** ([set](https://docs.python.org/2/library/stdtypes.html#set)) – all names found in the configuration

Returns all found names that are considered valid by LE

Return type [set](https://docs.python.org/2/library/stdtypes.html#set)

certbot.util.**get\_os\_info**(*filepath='/etc/os-release'*) Get OS name and version

**Parameters filepath**  $(str)$  $(str)$  $(str)$  – File path of os-release file

Returns (os\_name, os\_version)

Return type [tuple](https://docs.python.org/2/library/functions.html#tuple) of [str](https://docs.python.org/2/library/functions.html#str)

certbot.util.**get\_os\_info\_ua**(*filepath='/etc/os-release'*) Get OS name and version string for User Agent

**Parameters filepath**  $(str)$  $(str)$  $(str)$  – File path of os-release file

Returns os\_ua

Return type [str](https://docs.python.org/2/library/functions.html#str)

certbot.util.**get\_systemd\_os\_info**(*filepath='/etc/os-release'*) Parse systemd /etc/os-release for distribution information

**Parameters filepath**  $(str)$  $(str)$  $(str)$  – File path of os-release file

Returns (os\_name, os\_version)

Return type [tuple](https://docs.python.org/2/library/functions.html#tuple) of [str](https://docs.python.org/2/library/functions.html#str)

certbot.util.**get\_systemd\_os\_like**(*filepath='/etc/os-release'*) Get a list of strings that indicate the distribution likeness to other distributions.

Parameters filepath  $(str)$  $(str)$  $(str)$  – File path of os-release file

Returns List of distribution acronyms

Return type list of [str](https://docs.python.org/2/library/functions.html#str)

certbot.util.**\_get\_systemd\_os\_release\_var**(*varname*, *filepath='/etc/os-release'*) Get single value from systemd /etc/os-release

**Parameters** 

- **varname**  $(str)$  $(str)$  $(str)$  Name of variable to fetch
- **filepath**  $(str)$  $(str)$  $(str)$  File path of os-release file

Returns requested value

Return type [str](https://docs.python.org/2/library/functions.html#str)
```
certbot.util._normalize_string(orig)
```
Helper function for \_get\_systemd\_os\_release\_var() to remove quotes and whitespaces

```
certbot.util.get_python_os_info()
```
Get Operating System type/distribution and major version using python platform module

Returns (os name, os version)

Return type [tuple](https://docs.python.org/2/library/functions.html#tuple) of [str](https://docs.python.org/2/library/functions.html#str)

certbot.util.**safe\_email**(*email*) Scrub email address before using it.

class certbot.util.**\_ShowWarning**(*option\_strings*, *dest*, *nargs=None*, *const=None*, *default=None*, *type=None*, *choices=None*, *required=False*, *help=None*, *metavar=None*)

Bases: [argparse.Action](https://docs.python.org/2/library/argparse.html#argparse.Action)

Action to log a warning when an argument is used.

certbot.util.**add\_deprecated\_argument**(*add\_argument*, *argument\_name*, *nargs*) Adds a deprecated argument with the name argument\_name.

Deprecated arguments are not shown in the help. If they are used on the command line, a warning is shown stating that the argument is deprecated and no other action is taken.

#### **Parameters**

- **add\_argument** ([callable](https://docs.python.org/2/library/functions.html#callable)) Function that adds arguments to an argument parser/group.
- **argument\_name** ([str](https://docs.python.org/2/library/functions.html#str)) Name of deprecated argument.
- **nargs** Value for nargs when adding the argument to argparse.

#### certbot.util.**enforce\_le\_validity**(*domain*)

Checks that Let's Encrypt will consider domain to be valid.

Parameters **domain** ([str](https://docs.python.org/2/library/functions.html#str) or [unicode](https://docs.python.org/2/library/functions.html#unicode)) – FQDN to check

**Returns** The domain cast to  $str$ , with ASCII-only contents

Return type [str](https://docs.python.org/2/library/functions.html#str)

Raises **[ConfigurationError](#page-75-0)** – for invalid domains and cases where Let's Encrypt currently will not issue certificates

#### certbot.util.**enforce\_domain\_sanity**(*domain*)

Method which validates domain value and errors out if the requirements are not met.

Parameters **domain** ([str](https://docs.python.org/2/library/functions.html#str) or [unicode](https://docs.python.org/2/library/functions.html#unicode)) – Domain to check

Raises **[ConfigurationError](#page-75-0)** – for invalid domains and cases where Let's Encrypt currently will not issue certificates

**Returns** The domain cast to  $str$ , with ASCII-only contents

Return type [str](https://docs.python.org/2/library/functions.html#str)

certbot.util.**get\_strict\_version**(*normalized*) Converts a normalized version to a strict version.

Parameters **normalized** ([str](https://docs.python.org/2/library/functions.html#str)) – normalized version string

Returns An equivalent strict version

Return type distutils.version.StrictVersion

<span id="page-109-0"></span>certbot.util.**is\_staging**(*srv*)

Determine whether a given ACME server is a known test / staging server.

**Parameters**  $\textbf{srv}$  ( $\text{str}$  $\text{str}$  $\text{str}$ ) – the URI for the ACME server

Returns True iff srv is a known test / staging server

Rtype bool

certbot.util.**atexit\_register**(*func*, *\*args*, *\*\*kwargs*)

Sets func to be called before the program exits.

Special care is taken to ensure func is only called when the process that first imports this module exits rather than any child processes.

Parameters func (function) – function to be called in case of an error

# CHAPTER 8

Indices and tables

- genindex
- modindex
- search

# Python Module Index

#### c

certbot, [72](#page-75-1) certbot.account, [49](#page-52-0) certbot.achallenges, [50](#page-53-0) certbot.auth\_handler, [51](#page-54-0) certbot.client, [54](#page-57-0) certbot.configuration, [58](#page-61-0) certbot.constants, [59](#page-62-0) certbot.crypto\_util, [60](#page-63-0) certbot.display, [63](#page-66-0) certbot.display.enhancements, [70](#page-73-0) certbot.display.ops, [68](#page-71-0) certbot.display.util, [63](#page-66-1) certbot.errors, [71](#page-74-0) certbot.interfaces, [72](#page-75-2) certbot.plugins.common, [81](#page-84-0) certbot.plugins.disco, [83](#page-86-0) certbot.plugins.dns\_common, [85](#page-88-0) certbot.plugins.dns\_common\_lexicon, [87](#page-90-0) certbot.plugins.manual, [88](#page-91-0) certbot.plugins.standalone, [88](#page-91-1) certbot.plugins.util, [89](#page-92-0) certbot.plugins.webroot, [90](#page-93-0) certbot.reporter, [90](#page-93-1) certbot.reverter, [91](#page-94-0) certbot.storage, [94](#page-97-0) certbot.util, [101](#page-104-0)

# Index

bot.plugins.standalone.SupportedChallengesAction

# Symbols

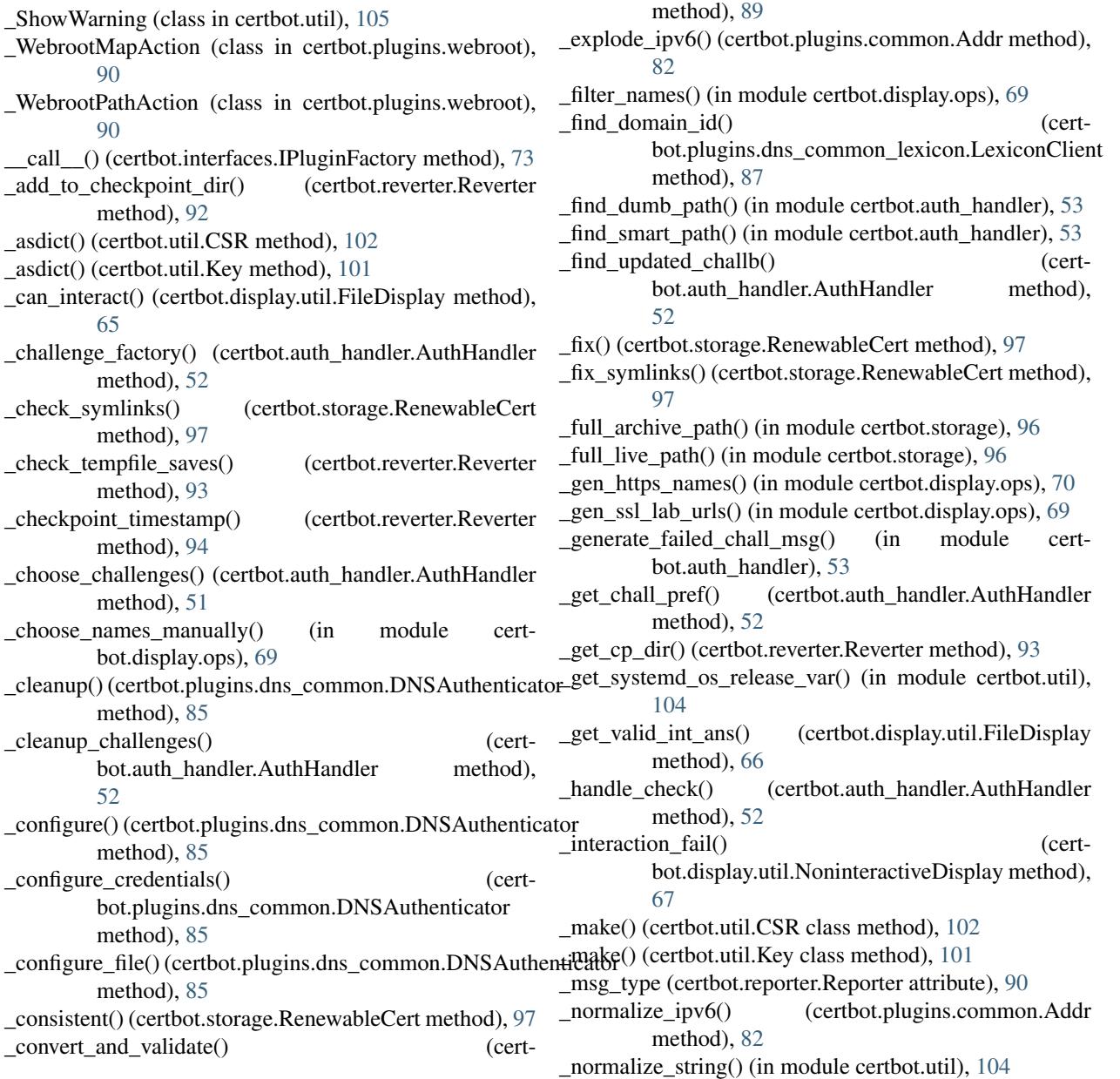

notAfterBefore() (in module certbot.crypto\_util), [62](#page-65-0) \_open\_pem\_file() (in module certbot.client), [57](#page-60-0) \_parens\_around\_char() (in module certbot.display.util), [68](#page-71-1) \_perform() (certbot.plugins.dns\_common.DNSAuthenticator method), [85](#page-88-1) \_poll\_challenges() (certbot.auth\_handler.AuthHandler method), [52](#page-55-0) \_previous\_symlinks() (certbot.storage.RenewableCert method), [97](#page-100-0) \_print\_menu() (certbot.display.util.FileDisplay method), [66](#page-69-0) \_prompt\_for\_data() (certbot.plugins.dns\_common.DNSAuthenticator static method), [86](#page-89-0) \_prompt\_for\_file() (certbot.plugins.dns\_common.DNSAuthenticator static method), [86](#page-89-0) read and append() (certbot.reverter.Reverter method),  $92$ \_recover\_checkpoint() (certbot.reverter.Reverter method), [93](#page-96-0) \_recovery\_routine\_with\_msg() (certbot.client.Client method), [57](#page-60-0) \_relevant() (in module certbot.storage), [95](#page-98-0) \_relpath\_from\_file() (in module certbot.storage), [96](#page-99-0) \_remove\_contained\_files() (certbot.reverter.Reverter method), [94](#page-97-1) \_replace() (certbot.util.CSR method), [102](#page-105-0) \_replace() (certbot.util.Key method), [101](#page-104-1) \_report\_failed\_challs() (in module certbot.auth\_handler), [53](#page-56-0) \_report\_no\_chall\_path() (in module certbot.auth\_handler), [53](#page-56-0) respond() (certbot.auth\_handler.AuthHandler\_method), [51](#page-54-1) \_return\_default() (certbot.display.util.FileDisplay method), [65](#page-68-0) \_rollback\_and\_restart() (certbot.client.Client method), [57](#page-60-0) \_run\_undo\_commands() (certbot.reverter.Reverter method), [93](#page-96-0) save chain() (in module certbot.client), [58](#page-61-1) \_scrub\_checklist\_input() (certbot.display.util.FileDisplay method), [66](#page-69-0) \_send\_responses() (certbot.auth\_handler.AuthHandler method), [52](#page-55-0) \_setup\_challenge\_cert() (certbot.plugins.common.TLSSNI01 method), [83](#page-86-1) \_setup\_credentials() (certbot.plugins.dns\_common.DNSAuthenticator method), [85](#page-88-1) solve\_challenges() (certbot.auth\_handler.AuthHandler method), [51](#page-54-1) A

\_sort\_names() (in module certbot.display.ops), [69](#page-72-0) \_timestamp\_progress\_dir() (certbot.reverter.Reverter method), [94](#page-97-1) \_update\_link\_to() (certbot.storage.RenewableCert method), [99](#page-102-0) \_update\_symlinks() (certbot.storage.RenewableCert method), [97](#page-100-0) \_validate\_webroot() (in module certbot.plugins.webroot),  $9<sub>0</sub>$ \_wrap\_lines() (in module certbot.display.util), [63](#page-66-2) Account (class in certbot.account), [49](#page-52-1) Account.Meta (class in certbot.account), [49](#page-52-1)

AccountFileStorage (class in certbot.account), [50](#page-53-1) AccountMemoryStorage (class in certbot.account), [49](#page-52-1) AccountNotFound, [71](#page-74-1) accounts dir (certbot.interfaces.IConfig attribute), [75](#page-78-0) ACCOUNTS\_DIR (in module certbot.constants), [59](#page-62-1) AccountStorage (class in certbot.interfaces), [72](#page-75-3) AccountStorageError, [71](#page-74-1) acme from config  $key()$  (in module certbot.client), [54](#page-57-1) acme\_type (certbot.achallenges.DNS attribute), [51](#page-54-1) add\_chall() (certbot.plugins.common.TLSSNI01 method), [82](#page-85-0) add deprecated argument() (in module certbot.util), [105](#page-108-0) add\_message() (certbot.interfaces.IReporter method), [81](#page-84-1) add\_message() (certbot.reporter.Reporter method), [91](#page-94-1) add\_parser\_arguments() (certbot.plugins.common.Plugin class method), [81](#page-84-1) add\_time\_interval() (in module certbot.storage), [94](#page-97-1) add\_to\_checkpoint() (certbot.reverter.Reverter method), [92](#page-95-0) add to temp checkpoint() (certbot.reverter.Reverter method), [92](#page-95-0) add\_txt\_record() (certbot.plugins.dns\_common\_lexicon.LexiconClient method), [87](#page-90-1) Addr (class in certbot.plugins.common), [82](#page-85-0) allow subset of names (certbot.interfaces.IConfig attribute), [76](#page-79-0) AnnotatedChallenge (class in certbot.achallenges), [50](#page-53-1) apply\_enhancement() (certbot.client.Client method), [56](#page-59-0) archive dir (certbot.storage.RenewableCert attribute), [97](#page-100-0) ARCHIVE\_DIR (in module certbot.constants), [59](#page-62-1) ask() (in module certbot.display.enhancements), [70](#page-73-1) assert\_valid\_call() (in module certbot.display.util), [66](#page-69-0) atexit register() (in module certbot.util), [106](#page-109-0) Authenticator (class in certbot.plugins.manual), [88](#page-91-2) Authenticator (class in certbot.plugins.standalone), [89](#page-92-1) Authenticator (class in certbot.plugins.webroot), [90](#page-93-2) AuthHandler (class in certbot.auth\_handler), [51](#page-54-1) AuthorizationError, [71](#page-74-1) autodeployment is enabled() (certbot.storage.RenewableCert method), [99](#page-102-0)

- autorenewal is enabled $()$ bot.storage.RenewableCert method), [100](#page-103-0)
- available (certbot.plugins.disco.PluginEntryPoint attribute), [84](#page-87-0)
- available() (certbot.plugins.disco.PluginsRegistry method), [84](#page-87-0)

available\_versions() (certbot.storage.RenewableCert method), [98](#page-101-0)

# B

backup dir (certbot.interfaces.IConfig attribute), [75](#page-78-0) BACKUP\_DIR (in module certbot.constants), [59](#page-62-1) base domain name guesses() (in module certbot.plugins.dns\_common), [86](#page-89-0)

# C

CANCEL (in module certbot.display.util), [63](#page-66-2) cert\_path (certbot.storage.RenewableCert attribute), [97](#page-100-0) certbot (module), [72](#page-75-3) certbot.account (module), [49](#page-52-1) certbot.achallenges (module), [50](#page-53-1) certbot.auth\_handler (module), [51](#page-54-1) certbot.client (module), [54](#page-57-1) certbot.configuration (module), [58](#page-61-1) certbot.constants (module), [59](#page-62-1) certbot.crypto\_util (module), [60](#page-63-1) certbot.display (module), [63](#page-66-2) certbot.display.enhancements (module), [70](#page-73-1) certbot.display.ops (module), [68](#page-71-1) certbot.display.util (module), [63](#page-66-2) certbot.errors (module), [71](#page-74-1) certbot.interfaces (module), [72](#page-75-3) certbot.plugins.common (module), [81](#page-84-1) certbot.plugins.disco (module), [83](#page-86-1) certbot.plugins.dns\_common (module), [85](#page-88-1) certbot.plugins.dns\_common\_lexicon (module), [87](#page-90-1) certbot.plugins.manual (module), [88](#page-91-2) certbot.plugins.standalone (module), [88](#page-91-2) certbot.plugins.util (module), [89](#page-92-1) certbot.plugins.webroot (module), [90](#page-93-2) certbot.reporter (module), [90](#page-93-2) certbot.reverter (module), [91](#page-94-1) certbot.storage (module), [94](#page-97-1) certbot.util (module), [101](#page-104-1) certificate() (certbot.interfaces.IValidator method), [80](#page-83-0) CertStorageError, [71](#page-74-1) chain\_path (certbot.storage.RenewableCert attribute), [97](#page-100-0) challb to achall() (in module certbot.auth handler),  $52$ check config sanity() (in module certbot.configuration), [58](#page-61-1) check\_permissions() (in module certbot.util), [103](#page-106-0) checklist() (certbot.display.util.FileDisplay method), [65](#page-68-0) checklist() (certbot.display.util.NoninteractiveDisplay method), [67](#page-70-0)

(cert-checklist() (certbot.interfaces.IDisplay method), [79](#page-82-0) choose\_account() (in module certbot.display.ops), [68](#page-71-1) choose\_names() (in module certbot.display.ops), [69](#page-72-0) cleanup() (certbot.interfaces.IAuthenticator method), [75](#page-78-0) Client (class in certbot.client), [55](#page-58-0) conf() (certbot.plugins.common.Plugin method), [82](#page-85-0) conf() (certbot.plugins.dns\_common.CredentialsConfiguration method), [86](#page-89-0) config dir (certbot.interfaces.IConfig attribute), [75](#page-78-0) CONFIG\_DIRS\_MODE (in module certbot.constants), [59](#page-62-1) config\_test() (certbot.interfaces.IInstaller method), [77](#page-80-0) config\_with\_defaults() (in module certbot.storage), [94](#page-97-1) ConfigurationError, [72](#page-75-3) CredentialsConfiguration (class in certbot.plugins.dns\_common), [86](#page-89-0) CSR (class in certbot.util), [101](#page-104-1) csr\_dir (certbot.interfaces.IConfig attribute), [75](#page-78-0) CSR\_DIR (in module certbot.constants), [59](#page-62-1) csr\_matches\_pubkey() (in module certbot.crypto\_util),  $60$ current\_target() (certbot.storage.RenewableCert method), [97](#page-100-0) current\_version() (certbot.storage.RenewableCert method), [98](#page-101-0)

## D

data (certbot.util.CSR attribute), [102](#page-105-0) del txt record() (certbot.plugins.dns common lexicon.LexiconClient method), [87](#page-90-1) delete() (certbot.account.AccountFileStorage method), [50](#page-53-1) delete\_files() (in module certbot.storage), [96](#page-99-0) deploy\_cert() (certbot.interfaces.IInstaller method), [76](#page-79-0) deploy\_certificate() (certbot.client.Client method), [56](#page-59-0) description (certbot.interfaces.IPluginFactory attribute), [73](#page-76-0) description (certbot.plugins.disco.PluginEntryPoint attribute), [83](#page-86-1) description\_with\_name (certbot.plugins.disco.PluginEntryPoint attribute), [83](#page-86-1) dest() (certbot.plugins.common.Plugin method), [81](#page-84-1) dest namespace (certbot.plugins.common.Plugin attribute), [81](#page-84-1) dest\_namespace() (in module certbot.plugins.common), [81](#page-84-1) determine\_user\_agent() (in module certbot.client), [54](#page-57-1) dir\_setup() (in module certbot.plugins.common), [83](#page-86-1) directory\_select() (certbot.display.util.FileDisplay method), [66](#page-69-0) directory\_select() (certbot.display.util.NoninteractiveDisplay method), [68](#page-71-1) directory\_select() (certbot.interfaces.IDisplay method), [79](#page-82-0)

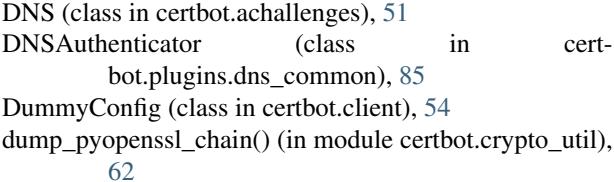

# E

EFF\_SUBSCRIBE\_URI (in module certbot.constants), [59](#page-62-1) email (certbot.interfaces.IConfig attribute), [75](#page-78-0) enforce\_domain\_sanity() (in module certbot.util), [105](#page-108-0) enforce\_le\_validity() (in module certbot.util), [105](#page-108-0) enhance() (certbot.interfaces.IInstaller method), [76](#page-79-0) enhance\_config() (certbot.client.Client method), [56](#page-59-0) ENHANCEMENTS (in module certbot.constants), [59](#page-62-1) ensure\_deployed() (certbot.storage.RenewableCert method), [99](#page-102-0) entry\_point\_to\_plugin\_name() (certbot.plugins.disco.PluginEntryPoint class method), [83](#page-86-1) Error, [71](#page-74-1)

ESC (in module certbot.display.util), [63](#page-66-2) exe\_exists() (in module certbot.util), [102](#page-105-0)

#### F

FailedChallenges, [71](#page-74-1)

file (certbot.util.CSR attribute), [102](#page-105-0)

- file (certbot.util.Key attribute), [101](#page-104-1)
- FileDisplay (class in certbot.display.util), [64](#page-67-0)

filter() (certbot.plugins.disco.PluginsRegistry method), [84](#page-87-0)

- finalize\_checkpoint() (certbot.reverter.Reverter method), [94](#page-97-1)
- find all() (certbot.interfaces.AccountStorage method), [72](#page-75-3)
- find\_all() (certbot.plugins.disco.PluginsRegistry class method), [84](#page-87-0)
- find\_init() (certbot.plugins.disco.PluginsRegistry method), [84](#page-87-0)
- FORCE\_INTERACTIVE\_FLAG (in module certbot.constants), [59](#page-62-1)
- form (certbot.util.CSR attribute), [102](#page-105-0)
- fromstring() (certbot.plugins.common.Addr class method), [82](#page-85-0)
- fullchain\_path (certbot.storage.RenewableCert attribute), [97](#page-100-0)

# G

- gen challenge path() (in module certbot.auth handler), [53](#page-56-0)
- get\_addr() (certbot.plugins.common.Addr method), [82](#page-85-0)
- get\_addr\_obj() (certbot.plugins.common.Addr method), [82](#page-85-0)
- get all names() (certbot.interfaces.IInstaller method), [76](#page-79-0)

get\_authorizations() (certbot.auth\_handler.AuthHandler method), [51](#page-54-1) get\_cert\_path() (certbot.plugins.common.TLSSNI01 method), [82](#page-85-0) get\_chall\_pref() (certbot.interfaces.IAuthenticator method), [74](#page-77-0) get email() (in module certbot.display.ops), [68](#page-71-1) get\_filtered\_names() (in module certbot.util), [104](#page-107-0) get\_ipv6\_exploded() (certbot.plugins.common.Addr method), [82](#page-85-0) get\_key\_path() (certbot.plugins.common.TLSSNI01 method), [82](#page-85-0) get\_link\_target() (in module certbot.storage), [95](#page-98-0) get\_names\_from\_cert() (in module certbot.crypto\_util), [62](#page-65-0) get\_os\_info() (in module certbot.util), [104](#page-107-0) get\_os\_info\_ua() (in module certbot.util), [104](#page-107-0) get\_port() (certbot.plugins.common.Addr method), [82](#page-85-0) get\_python\_os\_info() (in module certbot.util), [105](#page-108-0) get sans from  $cert()$  (in module certbot.crypto util),  $62$ get\_strict\_version() (in module certbot.util), [105](#page-108-0) get\_systemd\_os\_info() (in module certbot.util), [104](#page-107-0) get\_systemd\_os\_like() (in module certbot.util), [104](#page-107-0) get valid domains() (in module certbot.display.ops), [69](#page-72-0) get z domain() (certbot.plugins.common.TLSSNI01 method), [83](#page-86-1)

#### H

- has\_pending\_deployment() (certbot.storage.RenewableCert method), [99](#page-102-0) HELP (in module certbot.display.util), [63](#page-66-2) hidden (certbot.plugins.disco.PluginEntryPoint attribute), [83](#page-86-1) HIGH\_PRIORITY (certbot.interfaces.IReporter attribute), [80](#page-83-0) HIGH\_PRIORITY (certbot.reporter.Reporter attribute), [90](#page-93-2) HookCommandNotFound, [71](#page-74-1) hsts() (certbot.interfaces.IValidator method), [80](#page-83-0) http01\_address (certbot.interfaces.IConfig attribute), [76](#page-79-0) http01\_port (certbot.interfaces.IConfig attribute), [76](#page-79-0) I IAuthenticator (interface in certbot.interfaces), [74](#page-77-0) IConfig (interface in certbot.interfaces), [75](#page-78-0) IDisplay (interface in certbot.interfaces), [77](#page-80-0) ifaces() (certbot.plugins.disco.PluginEntryPoint method), [83](#page-86-1) ifaces() (certbot.plugins.disco.PluginsRegistry method), [84](#page-87-0) IInstaller (interface in certbot.interfaces), [76](#page-79-0) import\_csr\_file() (in module certbot.crypto\_util), [61](#page-64-0)
- in\_progress\_dir (certbot.interfaces.IConfig attribute), [75](#page-78-0)
- IN\_PROGRESS\_DIR (in module certbot.constants), [59](#page-62-1)

ManualTlsSni01 (class in certbot.plugins.manual), [88](#page-91-2)

init() (certbot.plugins.disco.PluginEntryPoint method), [83](#page-86-1)

- init() (certbot.plugins.disco.PluginsRegistry method), [84](#page-87-0)
- init\_save\_csr() (in module certbot.crypto\_util), [60](#page-63-1)
- init\_save\_key() (in module certbot.crypto\_util),  $60$
- initialized (certbot.plugins.disco.PluginEntryPoint attribute), [83](#page-86-1)
- inject\_parser\_options() (certbot.interfaces.IPluginFactory method), [73](#page-76-0)
- inject\_parser\_options() (certbot.plugins.common.Plugin class method), [81](#page-84-1)
- input() (certbot.display.util.FileDisplay method), [64](#page-67-0)
- input() (certbot.display.util.NoninteractiveDisplay method), [67](#page-70-0)
- input() (certbot.interfaces.IDisplay method), [78](#page-81-0)
- input\_with\_timeout() (in module certbot.display.util), [63](#page-66-2) install\_ssl\_options\_conf() (in module cert-
- bot.plugins.common), [83](#page-86-1)
- IPlugin (interface in certbot.interfaces), [74](#page-77-0)
- IPluginFactory (interface in certbot.interfaces), [73](#page-76-0)
- IReporter (interface in certbot.interfaces), [80](#page-83-0)
- is staging() (in module certbot.util),  $105$
- is\_test\_cert (certbot.storage.RenewableCert attribute), [97](#page-100-0) IValidator (interface in certbot.interfaces), [80](#page-83-0)

## K

Key (class in certbot.util), [101](#page-104-1) key\_dir (certbot.interfaces.IConfig attribute), [75](#page-78-0) KEY DIR (in module certbot.constants), [59](#page-62-1) key\_path (certbot.storage.RenewableCert attribute), [96](#page-99-0) KeyAuthorizationAnnotatedChallenge (class in certbot.achallenges), [50](#page-53-1)

# L

latest\_common\_version() (certbot.storage.RenewableCert method), [98](#page-101-0) LexiconClient (class in certbot.plugins.dns\_common\_lexicon), [87](#page-90-1) lineagename\_for\_filename() (in module certbot.storage), [96](#page-99-0) LIVE\_DIR (in module certbot.constants), [59](#page-62-1) load() (certbot.interfaces.AccountStorage method), [73](#page-76-0) lock dir until exit() (in module certbot.util), [102](#page-105-0) LockError, [71](#page-74-1) long\_description (certbot.plugins.disco.PluginEntryPoint attribute), [83](#page-86-1) LOW\_PRIORITY (certbot.interfaces.IReporter attribute), [81](#page-84-1) LOW\_PRIORITY\_(certbot.reporter.Reporter\_attribute), [90](#page-93-2)

## M

make\_key() (in module certbot.crypto\_util), [61](#page-64-0) make or verify  $dir()$  (in module certbot.util),  $102$  MEDIUM\_PRIORITY (certbot.interfaces.IReporter attribute), [80](#page-83-0) MEDIUM\_PRIORITY (certbot.reporter.Reporter attribute), [90](#page-93-2) menu() (certbot.display.util.FileDisplay method), [64](#page-67-0) menu() (certbot.display.util.NoninteractiveDisplay method), [67](#page-70-0) menu() (certbot.interfaces.IDisplay method), [78](#page-81-0) MisconfigurationError, [72](#page-75-3) misconfigured (certbot.plugins.disco.PluginEntryPoint attribute), [84](#page-87-0) MissingCommandlineFlag, [72](#page-75-3) more\_info() (certbot.interfaces.IPlugin method), [74](#page-77-0) must\_staple (certbot.interfaces.IConfig attribute), [75](#page-78-0)

## N

names() (certbot.storage.RenewableCert method), [99](#page-102-0) NamespaceConfig (class in certbot.configuration), [58](#page-61-1) new lineage() (certbot.storage.RenewableCert class method), [100](#page-103-0) newest available version() (certbot.storage.RenewableCert method), [98](#page-101-0) next free version() (certbot.storage.RenewableCert method), [99](#page-102-0) no\_verify\_ssl (certbot.interfaces.IConfig attribute), [75](#page-78-0) NoInstallationError, [72](#page-75-3) NoninteractiveDisplay (class in certbot.display.util), [67](#page-70-0) normalized\_tuple() (certbot.plugins.common.Addr method), [82](#page-85-0) notAfter() (in module certbot.crypto\_util), [62](#page-65-0) notBefore() (in module certbot.crypto\_util), [62](#page-65-0) notification() (certbot.display.util.FileDisplay method), [64](#page-67-0) notification() (certbot.display.util.NoninteractiveDisplay method), [67](#page-70-0)

notification() (certbot.interfaces.IDisplay method), [78](#page-81-0) NotSupportedError, [72](#page-75-3)

# O

- obtain\_and\_enroll\_certificate() (certbot.client.Client method), [56](#page-59-0)
- obtain\_certificate() (certbot.client.Client method), [55](#page-58-0)
- obtain\_certificate\_from\_csr() (certbot.client.Client method), [55](#page-58-0)
- ocsp\_revoked() (certbot.storage.RenewableCert method), [100](#page-103-0)

ocsp\_stapling() (certbot.interfaces.IValidator method), [80](#page-83-0) OK (in module certbot.display.util), [63](#page-66-2)

OLD\_SETUPTOOLS\_PLUGINS\_ENTRY\_POINT (in module certbot.constants), [59](#page-62-1)

option\_name() (certbot.plugins.common.Plugin method), [81](#page-84-1)

- tribute), [81](#page-84-1)
- option namespace() (in module certbot.plugins.common), [81](#page-84-1)

## P

path\_surgery() (in module certbot.plugins.util), [89](#page-92-1) pem (certbot.util.Key attribute), [101](#page-104-1) perform() (certbot.interfaces.IAuthenticator method), [74](#page-77-0) perform() (certbot.plugins.manual.ManualTlsSni01 method), [88](#page-91-2) perform\_registration() (in module certbot.client), [55](#page-58-0) Plugin (class in certbot.plugins.common), [81](#page-84-1) PluginEnhancementAlreadyPresent, [72](#page-75-3) PluginEntryPoint (class in certbot.plugins.disco), [83](#page-86-1) PluginError, [71](#page-74-1) PluginSelectionError, [72](#page-75-3) PluginsRegistry (class in certbot.plugins.disco), [84](#page-87-0) pref\_challs (certbot.interfaces.IConfig attribute), [76](#page-79-0) PREFIX\_FREE\_DISTRIBUTIONS (certbot.plugins.disco.PluginEntryPoint attribute), [83](#page-86-1) prepare() (certbot.interfaces.IPlugin method), [74](#page-77-0) prepare() (certbot.plugins.disco.PluginEntryPoint method), [84](#page-87-0) prepare() (certbot.plugins.disco.PluginsRegistry method), [84](#page-87-0) prepared (certbot.plugins.disco.PluginEntryPoint attribute), [84](#page-87-0) print\_messages() (certbot.interfaces.IReporter method), [81](#page-84-1) print\_messages() (certbot.reporter.Reporter method), [91](#page-94-1) problem (certbot.plugins.disco.PluginEntryPoint attribute), [84](#page-87-0) pyopenssl\_load\_certificate() (in module certbot.crypto\_util), [62](#page-65-0)  $\Omega$ QUIET LOGGING LEVEL (in module certbot.constants), [59](#page-62-1)

# R

recovery\_routine() (certbot.interfaces.IInstaller method), [77](#page-80-0)

recovery\_routine() (certbot.reverter.Reverter method), [93](#page-96-0)

redirect() (certbot.interfaces.IValidator method), [80](#page-83-0) redirect\_by\_default() (in module cert-

bot.display.enhancements), [70](#page-73-1)

- register() (in module certbot.client), [54](#page-57-1)
- register\_file\_creation() (certbot.reverter.Reverter method), [93](#page-96-0)
- register undo command() (certbot.reverter.Reverter method), [93](#page-96-0)

option\_namespace (certbot.plugins.common.Plugin at-RegistrationResourceWithNewAuthzrURI (class in certbot.account), [50](#page-53-1) relative archive dir() (certbot.storage.RenewableCert method), [97](#page-100-0) relevant values() (in module certbot.storage), [95](#page-98-0) rename\_renewal\_config() (in module certbot.storage), [95](#page-98-0) RenewableCert (class in certbot.storage), [96](#page-99-0) renewal\_conf\_files() (in module certbot.storage), [94](#page-97-1) RENEWAL CONFIGS DIR (in module certbot.constants), [59](#page-62-1) renewal\_file\_for\_certname() (in module certbot.storage), [94](#page-97-1) renewal\_filename\_for\_lineagename() (in module certbot.storage), [96](#page-99-0) RENEWER\_DEFAULTS (in module certbot.constants), [59](#page-62-1) report\_new\_account() (in module certbot.account), [49](#page-52-1) Reporter (class in certbot.reporter), [90](#page-93-2) require() (certbot.plugins.dns\_common.CredentialsConfiguration method), [86](#page-89-0) response\_and\_validation() (certbot.achallenges.KeyAuthorizationAnnotatedChallenge method), [51](#page-54-1) restart() (certbot.interfaces.IInstaller method), [77](#page-80-0) revert temporary config() (certbot.reverter.Reverter method), [91](#page-94-1) Reverter (class in certbot.reverter), [91](#page-94-1) ReverterError, [71](#page-74-1) REVOCATION\_REASONS (in module certbot.constants), [59](#page-62-1) rollback() (in module certbot.client), [57](#page-60-0) rollback\_checkpoints() (certbot.interfaces.IInstaller method), [77](#page-80-0) rollback\_checkpoints() (certbot.reverter.Reverter method), [92](#page-95-0) rsa key size (certbot.interfaces.IConfig attribute), [75](#page-78-0) run() (certbot.plugins.standalone.ServerManager method), [88](#page-91-2) run\_script() (in module certbot.util), [102](#page-105-0) running() (certbot.plugins.standalone.ServerManager method), [89](#page-92-1)

# S

- safe\_email() (in module certbot.util),  $105$
- safe\_open() (in module certbot.util), [103](#page-106-0)
- safely\_remove() (in module certbot.util), [104](#page-107-0)

sample user  $agent()$  (in module certbot.client), [54](#page-57-1)

- save() (certbot.interfaces.AccountStorage method), [73](#page-76-0)
- save() (certbot.interfaces.IInstaller method), [77](#page-80-0)
- save\_certificate() (certbot.client.Client method), [56](#page-59-0)
- save\_regr() (certbot.account.AccountFileStorage method), [50](#page-53-1)

save\_successor() (certbot.storage.RenewableCert method), [101](#page-104-1)

separate list input() (in module certbot.display.util), [68](#page-71-1) server (certbot.interfaces.IConfig attribute), [75](#page-78-0) server path (certbot.configuration.NamespaceConfig attribute), [58](#page-61-1) ServerManager (class in certbot.plugins.standalone), [88](#page-91-2) set up core  $dir()$  (in module certbot.util),  $102$ SETUPTOOLS\_PLUGINS\_ENTRY\_POINT (in module certbot.constants), [59](#page-62-1) sha256sum() (in module certbot.crypto\_util), [63](#page-66-2) should\_autodeploy() (certbot.storage.RenewableCert method), [99](#page-102-0) should\_autorenew() (certbot.storage.RenewableCert method), [100](#page-103-0) SignalExit, [71](#page-74-1) slug (certbot.account.Account attribute), [49](#page-52-1) StandaloneBindError, [72](#page-75-3) stop() (certbot.plugins.standalone.ServerManager method), [89](#page-92-1) strict permissions (certbot.interfaces.IConfig attribute), [76](#page-79-0) SubprocessError, [71](#page-74-1) success installation() (in module certbot.display.ops), [69](#page-72-0) success\_renewal() (in module certbot.display.ops), [69](#page-72-0) success revocation() (in module certbot.display.ops), [69](#page-72-0) supported challenges (certbot.plugins.standalone.Authenticator attribute), [89](#page-92-1) supported\_enhancements() (certbot.interfaces.IInstaller method), [77](#page-80-0) SupportedChallengesAction (class in certbot.plugins.standalone), [89](#page-92-1) valid privkey() (in module certbot.crypto util), [61](#page-64-0)

#### T

- target expiry (certbot.storage.RenewableCert attribute), [97](#page-100-0)
- temp\_checkpoint\_dir (certbot.interfaces.IConfig attribute), [75](#page-78-0)
- TEMP\_CHECKPOINT\_DIR (in module certbot.constants), [59](#page-62-1)
- tls\_sni\_01\_address (certbot.interfaces.IConfig attribute), [76](#page-79-0)
- tls sni 01 port (certbot.interfaces.IConfig attribute), [75](#page-78-0) TLSSNI01 (class in certbot.plugins.common), [82](#page-85-0)

## U

ua\_flags() (in module certbot.client), [54](#page-57-1) unique\_file() (in module certbot.util), [103](#page-106-0) unique\_lineage\_name() (in module certbot.util), [103](#page-106-0) update\_all\_links\_to() (certbot.storage.RenewableCert method), [99](#page-102-0)

update\_configuration() (in module certbot.storage), [95](#page-98-0)

#### $\overline{V}$

valid csr() (in module certbot.crypto util), [60](#page-63-1)

validate file() (in module certbot.plugins.dns common), [86](#page-89-0) validate\_file\_permissions() (in module certbot.plugins.dns\_common), [86](#page-89-0) validate key csr() (in module certbot.client), [57](#page-60-0) validated directory() (in module certbot.display.ops), [70](#page-73-1) validated input() (in module certbot.display.ops), [70](#page-73-1) verify() (certbot.plugins.disco.PluginEntryPoint method), [83](#page-86-1) verify() (certbot.plugins.disco.PluginsRegistry method), [84](#page-87-0) verify\_authzr\_complete() (certbot.auth\_handler.AuthHandler method), [52](#page-55-0) verify\_cert\_matches\_priv\_key() (in module cert-bot.crypto\_util), [61](#page-64-0) verify fullchain() (in module certbot.crypto\_util), [61](#page-64-0) verify renewable cert() (in module certbot.crypto util), [61](#page-64-0)

verify\_renewable\_cert\_sig() (in module certbot.crypto\_util), [61](#page-64-0)

version() (certbot.storage.RenewableCert method), [98](#page-101-0)

view config changes() (certbot.interfaces.IInstaller method), [77](#page-80-0)

view\_config\_changes() (certbot.reverter.Reverter method), [92](#page-95-0)

view\_config\_changes() (in module certbot.client), [57](#page-60-0) visible() (certbot.plugins.disco.PluginsRegistry method), [84](#page-87-0)

#### W

work dir (certbot.interfaces.IConfig attribute), [75](#page-78-0) write renewal  $\text{config}()$  (in module certbot.storage), [95](#page-98-0)

#### Y

yesno() (certbot.display.util.FileDisplay method), [65](#page-68-0) yesno() (certbot.display.util.NoninteractiveDisplay method), [67](#page-70-0)

yesno() (certbot.interfaces.IDisplay method), [79](#page-82-0)